**Repositorio Digital USM https://repositorio.usm.cl**

Tesis USM TESIS de Pregrado de acceso ABIERTO

2021-03

# DISEÑO E IMPLEMENTACIÓN DE UNA PLATAFORMA DE MARKETPLACE INTEGRADO AL SITIO INFOREDCHILE

ZÚÑIGA CACERES, MATIAS

https://hdl.handle.net/11673/50096 Repositorio Digital USM, UNIVERSIDAD TECNICA FEDERICO SANTA MARIA

# **UNIVERSIDAD TÉCNICA FEDERICO SANTA MARÍA DEPARTAMENTO DE ELECTRÓNICA**

**VALPARAÍSO - CHILE**

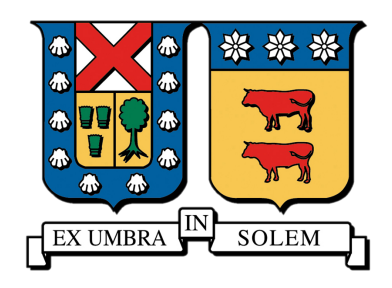

# **DISEÑO E IMPLEMENTACIÓN DE UNA PLATAFORMA DE MARKETPLACE INTEGRADO AL SITIO INFOREDCHILE**

# **MATÍAS ZÚÑIGA CÁCERES**

**MEMORIA DE TITULACIÓN PARA OPTAR AL TÍTULO DE INGENIERO CIVIL TELEMÁTICO**

**PROFESOR GUÍA: MOHAMED ABDELHAMID**

**PROFESOR CORREFERENTE: FRANCISCO CABEZAS BERRÍOS**

**MARZO - 2021**

*A mis padres, por enseñarme a ser lo que soy; a mis hermanos, por soportarme este último año; y a mis amigos, por apoyarme cuando faltaba motivación.*

#### **Resumen**

El presente trabajo tiene el objetivo de documentar el diseño e implementación de un sistema de MarketPlace multi-vendedor, el cual puede ser integrado con un directorio público de MiPymes (InforedChile), y surge como respuesta a la problemática que muchas de estas empresas tienen en el contexto de la pandemia de COVID-19.

Para esto, se analizan las alternativas existentes de sistemas que resuelven problemáticas similares, escogiendo uno para ser tomado como base de la solución propuesta.

A partir de la base elegida, se diseñan e implementan interfaces de usuario que armonizan con la plataforma InforedChile, y se crean extensiones de integración para permitir que cada uno de los usuarios de InforedChile pueda ofrecer sus productos.

Además, se desarrolla una integración con la pasarela de pagos Khipu, con el objetivo de poder realizar pagos en la plataforma con tarjetas de crédito y débito chilenas.

#### **Abstract**

The present work presents the design and implementation of a multi-vendor MarketPlace system, which can be integrated with a public business directory (InforedChile), and arises as a response to the problem that many *MiPyme* companies have in the context of the COVID-19 pandemic.

For this, existing alternatives that solve similar problems are analyzed, choosing one to be taken as the basis of the proposed solution.

Starting from the chosen base, user interfaces are designed and implemented that harmonize with the InforedChile platform, and extensions are created to integrate the InforedChile platform and allow each of its users to offer their products.

In addition, an integration is developed with the Khipu payment gateway, in order to be able to make payments on the platform with Chilean credit and debit cards.

# **Glosario**

- **API** Application Programming Interface. Interfaz que habilita la interacción de una aplicación con otra pieza de software .
- **Django** Framework para desarrollo de aplicaciones Web, de código abierto, y escrito en Python .
- **E-commerce** Comercio electrónico .
- **Framework** Plataforma para la creación de aplicaciones, que provee funcionalidad genérica para ser modificada .
- **Frontend** La interfaz del lado del cliente, que el usuario final ve y con la que interactúa .
- **Hash** Resultado de una función criptográfica, de la cual es inviable obtener de vuelta el valor original .
- **JavaScript** Lenguaje de programación multi-paradigma .
- **Marketplace** Sitio web de comercio electrónico en el que la información sobre productos o servicios es proporcionada por múltiples ofertantes .
- **MiPyme** Micro, Pequeña y Mediana Empresa .
- **NodeJS** Entorno de ejecución de código JavaScript, para la capa de servidor .
- **PHP** Lenguaje de scripting de propósito general .
- **Plugin** Extensiones que añaden funcionalidad extra a un software existente .
- **Python** Lenguaje de programación multi-paradigma .
- **Rails** Framework para desarrollo de aplicaciones Web, de código abierto y escrito en Ruby
- **Ruby** Lenguaje de programación multi-paradigma .

.

**WordPress** Sistema de gestión de contenidos, escrito en PHP y áltamente extensible .

# **Índice general**

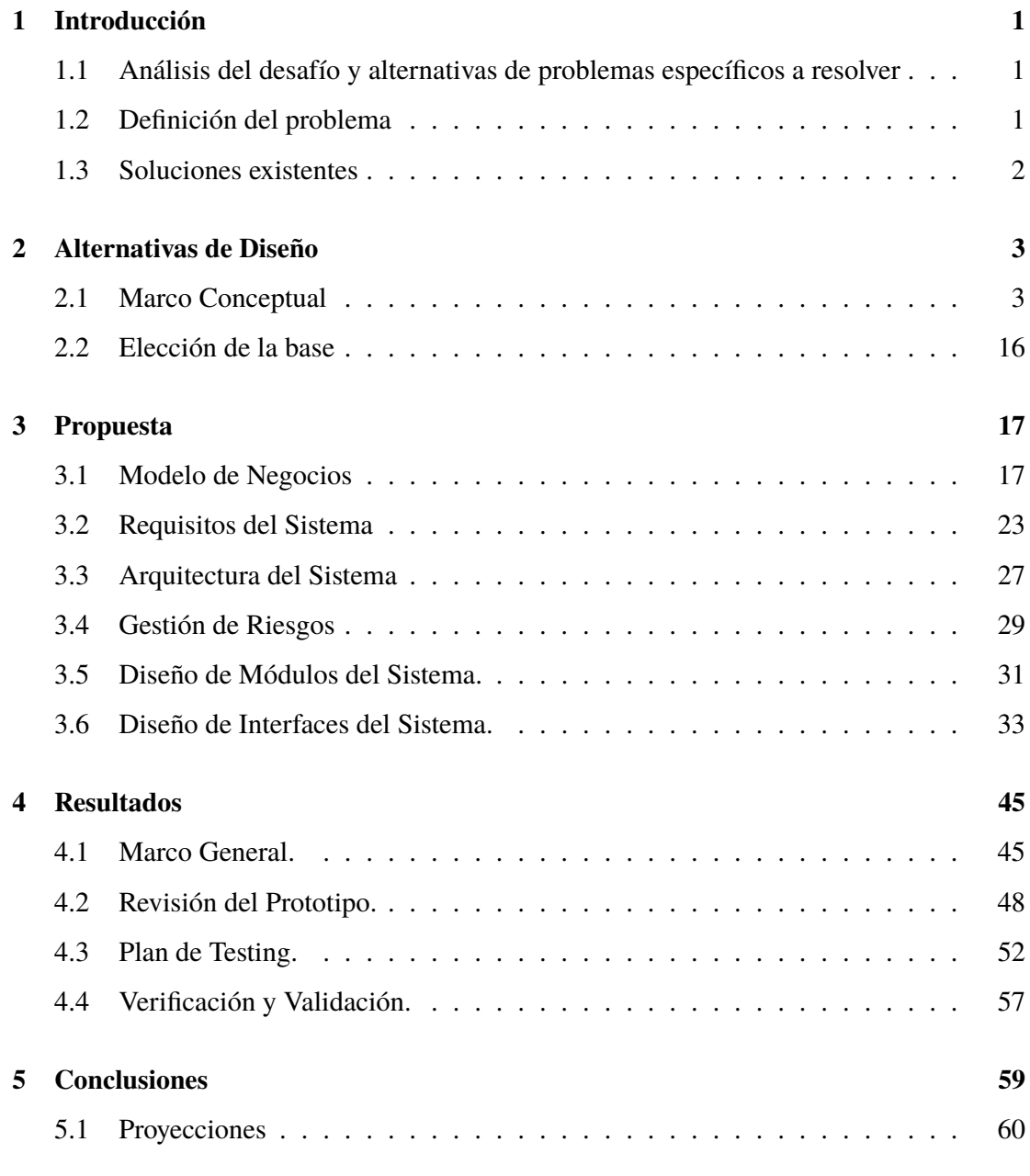

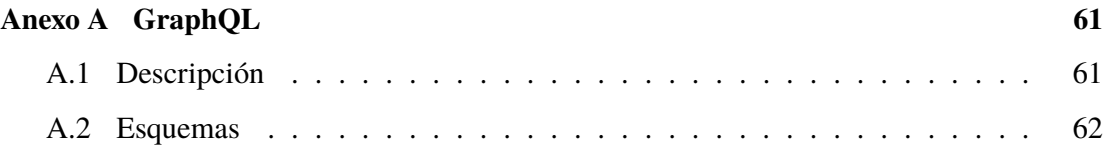

# **Capítulo 1**

# **Introducción**

# **1.1 Análisis del desafío y alternativas de problemas específicos a resolver**

InforedChile cuenta con un directorio de instituciones y servicios públicos, entregando datos básicos de ubicación, contacto y breve descripción de la organización; además cuenta con una importante cantidad en número de visitas, empresas registradas en la plataforma y páginas indexadas en Google, lo que le permite posicionarse dentro de los mejores directorios web de MiPymes y servicios públicos del país. Adicionalmente existe un gran incremento en la necesidad de MiPymes por adherirse al creciente mercado del E-commerce. Finalmente InforedChile no está generando ingresos con su plataforma web, por lo que se plantea sobre los antecedentes generales actuales la creación de un modelo de negocios en base a un desarrollo tecnológico adicional a la plataforma web que poseen.

# **1.2 Definición del problema**

El E-commerce, o comercio electrónico, ha tomado cada vez una mayor relevancia en la compra de productos y servicios en el último tiempo, de hecho su crecimiento desde su creación ha sido en forma exponencial, sobre todo este último año en el que se han triplicado las ventas a través de este medio en Chile<sup>1</sup>. Frente a esto, el segmento de MiPyme se encuentra en una gran desventaja ante las grandes empresas, que cuentan con plataformas de E-commerce establecidas en su mayoría. Mientras que en el caso de MiPymes, menos de

<sup>&</sup>lt;sup>1</sup>Mayo 2020: Existe una contracción de ventas físicas de -21%, y un crecimiento de 214% en las ventas respecto al mismo período del pasado año, por el lado del comercio electrónico. (Transbank, con cálculos complementarios CCS para determinar variaciones de tiendas físicas. Correspondientes a compras con tarjeta de crédito y débito)[34].

un tercio realiza comercio electrónico<sup>2</sup> o sus canales E-commerce no ofrecen la confianza necesaria a los consumidores para realizar compras, por lo que poseen un importante déficit y experiencia en este ámbito. Dado esto nace la necesidad de conexión con este canal de ventas, por parte de este segmento de empresas, con una plataforma de Marketplace que ofrezca confianza tanto para usuarios de la plataforma como para clientes de esta, oportunidad de crecimiento de negocios y que esté al alcance de micro, pequeñas y medianas empresas.

# **1.3 Soluciones existentes**

Existen algunos sitios que pueden ser utilizados para que las PYMEs vendan sus productos en linea, entre los cuales destacan:

- **MercadoLibre**: Plataforma no pensada específicamente en PYMEs, donde cualquiera puede ofrecer sus productos. Si bien ofrecen un servicio gratuito, esta tiene límite de ventas anuales, y límite de tiempo durante el cual la publicación está disponible. Para eliminar estas restricciones, se debe utilizar algunas de las opciones pagadas, que cobran un gran porcentaje de comisión por cada venta[5].
- **ApañoTuPyme**: Como el nombre le dice, esta plataforma si está pensada en PYMEs, y se requiere tener un RUT de empresa para poder ofrecer productos. Si bien dicen no cobrar comisiones, hay comisiones por cada venta dependiendo del medio de pago utilizado[1].

Ninguno de estos sitios tiene a su disposición algo similar a la base de datos de InforedChile, ni integración a alguna plataforma similar a su directorio.

<sup>2</sup>Marzo 2019: 20,6% de los ingresos nacionales lo realizan las PYMES, asimismo un 27,2% de PYMES efectúa comercio electrónico. [6]

# **Capítulo 2**

# **Alternativas de Diseño**

# **2.1 Marco Conceptual**

Existe un número importante de softwares de código abierto que ofrecen la creación sitios de comercio electrónico, las que podrían ser usadas como base para resolver este desafío. Los más importantes, categorizados por tecnología, serán listadas a continuación.

## **2.1.1 PHP**

#### **2.1.1.1 WooCommerce [40]**

Es un sistema basado en WordPress que tiene una gran cantidad de extensiones gratuitas. WordPress es un sistema de gestión de contenidos utilizado ampliamente que, a pesar de ser altamente extensible, está diseñado principalmente para contenidos de estilo Blog, y no para comercio electrónico.

WooCommerce ofrece un sistema para tiendas de un vendedor, pero no un sistema estilo Marketplace. Entre las extensiones existentes, hay las que se acercan a lo requerido por el problema a resolver [35][36]. Estas extensiones, sin embargo, tienen los siguientes problemas:

- Gran cantidad de características innecesarias, lo que agrega complejidad en la estructura de estas.
- Falta de funcionalidades precisadas para la resolución de este desafio, sobre todo en cuanto a integración.

Debido a esto, en caso de utilizar WooCommerce como base de una solución, se requiere modificar en gran manera alguna de las extensiones mencionadas -agregando complejidad extra- o crear una extensión con las características necesarias para este sistema. Cualquiera de estas dos opciones requieren de un trabajo en PHP usando las APIs de WordPress.

Nome > Shop

# Shop

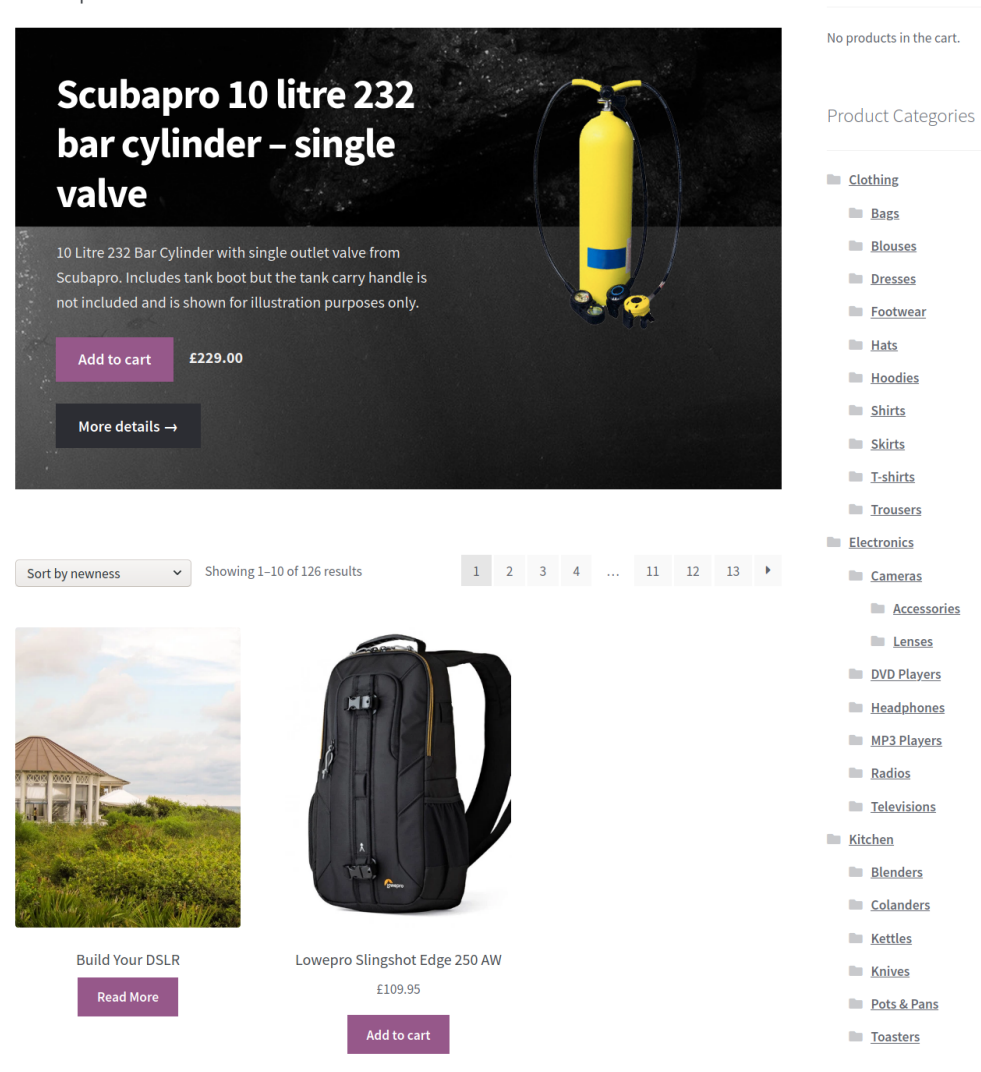

Cart

Figura 2.1: Interfaz de usuario de WooCommerce

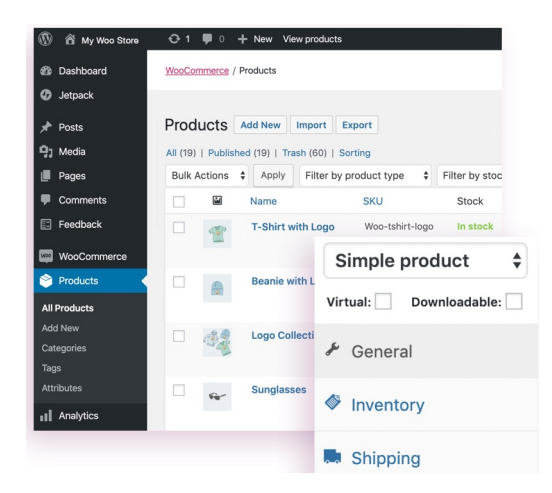

Figura 2.2: Interfaz de administración de WooCommerce

**2.1.1.1.1 Comunidad y Actividad** Existe una activa comunidad en slack de desarrolladores de extensiones[39], de donde es posible obtener sugerencias y apoyo. El proyecto es desarrollado activamente, con una gran cantidad de cambios semanales[41].

#### **2.1.1.2 Magento [2]**

Sistema de comercio electrónico propiedad de Adobe, que permite crear una tienda en linea, aunque no con múltiples vendedores.

Este sistema cuenta con gran cantidad de extensiones, aunque la mayoría es de pago. En este caso, la extensión que se adecua a lo requerido tiene un costo de 349 dólares estadounidenses[38].

Dado que el precio de la extensión es prohibitivo, para basar la solución en este software, es necesario desarrollar una extensión en PHP que modifique el funcionamiento interno, utilizando su API.

**2.1.1.2.1 Comunidad y Actividad** La comunidad cuenta con un foro[4] donde se realizan y responden consultas, aunque no cuenta con mensajería instantánea al respecto. El proyecto se desarrolla de forma activa, teniendo un repositorio que recibe cambios constantemente[3].

#### **2.1.1.3 PrestaShop [18]**

Proyecto independiente que ofrece un sistema de comercio en linea. Este utiliza un sistema de plantillas web que permite personalizar los temas de la tienda, y agregar nuevas funciones a través de módulos adicionales.

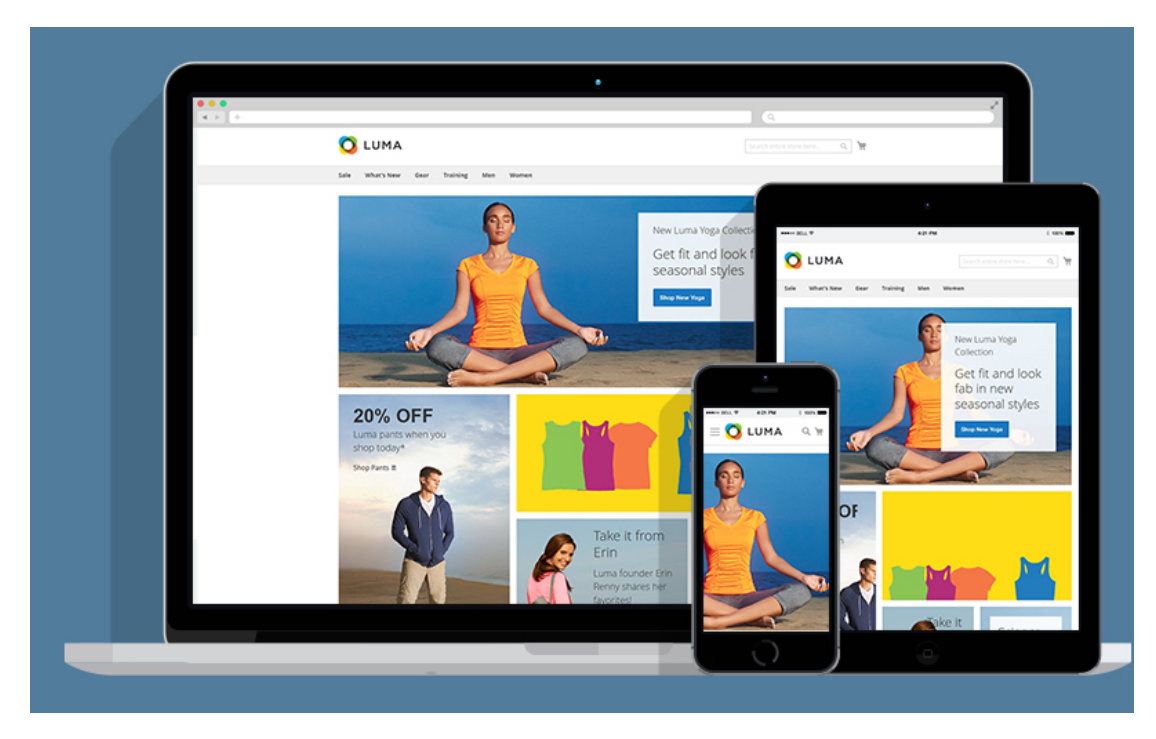

Figura 2.3: Interfaz de usuario de Magento

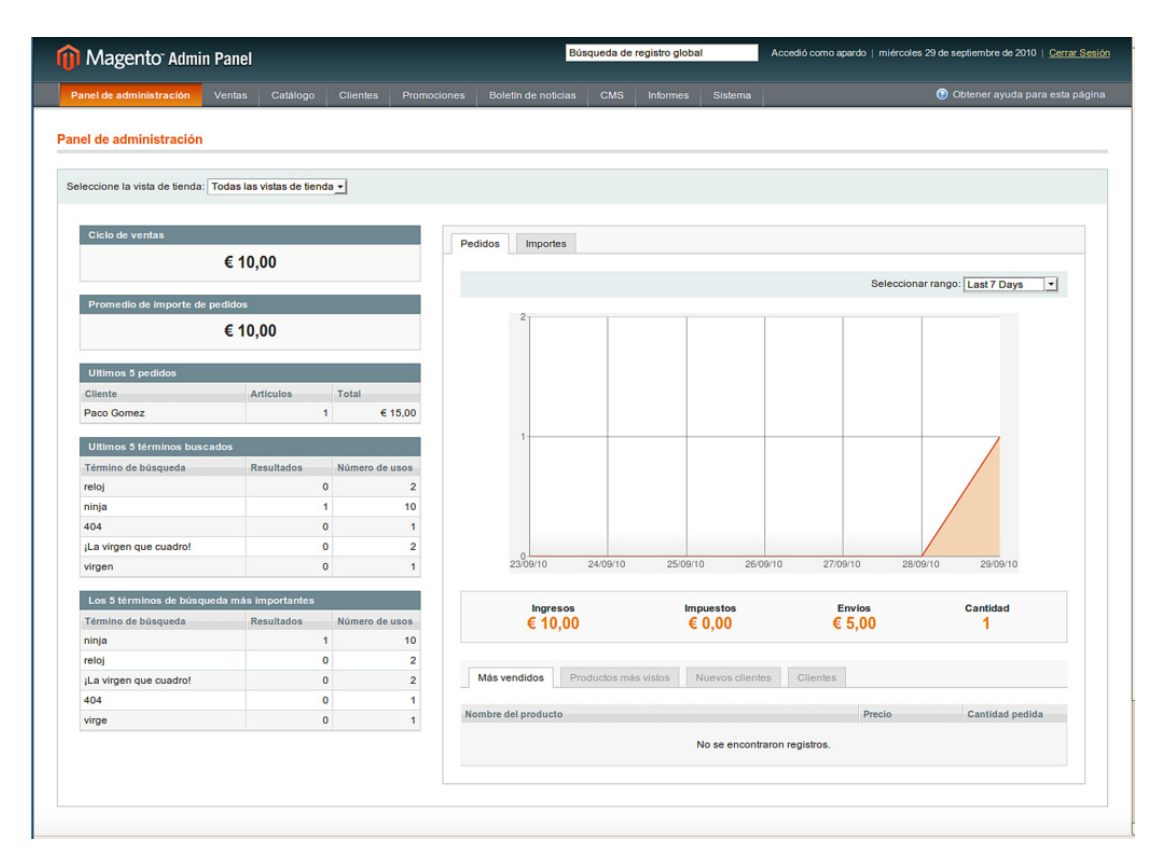

Figura 2.4: Interfaz de administración de Magento

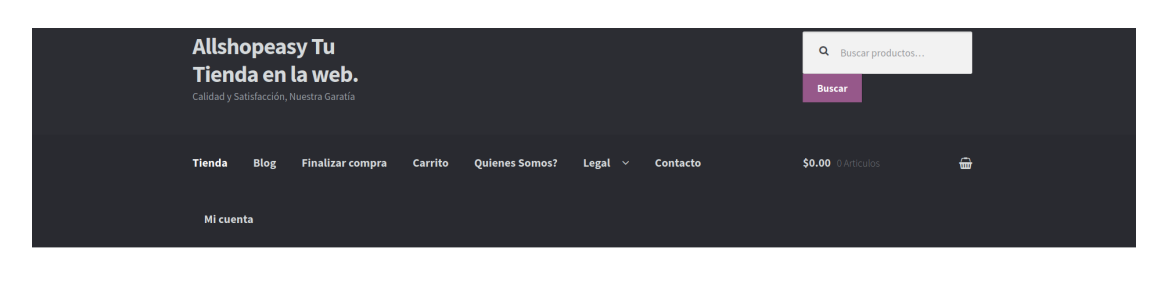

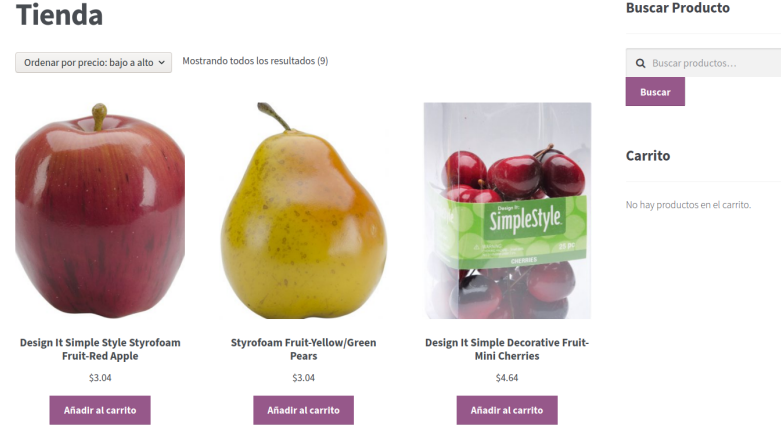

Figura 2.5: Interfaz de usuario de allshopeasy.com, basado en PrestaShop

| <b>PrestaShop</b> 1.7.5.0 Quick Access -<br>$\propto$ | Q Search<br>Dashboard                                  |                |                      |            |              |                |                 |                                 | $\theta$<br><b>登</b> Debug mode ● View my shop                   |
|-------------------------------------------------------|--------------------------------------------------------|----------------|----------------------|------------|--------------|----------------|-----------------|---------------------------------|------------------------------------------------------------------|
| A Dashboard                                           | Dashboard                                              |                |                      |            |              |                |                 |                                 | Ω<br>Help<br>Demo mode                                           |
| SELL.<br><b>Orders</b>                                | Day-1 Month-1 Year-1<br>Year<br>Day<br><b>Month</b>    |                |                      |            |              |                |                 |                                 | P From 2018-10-27 To 2018-11-27 ▼                                |
| <b>m</b> Catalog<br><b>e</b> Customers                | @ ACTIVITY OVERVIEW                                    | ☆ ○            | <b>Jal DASHBOARD</b> |            |              |                |                 | 0 C                             | <b>13 PRESTASHOP UPDATES</b>                                     |
| Customer Service<br><b>III</b> Stats                  | <b>Online Visitors</b><br>in the last 30 minutes.      | $\Omega$       | Sales                | Orders     | Cart Value   | Visits         | Conversion Rate | Net Profit                      | Your PrestaShop version is up to<br>date                         |
|                                                       | <b>Active Shopping Carts</b><br>in the last 30 minutes | 0              | €0.00 Tax excl.      | $\circ$    | €0.00 такем. | $\overline{4}$ | 0%              | €0.00 Tax excl.<br><b>Sales</b> | % USEFUL LINKS                                                   |
| <b>IMPROVE</b><br>Modules                             | <b>O Currently Pending</b>                             |                |                      |            |              |                |                 |                                 | Official Documentation<br>User, Developer and<br>Designer Guides |
| <b>Q</b> Design                                       | Orders                                                 | $\Omega$       |                      |            |              |                |                 |                                 | <b>PrestaShop Forum</b>                                          |
| Shipping                                              | Return/Exchanges                                       | $\overline{0}$ |                      |            |              |                |                 |                                 | Connect with the PrestaShop<br>community                         |
| <b>El</b> Payment                                     | <b>Abandoned Carts</b>                                 | $\Omega$       |                      |            |              |                |                 |                                 | <b>PrestaShop Addons</b>                                         |
| <b>CD</b> International                               | Out of Stock Products                                  | $\overline{1}$ |                      |            |              |                |                 |                                 | Enhance your store with<br>templates & modules                   |
| <b>Preorder Products</b><br>Launch your shoot         | <b>O</b> Notifications<br>New Messages                 |                | 21                   |            |              |                |                 |                                 | <b>Bug Tracker</b><br>Report issues in the Bug<br>Tracker        |
|                                                       |                                                        |                | ×.                   |            |              |                |                 | Активация Windows               |                                                                  |
| <b>RESUME</b><br>Stop the OnRoarding                  | $\Omega$<br>& Customers & Newsletters                  |                | 10/27/2018           | 10/31/2018 | 11/6/2018    | 11/12/2018     | 11/18/2018      | "Параметры".                    | Чтобы активизизизов Window Contact Malme в раздел                |

Figura 2.6: Interfaz de administración de PrestaShop

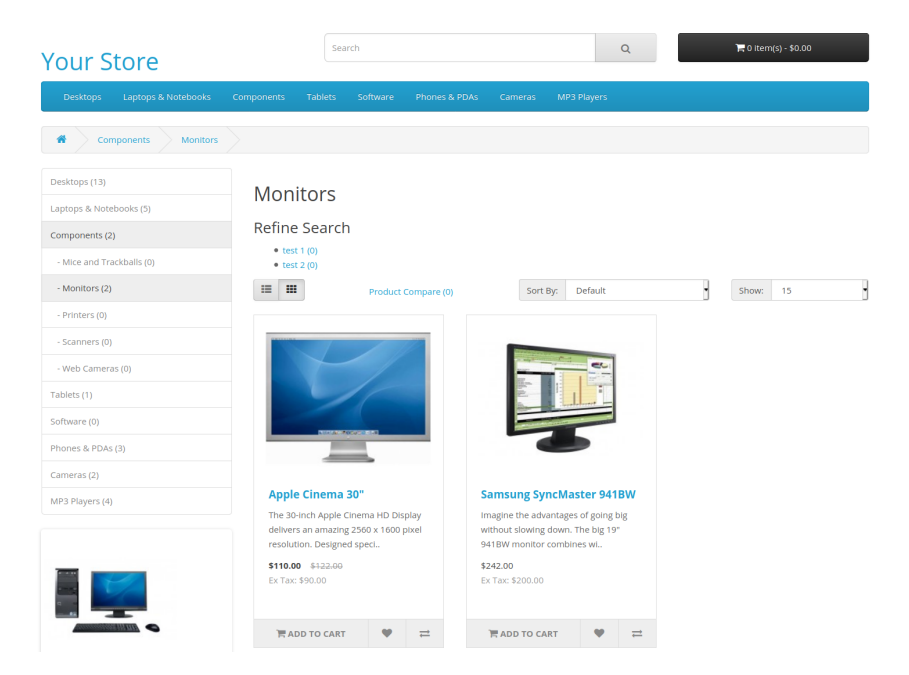

Figura 2.7: Interfaz de una tienda de ejemplo de OpenCart

Dispone de un módulo de pago para la creación de marketplaces multi-vendedor[37]. Puesto que para utilizar el módulo se debe pagar 100 euros, se requiere crear un complemento con características necesarias para este sistema usando el lenguaje PHP.

**2.1.1.3.1 Comunidad y Actividad** Existe un foro público donde la comunidad puede compartir y realizar preguntas[19]. A pesar de que no es un chat, los tiempos de respuesta son cortos y la comunidad es activa. Se puede comprobar en el repositorio de código que el software es mantenido constantemente, recibiendo mejoras y arreglos [20].

#### **2.1.1.4 OpenCart [10]**

Plataforma de comercio electrónico utilizado por grandes marcas en Chile [11]. Este sistema puede manejar distintas tiendas en simultáneo [9] las que, sin embargo deben tener subdominios distintos, y no pueden navegarse bajo un mismo sitio.

Al igual que en las alternativas mencionadas previamente, existen distintas extensiones disponibles. Para lograr tener distintos vendedores en un mismo sitio, como se necesita para solucionar la problemática, se requiere una extensión de pago (70 dólares)[21], o desarrollar una alternativa desarrollada en PHP.

**2.1.1.4.1 Comunidad y Actividad** El lugar oficial para la comunicación de la comunidad es el foro proporcionado por Opencart[12]. El foro está destinado principalmente al soporte,

| opencart $\Box$          |               |    |                          |                                |               |          |                         |                      |                 | demo demo -           | <b>⊕</b> Logout |
|--------------------------|---------------|----|--------------------------|--------------------------------|---------------|----------|-------------------------|----------------------|-----------------|-----------------------|-----------------|
| = NAVIGATION             |               |    | Orders Home > Orders     |                                |               |          |                         |                      |                 |                       |                 |
| <b>3</b> Dashboard       |               |    |                          |                                |               |          |                         |                      |                 |                       |                 |
| Catalog                  | $\rightarrow$ |    | <b>■</b> Order List      |                                |               |          |                         |                      |                 | $T$ Filter            |                 |
| <b>R</b> Extensions      | $\rightarrow$ | □  | Order $ID \vee$ Customer |                                | <b>Status</b> |          | <b>Total</b> Date Added | <b>Date Modified</b> | <b>Action</b>   |                       |                 |
| $\Box$ Design            | ۰,            |    |                          |                                |               |          |                         |                      |                 | Order ID              |                 |
| <b>言 Sales</b>           |               | 0  |                          | 10833 Bui Dung                 | Pending       |          | \$105.00 15/01/2021     | 15/01/2021           | $\circ$ $\cdot$ | Order ID              |                 |
| » Orders                 |               | o  |                          | 10832 Sandro buraaaaaaaaazaaaa | Pending       | \$130.00 | 15/01/2021              | 15/01/2021           | $\circ$ $\cdot$ | Customer              |                 |
| » Recurring Profiles     |               |    |                          | 10831 Sandro buraaaaaaaazaaaa  | Pending       |          | \$130.00 15/01/2021     | 15/01/2021           | $\circ$ $\cdot$ | Customer              |                 |
| » Returns                |               |    |                          |                                |               |          |                         |                      |                 | <b>Order Status</b>   |                 |
| » Gift Vouchers          |               | 0  |                          | 10830 matija matija            | Pending       | \$105.00 | 15/01/2021              | 15/01/2021           | $\circledcirc$  |                       |                 |
| & Customers              | ۰,            | α. | 10829                    | matija matija                  | Pending       |          | \$305.00 15/01/2021     | 15/01/2021           | $\circledcirc$  |                       |                 |
| Marketing                | $\rightarrow$ | o  | 10828                    | matija matija                  |               | \$205.00 | 15/01/2021              | 15/01/2021           | $\circ$ $\cdot$ | <b>Total</b><br>Total |                 |
| <b>₩</b> System          |               |    |                          |                                | Pending       |          |                         |                      |                 |                       |                 |
| <b>Idd</b> Reports       |               | 0  |                          | 10827 matija matija            | Pending       | \$205,00 | 15/01/2021              | 15/01/2021           | $\circledcirc$  | <b>Date Added</b>     |                 |
|                          |               | 0  |                          | 10826 matija matija            | Pending       |          | \$105.00 15/01/2021     | 15/01/2021           | $\circledcirc$  | Date Added            | ⋒               |
| Orders Completed         | 0%            |    |                          |                                |               |          |                         |                      |                 | <b>Date Modified</b>  |                 |
| <b>Orders Processing</b> | 0%            | 0  |                          | 10825 matija matija            | Pending       | \$105.00 | 15/01/2021              | 15/01/2021           | $\circ$ $\cdot$ | Date Modified         | 曲               |
| Other Statuses           | 0%            |    |                          | 10824 Matija Fumic             | Pending       |          | \$105.00 15/01/2021     | 15/01/2021           | $\circledcirc$  |                       |                 |

Figura 2.8: Interfaz de administración de OpenCart

anuncios y reporte de errores, sin embargo hay foros generales donde es posible realizar consultas a otros usuarios.

Puede observarse al explorar el repositorio de código que este se encuentra bien mantenido, recibe cambios y mejoras continuamente [20].

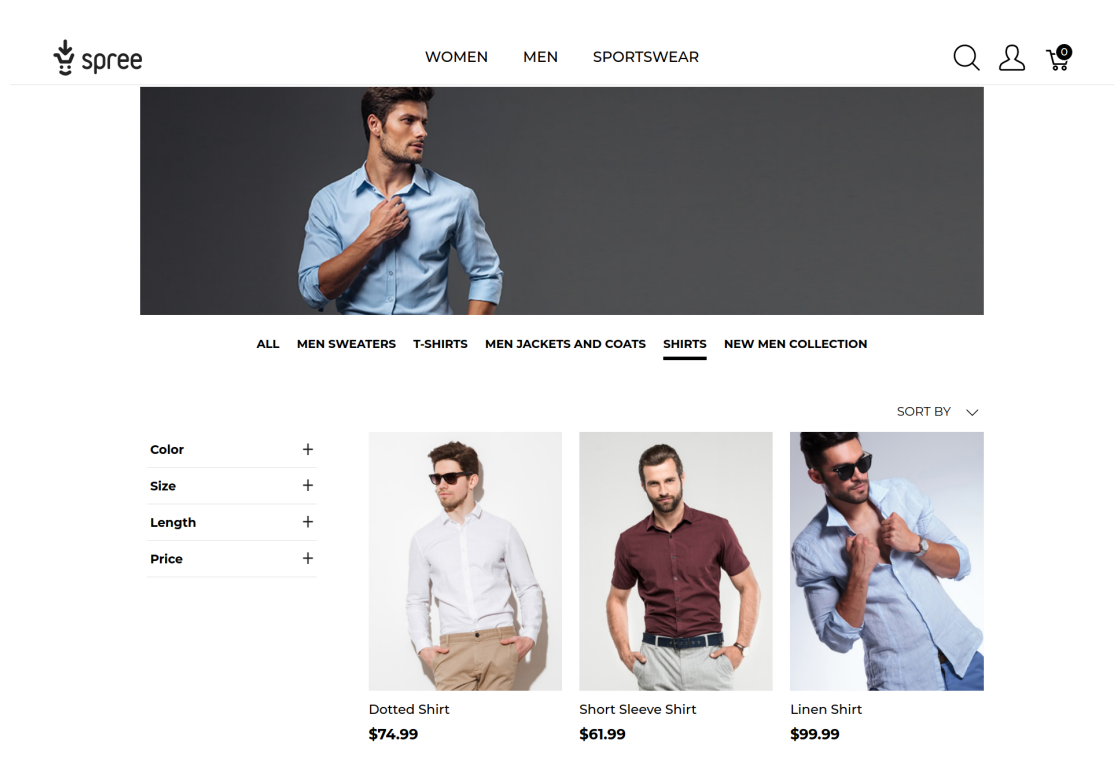

Figura 2.9: Interfaz de una tienda de ejemplo de Spree

## **2.1.2 Rails (Ruby)**

#### **2.1.2.1 Spree [29]**

Spree es una solución joven que ofrece una interfaz moderna, pensada en los dispositivos móviles.

Existe una extensión multi-vendedor básica [30], que es semi-oficial y no tiene gran cantidad de documentación. A pesar de esto, sigue siendo necesario realizar la integración con InforedChile, y ajustar al mercado chileno, por lo que para usar este software como base habría que desarrollar extensiones escritas en Ruby.

*NOTA*: La versión de Spree 4.2, a ser lanzada oficialmente poco después del término del presente informe, se mejora e incluye oficialmente el soporte de múltiples vendedores, y se agregan distintas configuraciones para ajustar el sistema a países distintos a los norteamericanos [31].

**2.1.2.1.1 Comunidad y Actividad** Existen salas de chat donde se puede interactuar tanto con miembros de la comunidad, como con desarrolladores principales de la plataforma [32]. De esta forma es posible tener una conversación fluida con estos en caso de tener dudas para el desarrollo. El código recibe una gran cantidad de nuevas funcionalidades y arreglo de errores con rapidez [33].

| ਲ਼ spree                    | $\equiv$           |                          |                |                            |              |                             |                       |                               | <b>1</b> spree@example.com ▼ |             |
|-----------------------------|--------------------|--------------------------|----------------|----------------------------|--------------|-----------------------------|-----------------------|-------------------------------|------------------------------|-------------|
| $\bullet$ Orders            |                    | Orders                   |                |                            |              |                             |                       |                               |                              | + New Order |
| ₩ Returns                   | $\hat{\mathbf{C}}$ | Quick search<br>> FILTER |                |                            |              |                             |                       |                               |                              |             |
| <b>H</b> Products           | $\hat{\textbf{C}}$ |                          |                |                            |              |                             |                       |                               |                              | $15 \div$   |
| $\blacksquare$ Reports      |                    | COMPLETED AT V           | <b>NITMRED</b> | <b><i><u>RISKY</u></i></b> | <b>STATE</b> | <b><i>DAVMENT STATE</i></b> | <b>SHIPMENT STATE</b> | <b>EMAIL</b>                  | <b>TOTAL</b>                 |             |
| Promotions                  | $\hat{\textbf{C}}$ | 2020-05-06 2:07 PM       | R495097572     | Safe                       | complete     | paid                        | ready                 | customer@example.com          | \$693.87                     | 1           |
| <b>L</b> Users              |                    | 2020-05-06 2:06 PM       | R069654044     | Safe                       | complete     | paid                        | ready                 | customer@example.com          | \$211.91                     | ∕           |
| $\biggarrow$ Configurations | $\hat{\textbf{C}}$ | 2020-05-06 2:06 PM       | R142583254     | Safe                       | complete     | paid                        | shipped               | customer@example.com          | \$58.99                      | ∕           |
|                             |                    | 2020-05-06 6:54 AM       | R991064122     | Safe                       | complete     | balance due                 | pending               | aga.kappauf@sparksolutions.co | \$28.99                      | 1           |
|                             |                    | 2020-05-06 6:43 AM       | R256242356     | Safe                       | complete     | paid                        | ready                 | spree@example.com             | \$33.99                      | 1           |
|                             |                    | 2020-05-02 5:02 AM       | R054536085     | Safe                       | complete     | balance due                 | pending               | michal@sparksolutions.co      | \$175.97                     | ∕           |
|                             |                    | 2020-04-23 6:45 AM       | R987654321     | Safe                       | complete     | failed                      | pending               | spree@example.com             | \$91.88                      |             |

Figura 2.10: Interfaz de administración de Spree

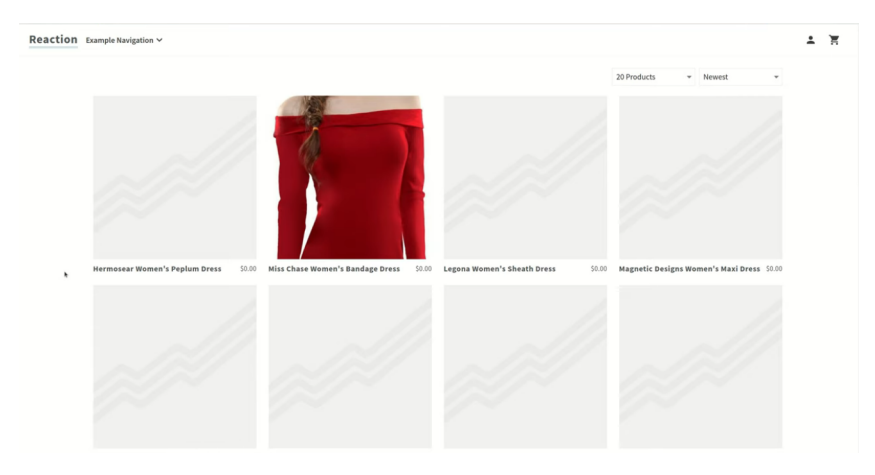

Figura 2.11: Interfaz de una tienda de ejemplo basada en Reaction

# **2.1.3 NodeJS (JavaScript)**

#### **2.1.3.1 Reaction [22]**

Sistema moderno basado en NodeJS, React, y GraphQL, propiedad de Mailchimp desde abril del año 2020. Cuenta con un sistema de plugins escritos en JavaScript [26], siendo todas las funcionalidades provistas por alguno de los mas de 20 plugins base.

Reaction está pensado desde su núcleo con el concepto de múltiples tiendas [25], sin embargo las interfaces de ejemplo no le sacan provecho a dicha característica. Debido a esto, para solucionar la problemática tomando como base a Reaction, hay que modificar las interfaces para ofrecer productos de múltiples vendedores, además de desarrollar plugins de integración con InforedChile.

|        | Reaction   |                  |                            |                                |           |                   |                                |          |                             |                       |                                | $\overline{A}$ |
|--------|------------|------------------|----------------------------|--------------------------------|-----------|-------------------|--------------------------------|----------|-----------------------------|-----------------------|--------------------------------|----------------|
| $\Box$ | Orders     |                  |                            |                                |           |                   |                                |          |                             |                       |                                |                |
| 的      | Products   |                  | Status                     | $\overline{\mathsf{T}}$ $\vee$ |           | Date range        | $\overline{\mathsf{T}}$ $\vee$ |          | <b>Shipping Status</b>      |                       | $\overline{\mathbf{T}}$ $\vee$ |                |
|        | Tags       | Name             | Email                      |                                | Date      | ID                |                                | Total    | Shipping                    | Status                |                                |                |
| 盐      | Accounts   | <b>Bob Smith</b> | bob.smith@example.com      |                                | 08/2/2019 | jXtQezbmrA6oy9XNR |                                | \$99.95  | New                         | New                   | $\rightarrow$                  |                |
| 0      | Navigation | Jim Johnson      | jim.johnson@example.com    |                                | 08/2/2019 | fkd4F9gzGZaixeexA |                                | \$99.95  | New                         | New                   | $\rightarrow$                  |                |
| ✿      | Settings   | Sally Reid       | sally.reid@example.com     |                                | 08/2/2019 | y6qcCz8FACgt64Lew |                                | \$199.90 | New                         | New                   | $\rightarrow$                  |                |
|        |            | Griswold T. Dog  | griswold.t.dog@example.com |                                | 08/2/2019 | JvhbMZkxhsZJqiL8f |                                | \$279.86 | New                         | New                   | $\rightarrow$                  |                |
|        |            | James Patterson  | james.patterson@gmail.com  |                                | 08/2/2019 | nQopWtR33gjs6sf8Y |                                | \$39.98  | New                         | New                   | $\rightarrow$                  |                |
|        |            |                  |                            |                                |           |                   |                                |          | Rows per page: $10 \bullet$ | 1-5 of 5<br>$\langle$ | $\rightarrow$                  |                |
|        |            |                  |                            |                                |           |                   |                                |          |                             |                       |                                |                |

Figura 2.12: Interfaz de administración de Reaction

**2.1.3.1.1 Comunidad y Actividad** Reaction dispone un chat para interactuar con miembros de la comunidad de desarrollo, tanto independientes como del equipo [24], a los cuales se les puede hacer preguntas directamente en caso de necesitar orientación. Al revisar la página del proyecto en GitHub, donde se alojan los distintos plugins que conforman el sistema, se puede sacar la conclusión de que estos reciben mantención constante [23].

#### **2.1.4 Django (Python)**

#### **2.1.4.1 Saleor [28]**

Saleor se define como un sistema modular de E-commerce que utiliza Python, GraphQL, Django, y ReactJS.

Lamentablemente, no existe soporte para múltiples vendedores ni una buena documentación de su sistema de extensiones, por lo que habría que modificar de gran manera el funcionamiento interno para tener los resultados queridos.

**2.1.4.1.1 Comunidad y Actividad** Hay disponible un conjunto de salas de chat, separadas por tópico, para que la comunidad pueda comunicarse y apoyarse [27], además de un chat general donde pueden resolverse consultas rápidas [7]. El repositorio de código demuestra una buena actividad en cuanto a la corrección de errores y agregado de mejoras [8].

#### **2.1.4.2 Oscar [16]**

A diferencia de todas las alternativas ya mencionadas, Oscar no es una solución lista para comercio en linea, pero un Framework para la construcción de sitios de E-commerce basado en Django (Python). Este posee el concepto de "Partners" [17], quienes pueden administrar

12

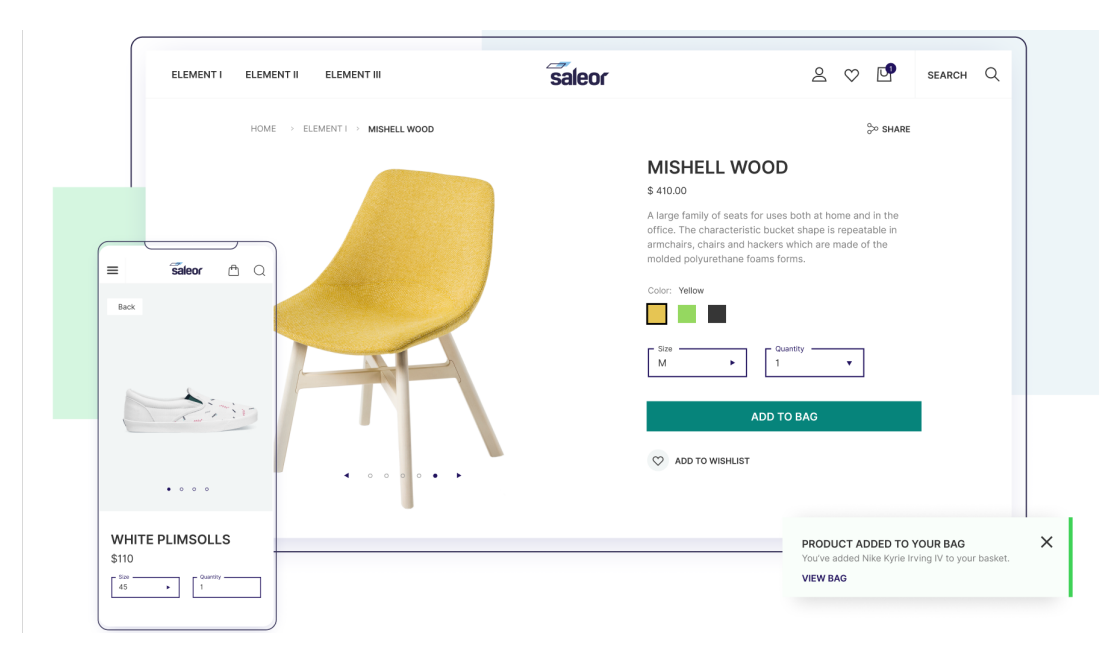

Figura 2.13: Interfaz de ejemplo de Saleor

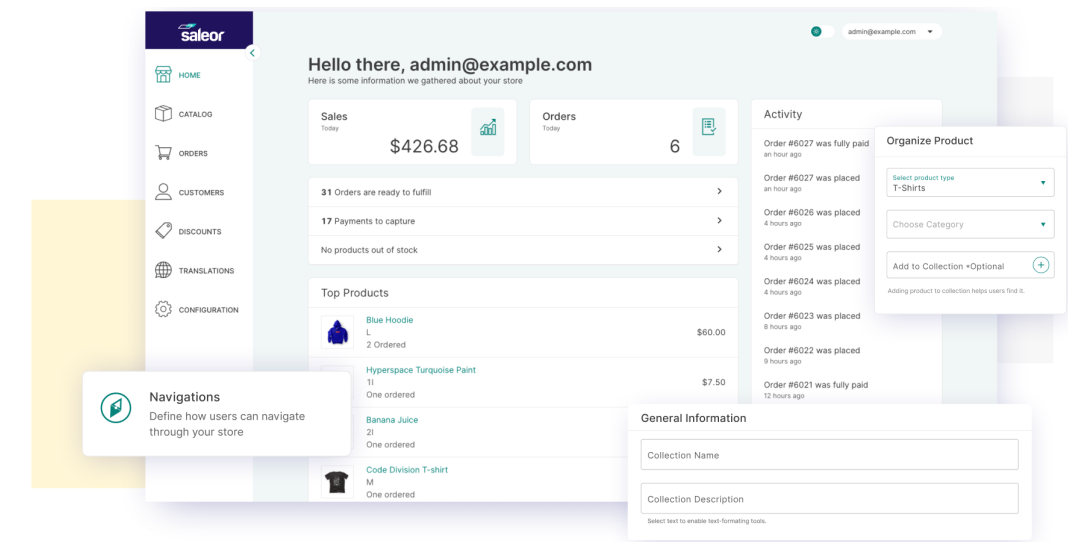

Figura 2.14: Interfaz de administración de Saleor

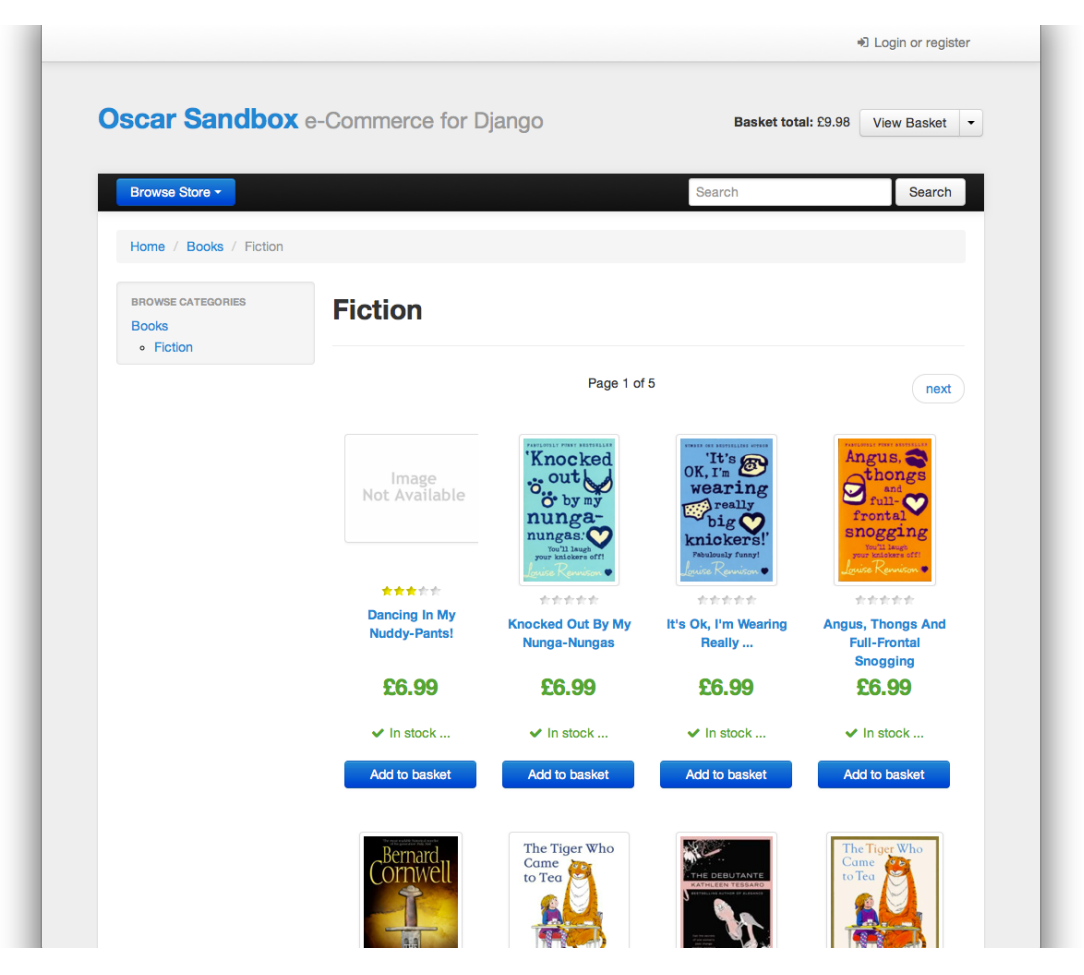

Figura 2.15: Interfaz de ejemplo de Oscar

productos, pero no tienen un catálogo separado. Dado que Oscar es un Framework para la creación de sistemas de E-commerce, existe una detallada documentación del funcionamiento interno, y es altamente extensible [15].

**2.1.4.2.1 Comunidad y Actividad** No existen medios de comunicación instantánea para los miembros de la comunidad, siendo la única forma de interacción una página de grupo de Google [13]. El código se encuentra mantenido, pero no se reciben mejoras frecuentemente, como se puede comprobar al revisar el repositorio [14].

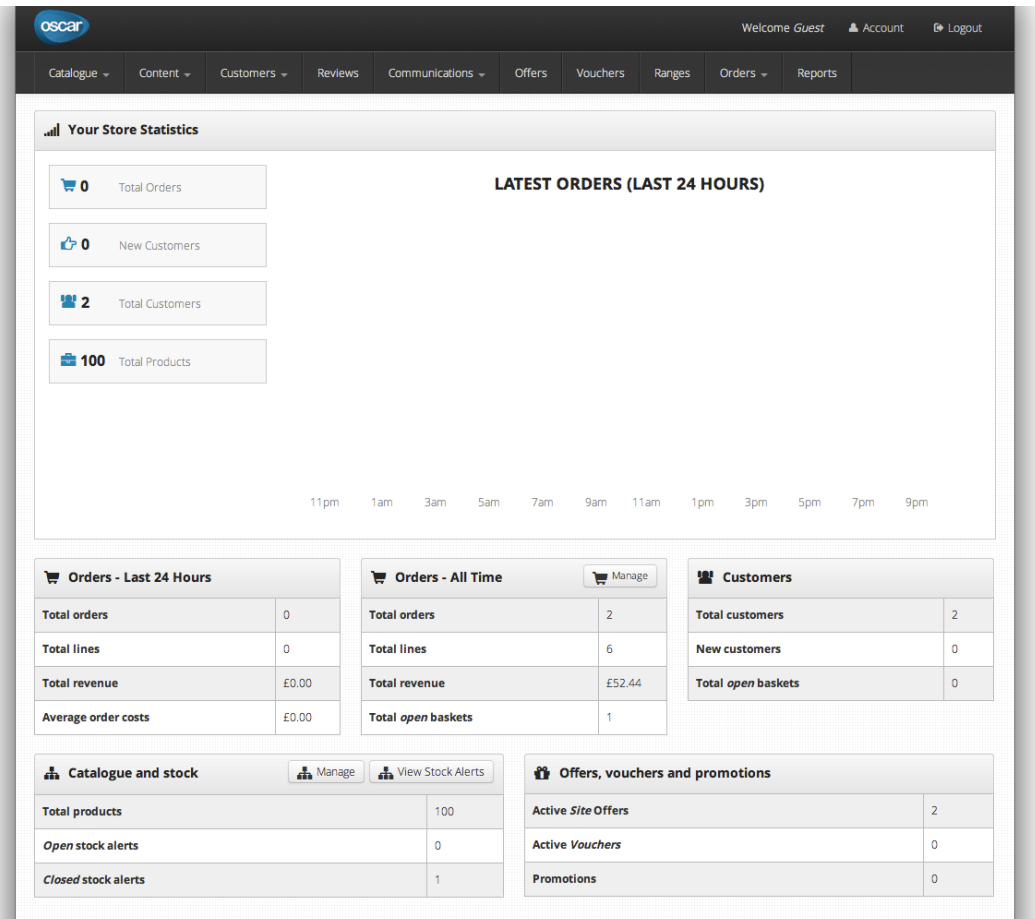

Figura 2.16: Interfaz de administración de Oscar

# **2.2 Elección de la base**

Para la elección de la base, se eligen 4 puntos como comparación:

- Lenguaje y tecnologías Django-oscar, Saleor, Reaction y Spree están desarrollados de forma modular, utilizando tecnologías modernas. Spree no recibe la máxima calificación únicamente por preferencia en cuanto a lenguajes de programación.
- Adaptabilidad al contexto Django-oscar y Reaction pueden ser adaptados al contexto del problema, dado que fueron creados considerando el concepto de múltiples vendedores, o similar; en adición a estos, Spree y WooComerce cuentan con extensiones que posibilitan añadir esta funcionalidad. Por otro lado, el resto ofrece extensiones de pago, que pueden ser reemplazadas por un desarrollo nuevo a realizar para este problema, con la excepción de Saleor que no cuenta con buena documentación para lograr un resultado exitoso.
- Actividad En este punto, el único que no obtiene puntuación máxima es Oscar, que a pesar de ser mantenido, no recibe corrección ni mejoras frecuentes.
- Comunidad Se califica como con buen apoyo a la comunidad a todos los proyectos que cuentan con un chat para su comunidad. Aquellos que ofrecen un foro o algo similar, son calificados como aceptables.

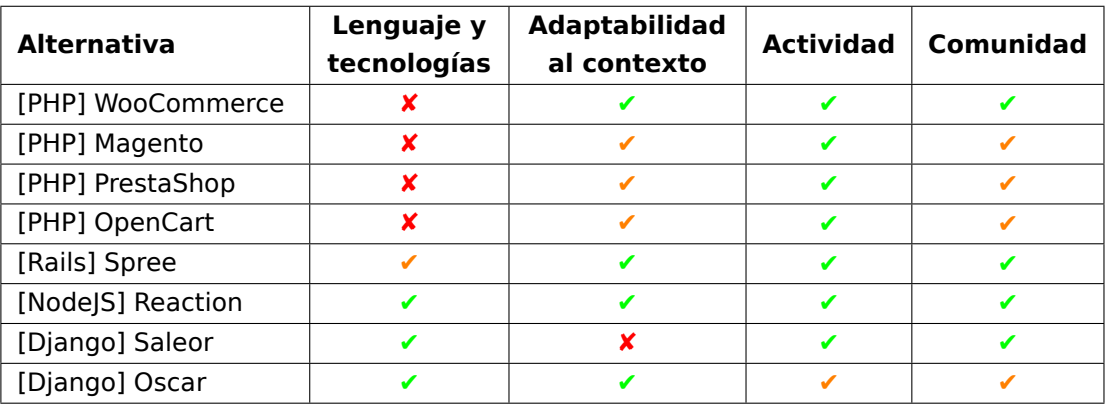

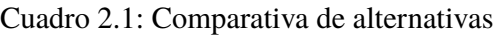

La evaluación a las alternativas se encuentra resumida en la Tabla 2.1. Tomando esto en consideración, se puede concluir que Reaction es la mejor opción a tomar como base para diseñar una solución.

# **Capítulo 3**

# **Propuesta**

# **3.1 Modelo de Negocios**

# **3.1.1 Lean Canvas**

| <b>LEAN CANVAS</b>                          |                                                                                                    |                                                        |                                                                                                    |                                                                                           |                                                                                                  |  |  |  |  |
|---------------------------------------------|----------------------------------------------------------------------------------------------------|--------------------------------------------------------|----------------------------------------------------------------------------------------------------|-------------------------------------------------------------------------------------------|--------------------------------------------------------------------------------------------------|--|--|--|--|
| Problema                                    | Solución                                                                                                | Propuesta de Valor                                     |                                                                                                    | Segmento de Clientes                                                                      | Ventajas Competitivas                                                                            |  |  |  |  |
| 1. El segmento MiPymes tiene un             | Crear una plataforma multilateral de                                                                    |                                                        |                                                                                                    | Empresas del segmento MiPymes que                                                         | <i>li</i> Sobre quién?                                                                           |  |  |  |  |
| importante déficit de presencia en          | exposición de MiPymes en formato de                                                                     | Propuesta de valor usuarios                            |                                                                                                    | no realizan comercio electrónico o se                                                     | 1. Compañías de plataformas E-commerce                                                           |  |  |  |  |
| internet y experiencia en comercio          | directorio y marketplace online.                                                                        | <b>Ivendedores:</b>                                    | 1.                                                                                                    | estén integrandose a este canal de                                                        | tradicionales.                                                                                   |  |  |  |  |
| electrónico.                                | Esta plataforma debe:                                                                                   | Plataforma amigable.                                   |                                                                                                    | ventas online                                                                             | 2. Competidores más cercanos: Mercantil,                                                         |  |  |  |  |
| 2. El desafío es potenciar la presencia     | 1) Permitir la comunicación entre las                                                                   |                                                        | 2. Permite conectar con redes sociales y                                                                             |                                                                                           | Apaño tu Pyme, Mercado Libre.                                                                    |  |  |  |  |
| en internet de las MiPymes,                 | empresas del segmento MiPyme con                                                                        | sitios webs propios.                                   |                                                                                                    |                                                                                           | I¿Cómo?                                                                                          |  |  |  |  |
| utilizando los recursos de<br>InforedChile. | sus potenciales compradores.                                                                            | 3. Permite tener contacto directo con<br>sus clientes. |                                                                                                    | Canales de Distribución y                                                                 | 1. Ofrecer el servicio de plataforma e-                                                          |  |  |  |  |
|                                             | 2) La generación de transacciones de<br>compra desde el catálogo de oferta                              | Propuesta de valor usuarios                            |                                                                                                    | Comunicación                                                                              | commerce especializado para el segmento<br>de MiPymes, a la que estas pueden                     |  |  |  |  |
|                                             | emitido por cada empresa.                                                                               | compradores:                                           |                                                                                                    |                                                                                           | acceder pagando una baja comisión en                                                             |  |  |  |  |
|                                             |                                                                                                    | Acceder a una gran oferta de productos                 |                                                                                                    | 1. Plataforma e-commerce.<br>2. Redes Sociales                                            | comparación al mercado.                                                                          |  |  |  |  |
|                                             | Métricas Claves                                                                                         | o servicios de MiPymes de forma fácil y                |                                                                                                    | 3. Publicidad                                                                             | 2. Posicionar a MarketRed como una                                                               |  |  |  |  |
|                                             | 1. Número de usuarios registrados.                                                                      | directa.                                               |                                                                                                    | 4. Mailing                                                                                | plataforma que permite a las MiPymes                                                             |  |  |  |  |
|                                             | 2. Número de usuarios activos.<br>3. Número de visitas mensuales -                                      |                                                        |                                                                                                    |                                                                                           | conectarse entre si, y ser una vitrina                                                           |  |  |  |  |
|                                             | anuales                                                                                                 |                                                        |                                                                                                    |                                                                                           | atractivapara los usuarios compradores.                                                          |  |  |  |  |
|                                             | 4. Número de visitas simultáneas                                                                        |                                                        |                                                                                                    |                                                                                           |                                                                                                  |  |  |  |  |
|                                             |                                                                                                    |                                                        |                                                                                                    |                                                                                           |                                                                                                  |  |  |  |  |
| <b>Estructura de Costos</b>                 |                                                                                                    |                                                        | Flujos de Ingreso<br>1. Ingresos por comisión ventas de las MiPymes: comisión de un 1% por el total de transacciones |                                                                                           |                                                                                                  |  |  |  |  |
|                                             | 1. Inversión inicial (Desarrollo de la Plataforma MarketRed: RR.HH- Herramientas de desarrollo).        |                                                        |                                                                                                    |                                                                                           |                                                                                                  |  |  |  |  |
| soporte, entre otros.                       | 2. Costos fijos y variables para la operación: RR.HH, actividades de Marketing y Ventas, actividades de |                                                        | realizadas por cada empresa de forma mensual.<br>2. Cobro por publicidad: \$8.990 CLP mensuales.                     |                                                                                           |                                                                                                  |  |  |  |  |
|                                             |                                                                                                    |                                                        |                                                                                                    |                                                                                           |                                                                                                  |  |  |  |  |
|                                             |                                                                                                    |                                                        |                                                                                                    |                                                                                           |                                                                                                  |  |  |  |  |
| <b>Atributos Complementarios</b>            |                                                                                                    |                                                        | Atributo 2: Publicidad mediante valoración                                                                           |                                                                                           |                                                                                                  |  |  |  |  |
| Atributo 1: Crowdsourcing and data driven   |                                                                                                    |                                                        | Los anunciantes podrán tener mejores posiciones en la página inicial de la plataforma e-commerce, si se              |                                                                                           |                                                                                                  |  |  |  |  |
|                                             | Con el servicio de conexión B2B, la comunidad de usuarios vendedores podrá potenciar sus negocios       |                                                        | encuentran dentro de los más valorados por parte de los compradores de la plataforma.                                |                                                                                           |                                                                                                  |  |  |  |  |
|                                             | y encontrar tanto a proveedores, como a empresas que cubran necesidades que deban externalizar, y       |                                                        | Atributo 3: Software as a Service mediante plataforma web                                                            |                                                                                           |                                                                                                  |  |  |  |  |
|                                             | se encuentren en posiciones económicas similares. De esta manera se estaran potenciando entre si y      |                                                        | Actúa con una plataforma web en la que abre nuevos servicios de venta e-commerce y conecta                           |                                                                                           |                                                                                                  |  |  |  |  |
| compartiendo información.                   |                                                                                                    |                                                        |                                                                                                    |                                                                                           | diferentes stakeholders del segmento Mipyme de la economía chilena. Al mismo tiempo entregará la |  |  |  |  |
|                                             |                                                                                                    |                                                        |                                                                                                    | opción de conexión en tiempo real entre usuarios vendedores y compradores desde la propia |                                                                                                  |  |  |  |  |

Figura 3.1: Lean Canvas

#### **3.1.1.1 Problema**

El segmento de MiPymes se encuentra con una importante desventaja frente a las grandes empresas en cuanto a la presencia en linea: estas últimas en su mayoría cuentan con plataformas de E-commerce establecidas, mientras que menos de un tercio de las MiPymes realiza comercio electrónico -o sus canales E-commerce no ofrecen la confianza necesaria en los consumidores para realizar compras-, por lo que poseen un importante déficit de experiencia en este ámbito.

Es por eso que nace la necesidad de conexión con este canal de ventas, por parte de este segmento de empresas, con una plataforma de Marketplace que ofrezca confianza tanto para usuarios de la plataforma como para clientes de esta, oportunidad de crecimiento de negocios y que esté al alcance de micro, pequeñas y medianas empresas.

#### **3.1.1.2 Solución**

Crear una plataforma multilateral de exposición de MiPymes en formato de directorio y Marketplace en linea. Esta plataforma debe:

- 1. Permitir la comunicación entre las empresas del segmento MiPyme con sus potenciales compradores.
- 2. La generación de transacciones de compra desde el catálogo de oferta emitido por cada empresa.

#### **3.1.1.3 Métricas claves**

- 1. Número de usuarios registrados.
- 2. Número de usuarios activos.
- 3. Número de visitas mensuales anuales
- 4. Número de visitas simultáneas aproximadas durante día hábil.

#### **3.1.1.4 Segmento de clientes**

Empresas del segmento MiPymes que no realizan comercio electrónico o se estén iniciando en este método de ventas y que además comercialicen en su mayoría productos.

#### **3.1.1.5 Propuesta de valor**

#### **Propuesta de valor MiPymes (vendedores)**

- 1. Plataforma amigable
- 2. Permite conectar con redes sociales y sitios webs propios
- 3. Permite tener contacto directo con sus clientes

#### **Propuesta de valor para usuarios compradores**

1. Acceder a una gran oferta de productos o servicios de MiPymes de forma fácil y directa.

#### **3.1.1.6 Canales de distribución y comunicación**

- Plataforma e-commerce.
- Redes Sociales
- Publicidad
- Mailing

#### **3.1.1.7 Ventajas competitivas**

#### **¿Sobre quién?**

- Compañías de plataformas E-commerce tradicionales.
- Competidores más cercanos: Mercantil, Apaño tu Pyme, Mercado Libre.

#### **¿Cómo?**

- Ofrecer el servicio de plataforma e-commerce especializado para el segmento de MiPymes, a la que estas pueden acceder pagando una baja comisión en comparación al mercado.
- Posicionar a MarketRed como una plataforma que permite a las MiPymes conectarse entre si, y ser una vitrina atractiva para los usuarios compradores.

#### **3.1.1.8 Estructura de costos**

- 1. Inversión inicial (Desarrollo de la Plataforma MarketRed: RR.HH- Herramientas de desarrollo).
- 2. Costos fijos y variables para la operación: RR.HH, actividades de Marketing y Ventas, actividades de soporte, entre otros.

#### **3.1.1.9 Flujos de ingresos**

- 1. Ingresos por comisión ventas de las MiPymes: comisión de un 1% por el total de transacciones realizadas por cada empresa de forma mensual.
- 2. Cobro por publicidad: \$8.990 CLP mensuales.

#### **Proyecciones de ingresos realista**

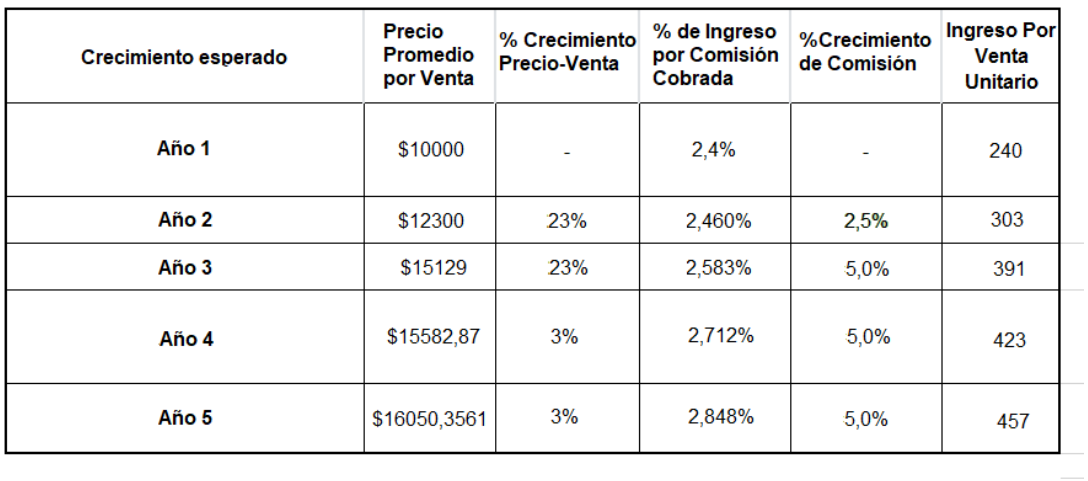

Cuadro 3.1: Proyección de ingresos por venta, escenario realista

#### **Flujo de ingresos realista**

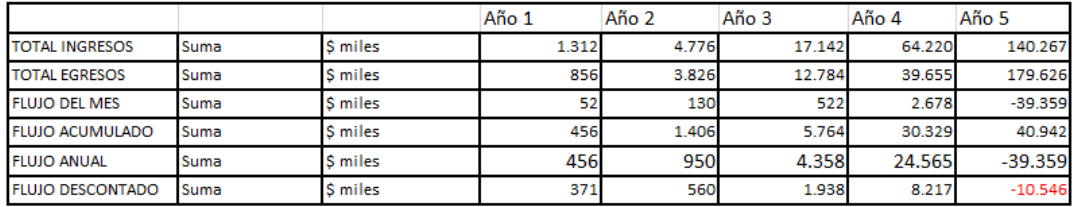

Cuadro 3.2: Flujos de Efectivo, escenario realista

#### **Proyecciones de ingresos optimista**

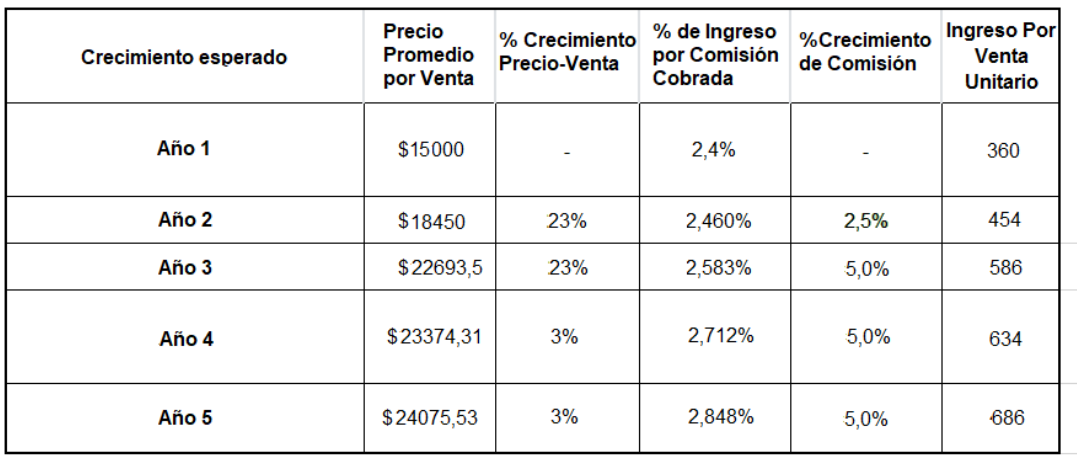

Cuadro 3.3: Proyección de ingresos por venta, escenario optimista

## **Flujo de ingresos optimista**

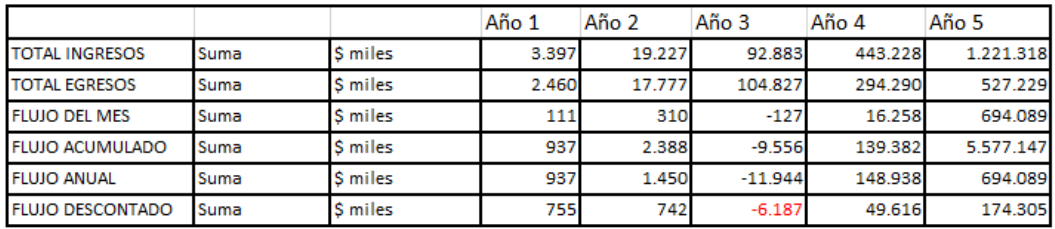

Cuadro 3.4: Flujos de Efectivo, escenario optimista

#### **3.1.1.10 Atributos complementarios**

#### • **Atributo 1: Crowdsourcing and data driven**

Con el servicio de conexión B2B, la comunidad de usuarios vendedores podrá potenciar sus negocios y encontrar tanto a proveedores, como a empresas que cubran necesidades que deban externalizar, y se encuentren en posiciones económicas similares. De esta manera se estarán potenciando entre si y compartiendo información.

#### • **Atributo 2: Publicidad mediante valoración**

Los anunciantes podrán tener mejores posiciones en la página inicial de la plataforma e-commerce, si se encuentran dentro de los más valorados por parte de los compradores de la plataforma.

#### • **Atributo 3: Software as a Service mediante plataforma web**

Actúa con una plataforma web en la que abre nuevos servicios de venta e-commerce y conecta diferentes stakeholders del segmento MiPyme de la economía chilena. Al mismo tiempo entregará la opción de conexión en tiempo real entre usuarios vendedores y compradores desde la propia plataforma.

# **3.2 Requisitos del Sistema**

#### **3.2.1 Requisitos Funcionales**

- RF1 El sistema debe ofrecer un Marketplace de productos. Esto es: se presentan distintos productos a un precio determinado.
- RF2 El sistema debe ser accesible para todas las empresas registradas en el sitio principal.
- RF3 Cada empresa debe poder administrar su y solo su catálogo de productos. Estos catálogos pueden verse en la página de forma independiente.
- RF4 El sistema debe permitir el registro de usuarios, los que pueden explorar y buscar productos en los catálogos.
- RF5 El sistema debe diferenciar entre usuarios y empresas, con privilegios distintos en el sistema.
- RF6 El sistema debe funcionar de manera independiente a la página principal de InfoRed-Chile.
- RF7 El sistema debe poder interactuar con el indexador del motor de búsqueda del sitio principal, pudiendo realizar actualizaciones en este de acuerdo a los productos que se agreguen.
- RF8 El sistema debe ser capaz de incrustar resultados de búsqueda de productos en el buscador del sitio principal.
- RF9 El sistema debe ser capaz de incrustar una lista de productos del catálogo de cierta empresa, al ver detalles de dicha empresa en el sitio principal.
- RF10 Los usuarios deben poder agregar productos de un catálogo a un carro de compras, y solicitar los productos o servicios.
- RF11 Estos carros de compra de los usuarios deben ser independientes para cada catálogo de empresas distintas.
- RF12 El sistema debe permitir al usuario pagar por los productos y/o servicios, una vez que la empresa haya confirmado la disponibilidad.

#### **3.2.2 Requisitos no Funcionales**

- RNF1 El diseño estético del sistema debe concordar con el diseño de la página principal.
- RNF2 El sistema debe funcionar con el orden de miles de usuarios diarios.

RNF3 Fácil de usar por los clientes y de administrar.

RNF4 Los pagos en el sistema deben realizarse de forma segura.

## **3.2.3 Requisitos de Interfaces**

La Tabla 3.5 muestra la lista de eventos externos a los que el sistema responde. La primera columna es el nombre del evento y la segunda su descripción. El "iniciador" es el componente externo al sistema que inicia el evento. Los parámetros son los datos asociados al evento. La respuesta es el nombre de una respuesta, cuya descripción está en la Tabla 3.6.

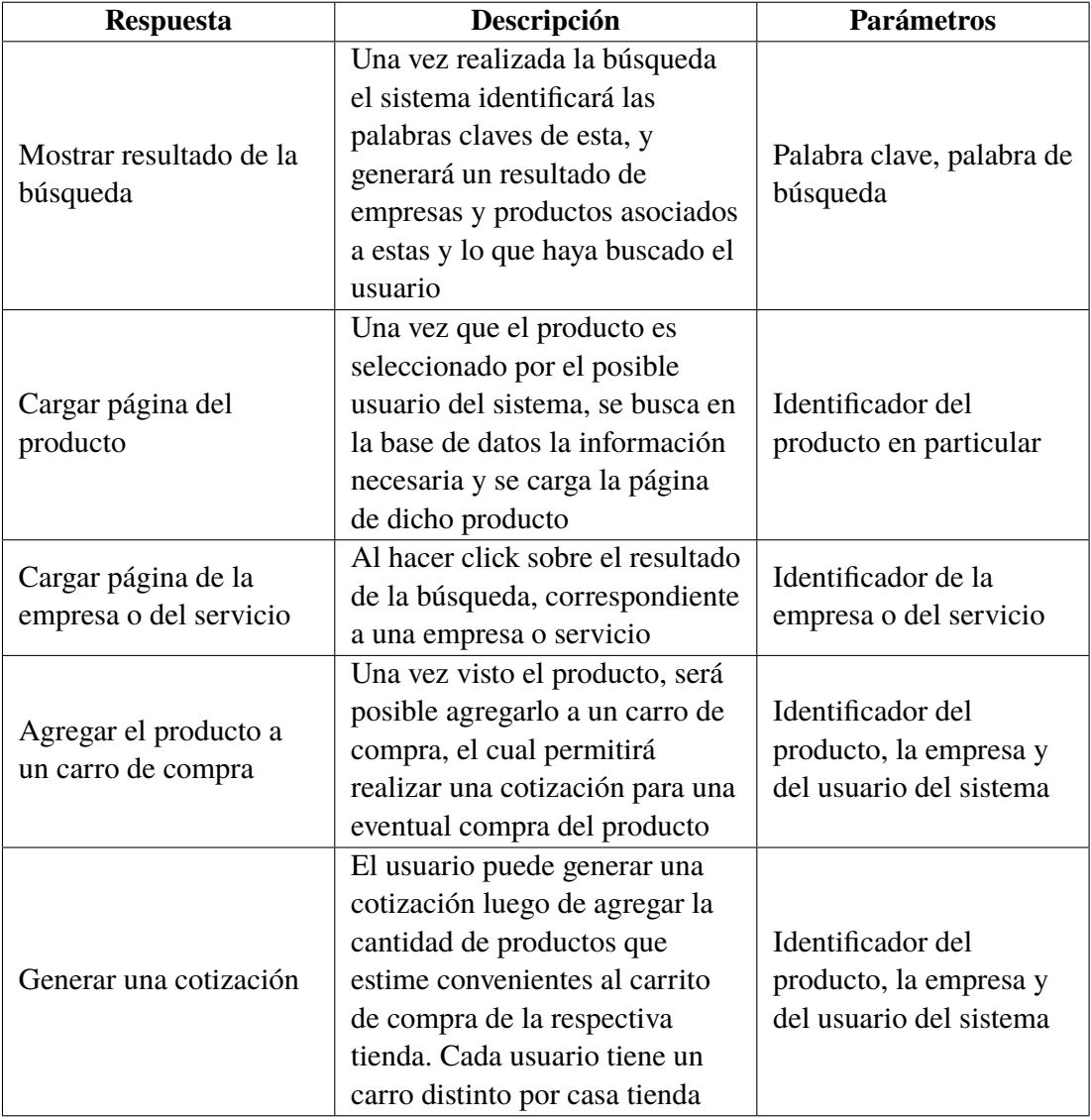

Cuadro 3.6: Respuestas del sistema

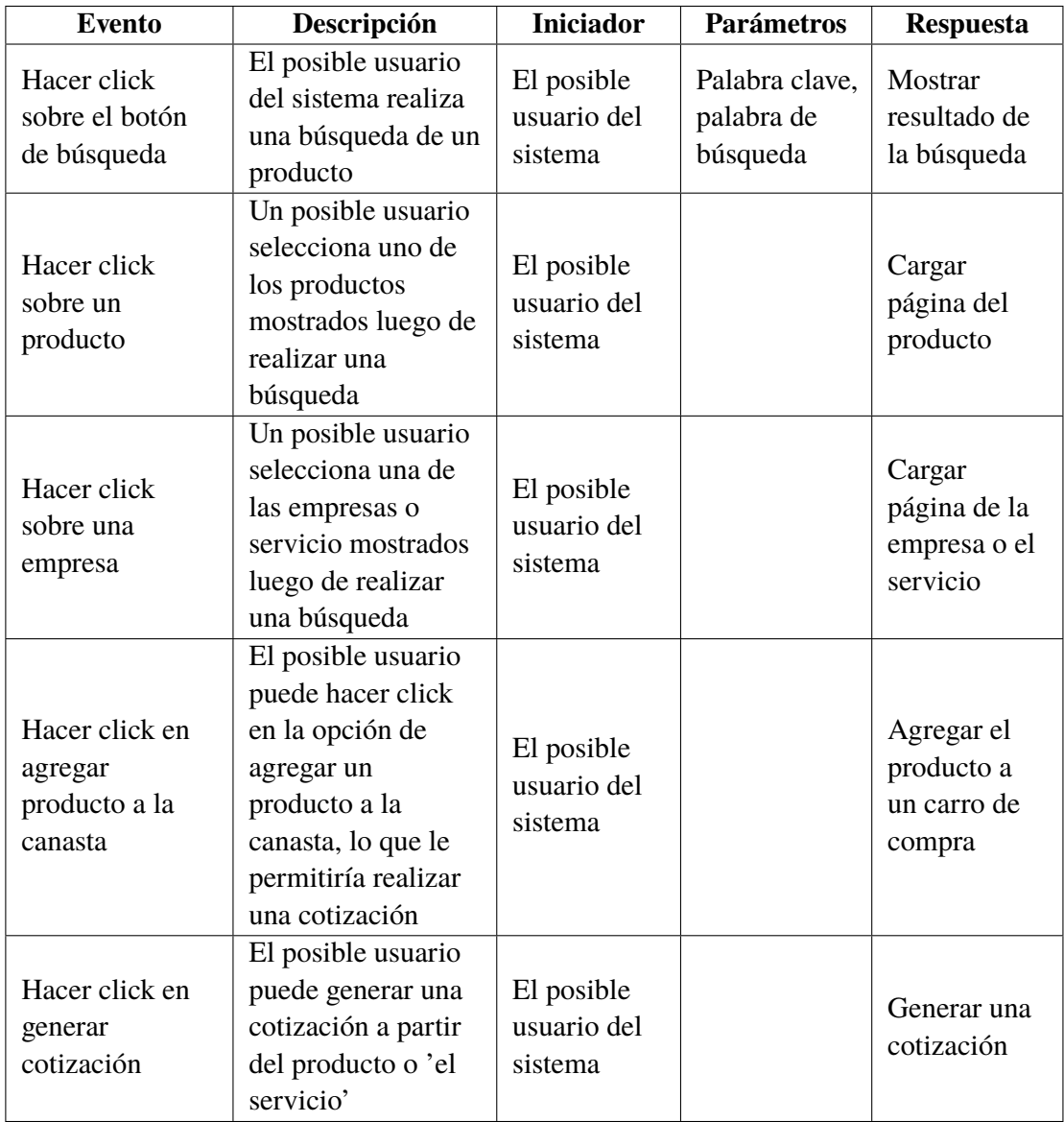

Cuadro 3.5: Eventos Externos

## **3.2.4 Requisitos de Ambiente**

#### **3.2.4.1 Hardware de Desarrollo**

- HD1 Computador x86\_64 o Arm
- HD2 Servidor

#### **3.2.4.2 Software de Desarrollo**

- SD1 Sistema Operativo Unix de 64-bits.
- SD2 Sistema Operativo Windows de 64-bits.
- SD3 Hipervisor (de software) para alojar máquinas virtuales
- SD4 Interprete de JavaScript.
- SD4 Interprete de Python.
- SD5 Tiempo de ejecución NodeJS.
- SD6 Tiempo de ejecución para contenedores.
- SD7 Entorno de desarrollo integrado.

#### **3.2.5 Perfiles de Usuario**

| Perfil                           | Socioeconó-<br>mico y<br>cultural | Ocupacional                                                 | <b>Etario</b>         | Característi-<br>cas físicas,<br>fisiológicas,<br>psicológicas. | <b>Otros</b> |
|----------------------------------|-----------------------------------|-------------------------------------------------------------|-----------------------|-----------------------------------------------------------------|--------------|
| Administra-<br>dor de<br>empresa | Clase<br>Media-Alta               | Administra-<br>dor de<br>empresa del<br>segmento<br>MyPymes | Mayor a<br>25 años    | Cualquiera                                                      |              |
| <b>Posible</b><br>Usuario        | Clase Media                       | Cualquiera                                                  | Mayor a<br>15 años    | Cualquiera                                                      |              |
| Administra-<br>dor               | Clase Media                       | Administra el<br>sitio web del<br>sistema                   | Entre 25 y<br>65 años | Cualquiera                                                      |              |

Cuadro 3.7: Perfiles de Usuario

# **3.3 Arquitectura del Sistema**

## **3.3.1 Diagrama de Contexto**

En el diagrama de contexto (Figura 3.2), el sistema está graficado como una caja negra, junto a los principales entes externos al sistema que interactúan con él. Las flechas que unen los entes externos con el sistema indican flujos de datos desde o hacia el sistema.

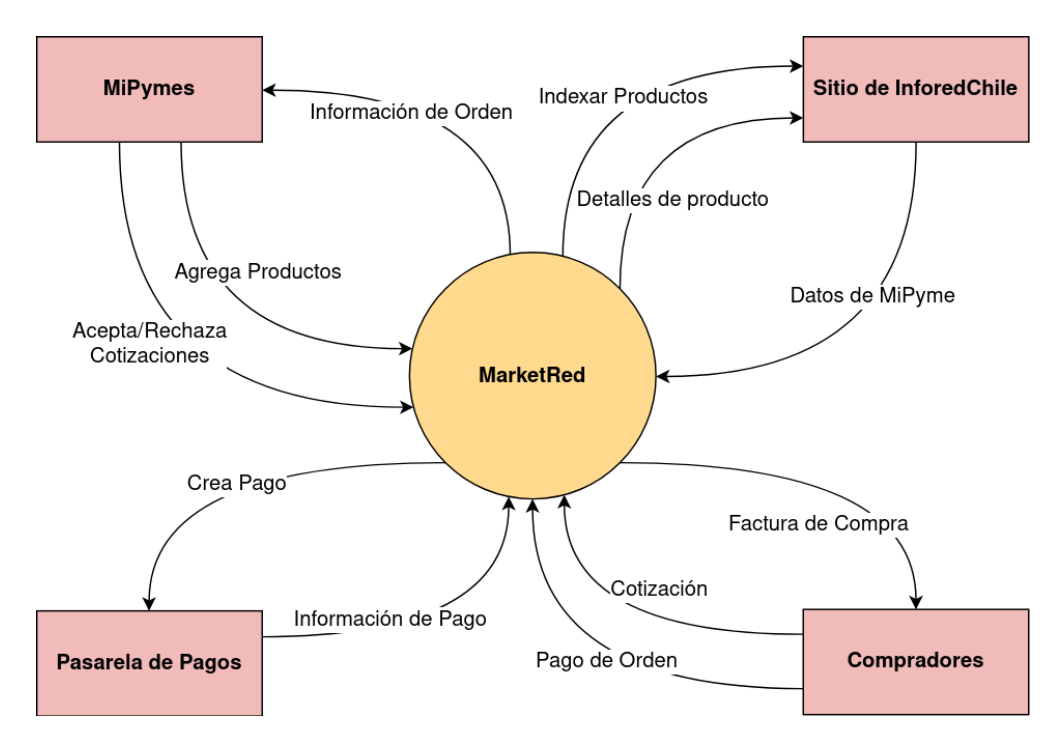

Figura 3.2: Diagrama de contexto del sistema

## **3.3.2 Diagrama de Arquitectura**

La Figura 3.3 muestra los componentes internos del sistema y sus principales interacciones.

Dado que 'MarketRed API' está compuesto por una gran cantidad de complementos con diversas interacciones, se listan los que deberán ser creados específicamente para esta solución (con borde grueso), junto a los que interaccionan fuertemente con estos (con borde delgado).

Además, hay 2 interfaces o 'frontends'. Por un lado, la interfaz denominada 'Tiendas' es por la cual se muestran públicamente los productos, y donde se pueden realizar compras. Por otro lado, 'Admin' es la interfaz donde solo pueden acceder las MiPymes, y donde se publican los productos.

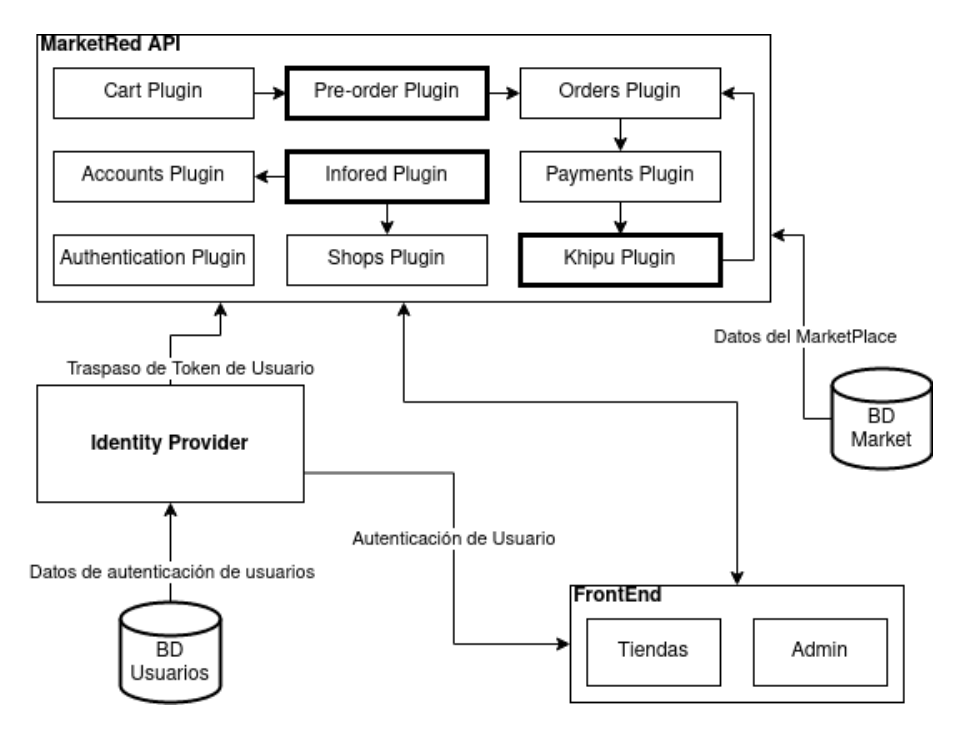

Figura 3.3: Diagrama de arquitectura del sistema

## **3.3.3 Enumeración de Componentes**

La Tabla 3.8 muestra los componentes de la Figura 3.3. Por cada componente se entrega un breve párrafo descriptivo de su propósito además de la sección en donde se especifica el componente en detalle.

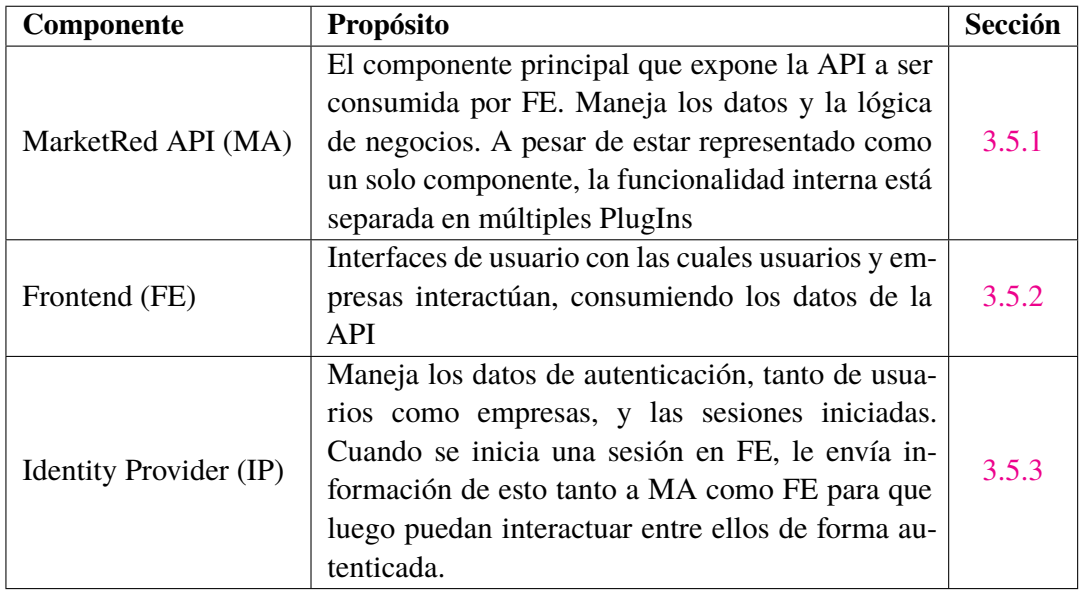

Cuadro 3.8: Componentes de la arquitectura del sistema
#### **3.3.4 Matriz de Requisitos Funcionales y Componentes**

La tabla 3.9 muestra qué componentes del sistema implementan qué requisitos funcionales. Las celdas con una X indican que la componente de la columna respectiva ayuda a implementar el requisito funcional de la fila respectiva.

Se incluye en la matriz el componente 'Incrustador de Resultados' (IR), dado que implementa dos de los requisitos iniciales. Este componente agrega a la página de InforedChile datos de distintos productos, consumiendo los datos de la API; sin embargo, InforedChile decidió crear dicho componente por su lado, para no ceder acceso a su sistema actual.

|                 | MA | <b>IR</b> | FE | $_{\rm IP}$ |
|-----------------|----|-----------|----|-------------|
| RF1             | X  |           |    |             |
| RF <sub>2</sub> |    |           |    | X           |
| RF3             | X  |           | X  |             |
| RF4             |    |           | X  | X           |
| RF <sub>5</sub> | X  |           |    | X           |
| RF <sub>6</sub> | X  |           | X  |             |
| RF7             | X  |           |    |             |
| RF <sub>8</sub> |    | X         |    |             |
| RF9             |    | X         |    |             |
| <b>RF10</b>     |    |           | X  |             |
| <b>RF11</b>     |    |           | X  |             |
| <b>RF12</b>     | X  |           | X  |             |

Cuadro 3.9: Matriz de requisitos funcionales y componentes

## **3.4 Gestión de Riesgos**

#### **3.4.1 Supuestos**

- Los datos de autenticación de usuario son actualmente guardados de forma segura (con hashes).
- El servidor que aloje las máquinas virtuales o contenedores tiene un acceso seguro y actualizaciones de seguridad constantes.

#### **3.4.2 Dependencias**

- Acceso a datos de empresas/MiPymes registradas en la plataforma de InforedChile
- Acceso a servidores, bases de datos y entornos de trabajo propios de InforedChile

• Registro del sitio en alguna plataforma de pago (Flow, TransBank, PagoFácil, etc)

### **3.4.3 Restricciones**

- Restricciones de tiempo, al tener que planificar lo posible dentro del PMM.
- Uso de datos de empresas en el formato actual de las bases de datos de InforedChile.

#### **3.4.4 Riesgos**

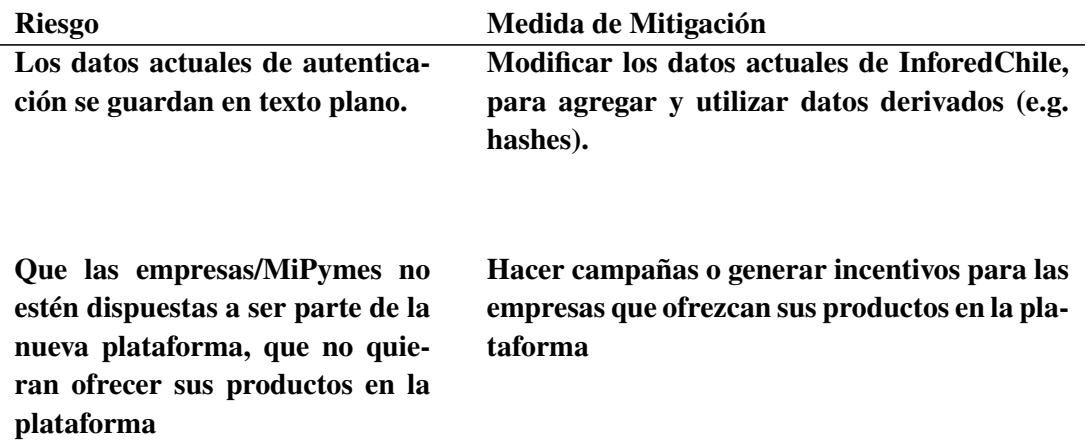

## **3.5 Diseño de Módulos del Sistema.**

#### **3.5.1 Componente [MA]**

#### **3.5.1.1 Definición del Componente**

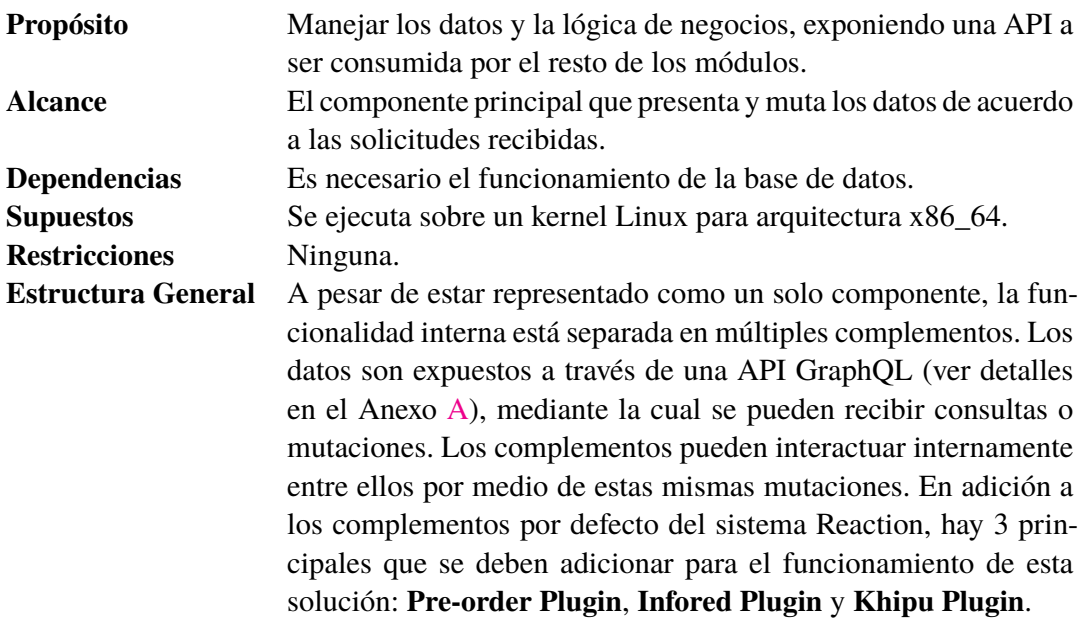

#### **3.5.1.2 Pre-order Plugin**

Este Plugin es el encargado de generar y enviar la cotización a la empresa a la que se encuentran asociados los productor del carrito de compra. Para ello utiliza los siguientes datos del usuario comprador: Nombre, dirección, correo electrónico, el método de envío seleccionado y el método de pago de la eventual compra. Además de esto, aquellos productos que se encuentren en el carro, que sean exclusivos de la tienda a la que se está realizando la cotización, se recogen los siguientes datos: Nombre del producto, marca, variación, cantidad, precio, costos de envíos, además del precio total de la orden y los comentarios realizados por el comprador. Con todos estos datos se envía la cotización a la empresa que es la encargada de aceptarla y generar la orden respectiva de venta, o de lo contrario, rechazarla. En ambos casos el comprador recibe una notificación con la orden y la posibilidad de pagar o una eventual cancelación de la cotización con el comentario de las razones por parte de la empresa.

#### **3.5.1.3 Infored Plugin**

Dado que hay ciertos datos relativos a las MiPymes que son manejados en el sistema de InforedChile, como nombres y datos de contacto, y que son necesarios conocer en MarketRed,

se diseña este complemento que tiene el propósito de mantener dichos datos sincronizados.

Para esto, se planea ofrecer una mutación GraphQL, la cual será utilizada por el sistema InforedChile cada vez que haya cambios en los datos de cierta MiPyme.

#### **3.5.1.4 Khipu Plugin**

Para gestionar los pagos en MarketRed se elige la pasarela de pagos Khipu.

Khipu gestiona pagos por medio de tarjetas bancarias chilenas y transferencias, ofreciendo una API simple y limpia.

Dado que los pagos no son inmediatos, y tienen un plazo para completarse, este complemento además tiene la función de cambiar el estado de la orden una vez la operación de pago haya terminado.

El flujo general para realizar estas operaciones se encuentra ilustrado en la Figura 3.4.

#### **3.5.2 Componente [FE]**

#### **3.5.2.1 Definición del Componente**

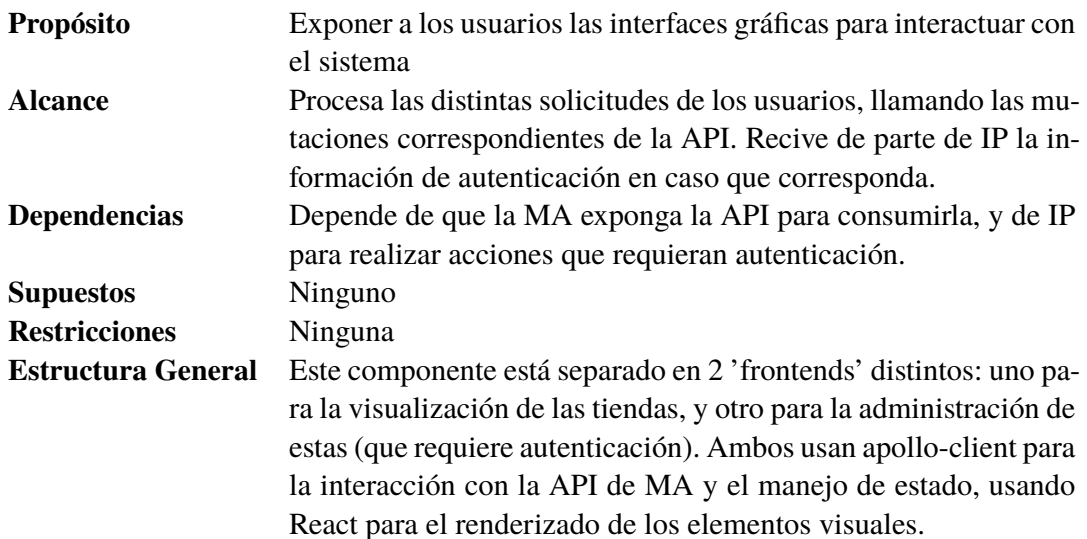

#### **3.5.3 Componente [IP]**

#### **3.5.3.1 Definición del Componente**

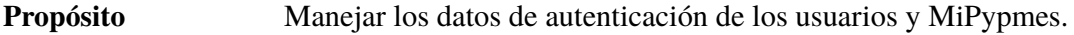

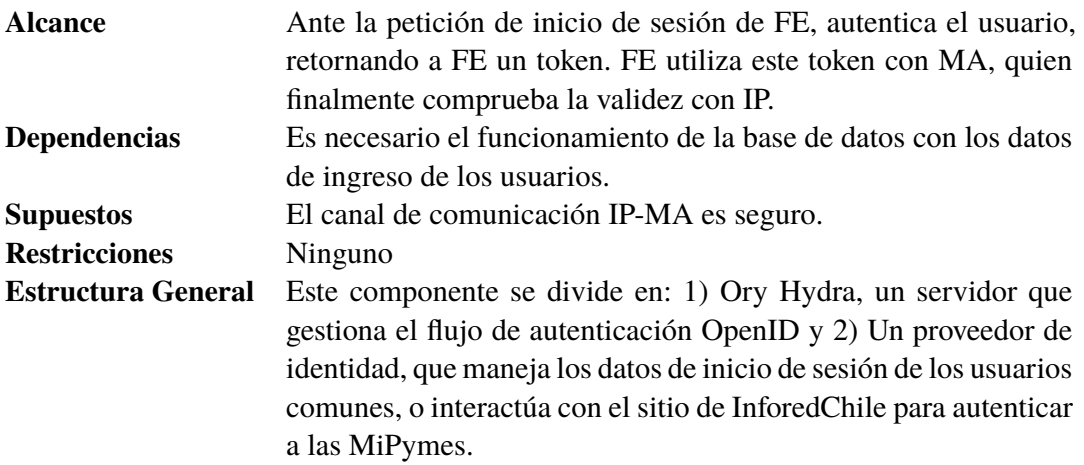

Este módulo utiliza el sitio actual de InforedChile como proveedor de usuarios para los clientes de InforedChile que podrán administrar sus empresas. Debe manejarse de forma distinta el acceso cuando el cliente es el "Frontend" de administración, donde solo MiPymes pueden acceder, a cuando es el cliente de la tienda.

Esto se logra detectando en el proveedor de usuarios MarketRed cuando la solicitud proviene del "cliente de administración", y redirigiendo en ese caso al agente de usuario al sitio de InforedChile. Adicionalmente, se puede ofrecer una opción de "Inicio de sesión con cuenta InforedChile" en el "cliente de la tienda", para que realice igualmente esta redirección.

El flujo de este procedimiento se ilustra en la Figura 3.5.

De esta forma se separa el manejo de las datos de inicio de sesión para empresas -cuentas administradas por InforedChile- de las cuentas de los usuarios que simplemente pueden comprar -administradas por el sistema de MarketRed-. Utilizando este flujo de autenticación, la interacción de los distintos componentes con el Proveedor de Identidad (Hydra+Proveedor de Usuarios) puede modelarse de la forma ilustrada en la Figura 3.6

## **3.6 Diseño de Interfaces del Sistema.**

#### **3.6.1 Modelo de Navegación.**

Un modelo de navegación permite entender el contexto en el que se va a crear la estructura, de esta forma se puede observar el flujo de interacciones que debe realizar un usuario para acceder a las distintas funcionalidades de la plataforma.

La Figura 3.7 muestra los pasos que debe realizar un usuario que desea comprar un producto dentro del Marketplace. Desde realizar la cotización, la espera de la confirmación y la emisión de la orden, hasta la posibilidad de pagar dicha orden o cancelarla.

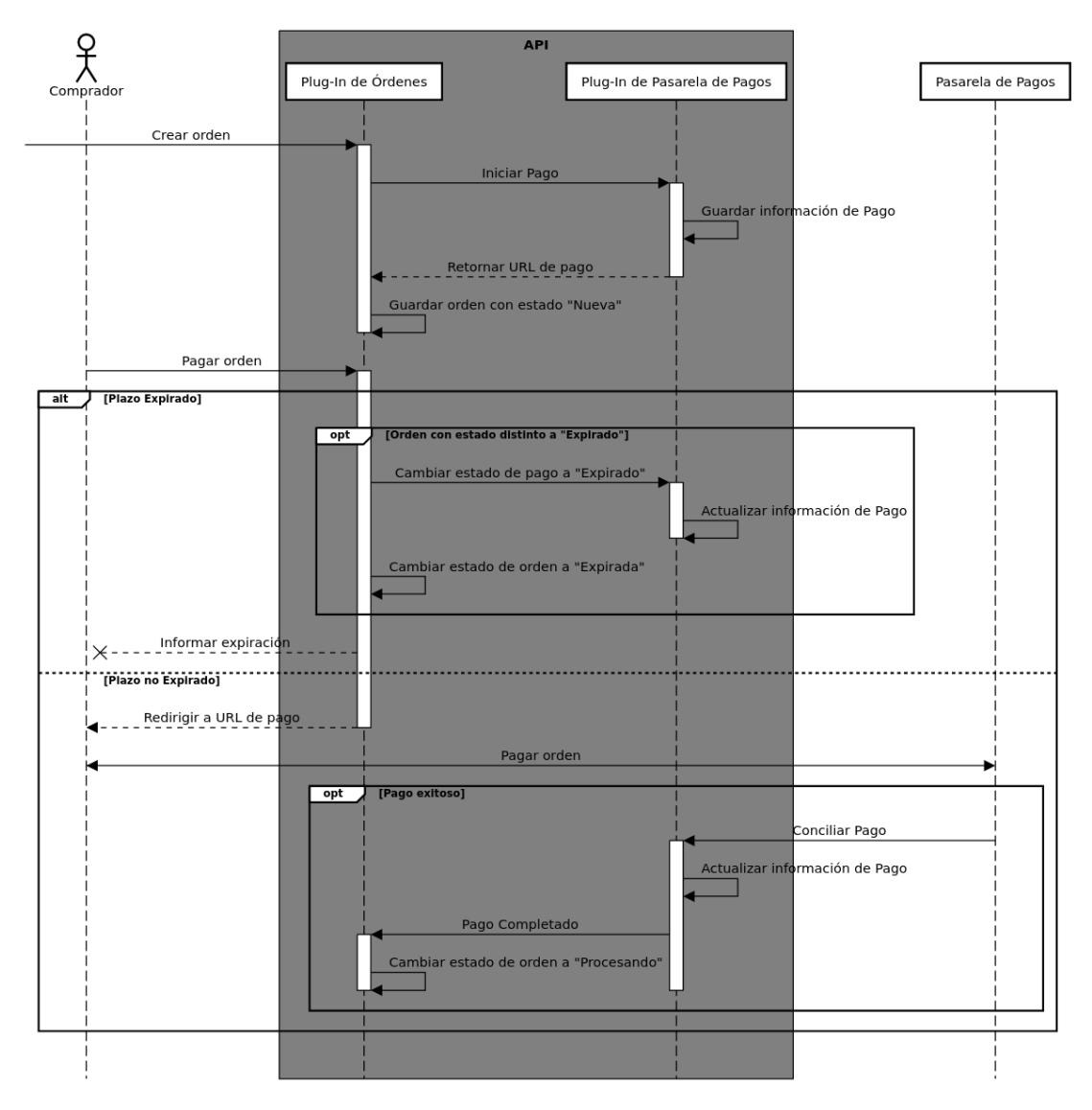

Figura 3.4: Flujo de pago.

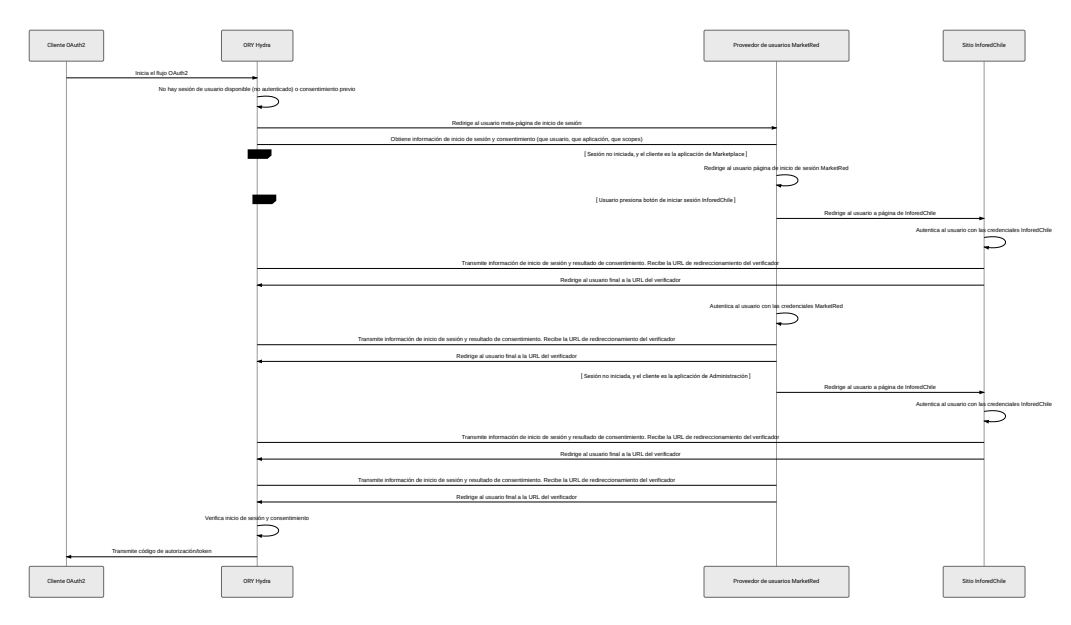

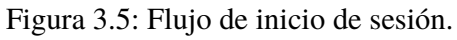

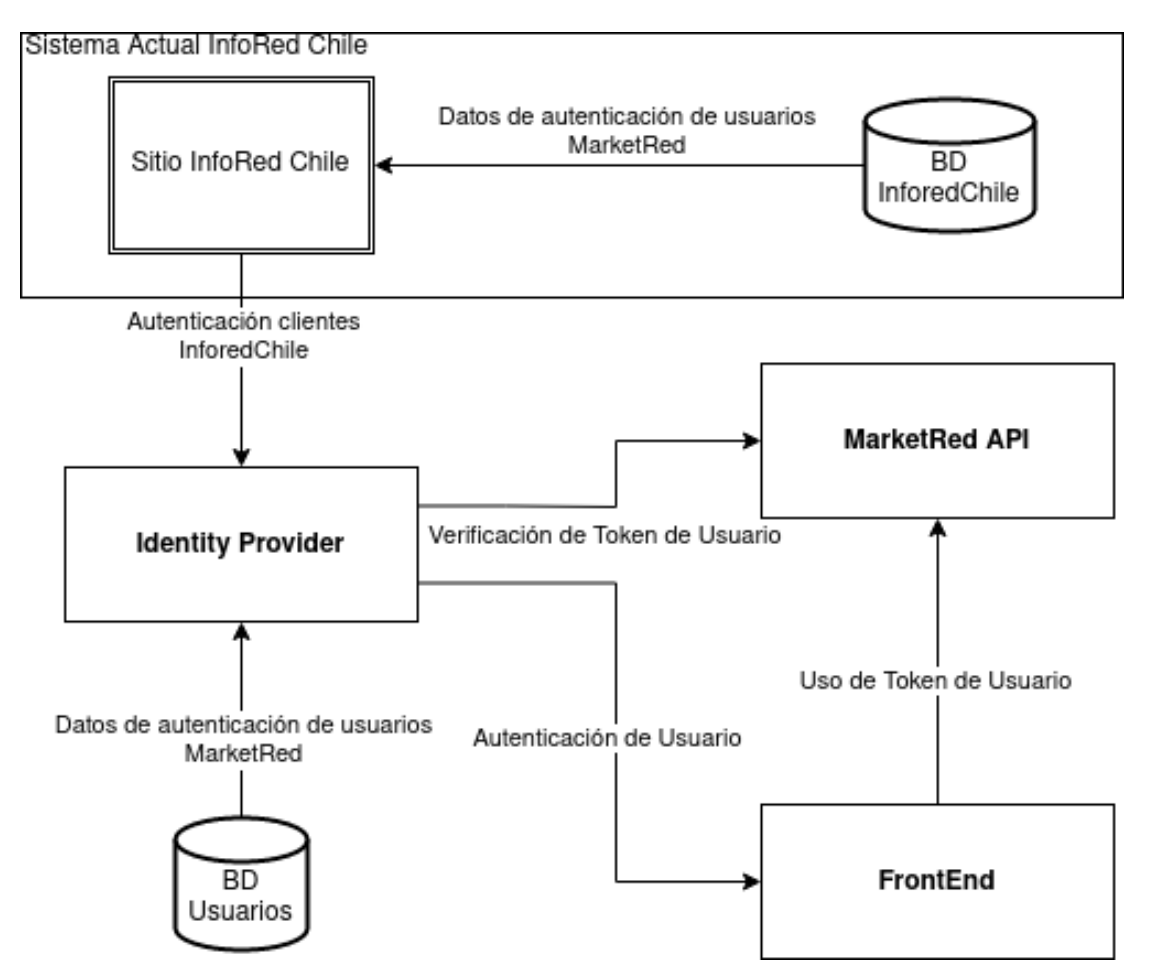

Figura 3.6: Diagrama del componente de autenticación.

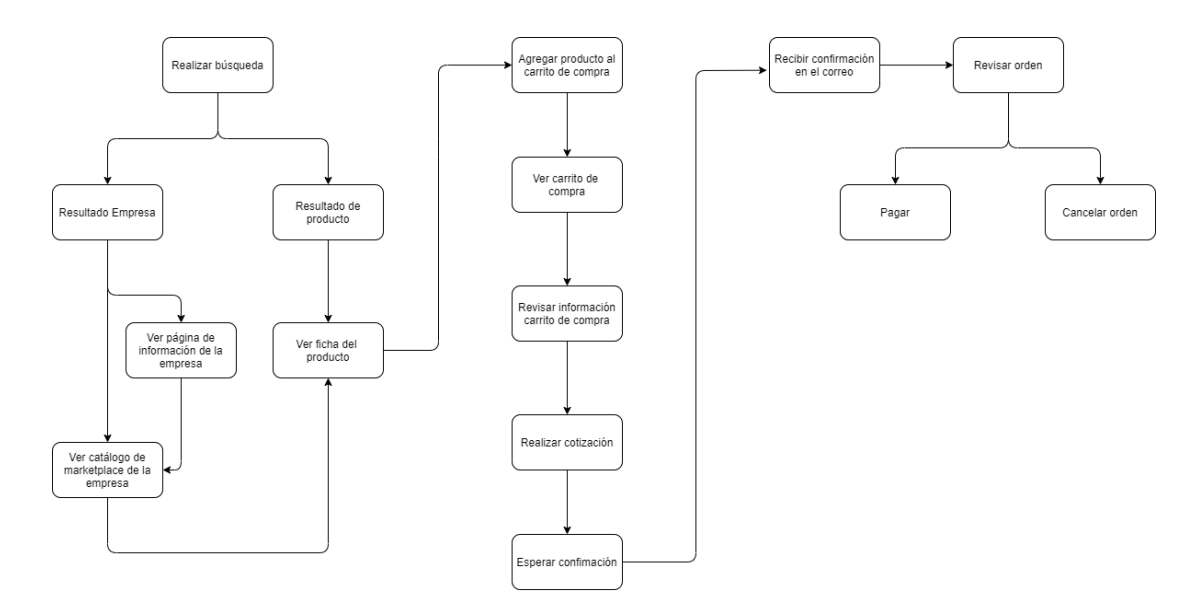

Figura 3.7: Modelo de navegación de compra.

En caso de que el usuario no se encuentre logueado en el sistema cuando reciba la confirmación de la orden o desee ver las cotizaciones que ha enviado y se encuentran pendientes de confirmación, puede iniciar sesión en la página y acceder a estas opciones desde su cuenta de usuario, dichas interacciones se encuentran diagramadas en la Figura 3.8

Finalmente, podemos ver del lado de la empresa, en la Figura 3.9, las opciones que tiene posterior a iniciar sesión dentro de la plataforma.

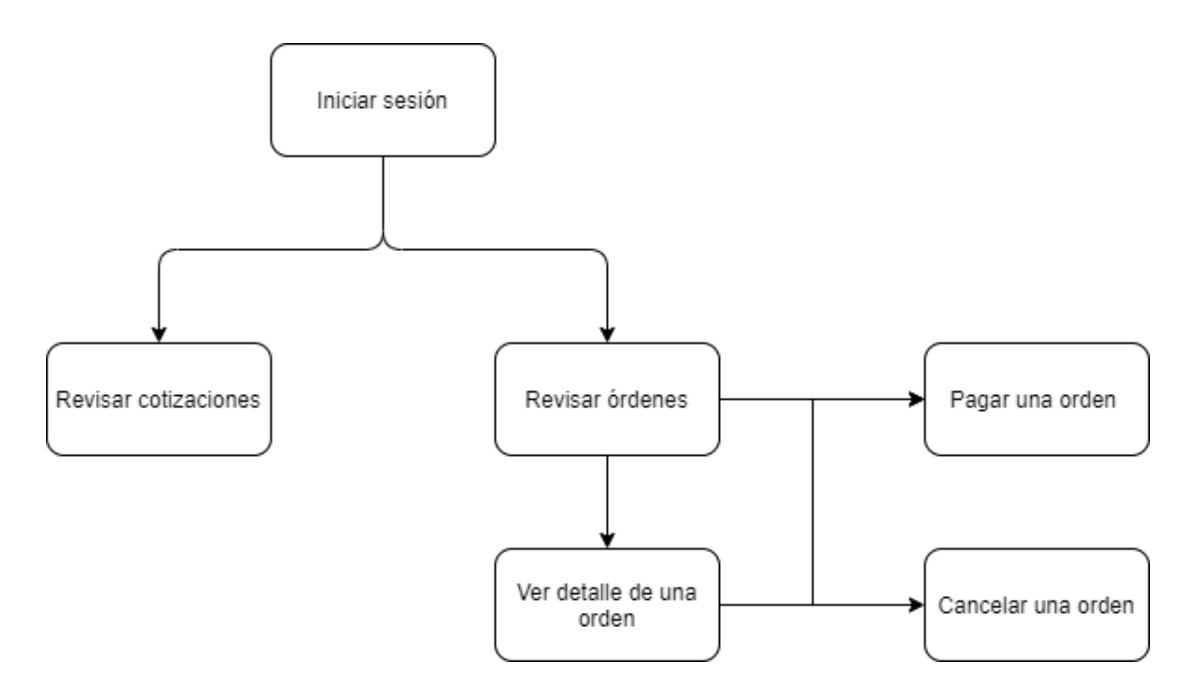

Figura 3.8: Modelo de navegación de usuario para revisar cotizaciones y órdenes de Infored.

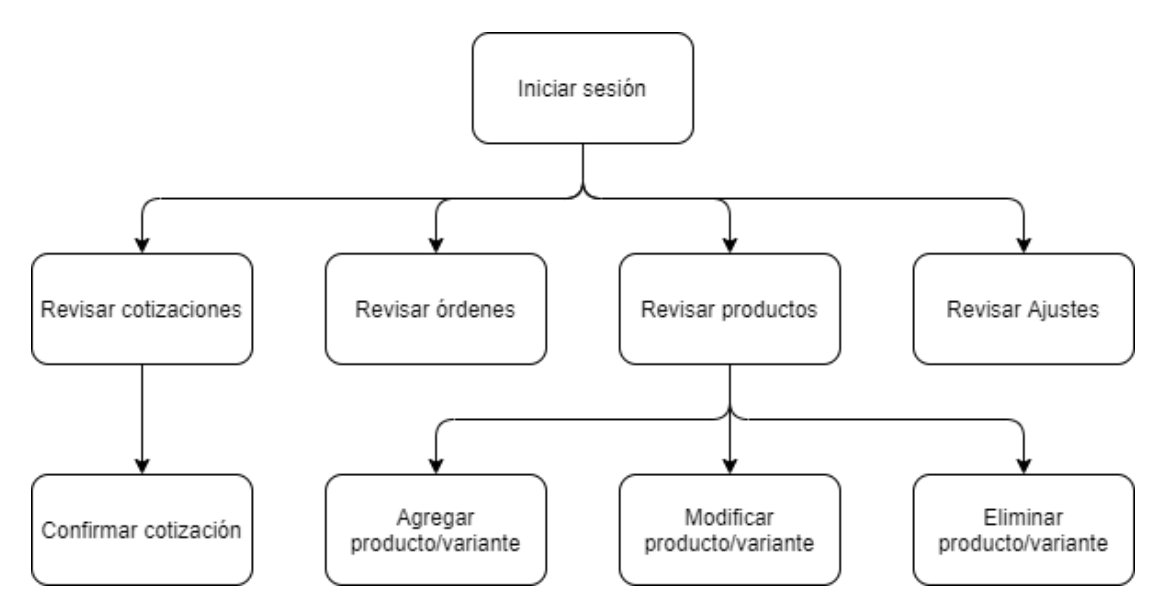

Figura 3.9: Modelo de navegación de una empresa registrada en Infored.

### **3.6.2 Diseño de Interfaces Usuarias**

El diseño de interfaces usuarias permite realizar un enfoque de la plataforma basada en la experiencia de usuario y su interacción, de esta forma, ayuda a que las aplicaciones sean más atractivas y además, a hacer que la interacción con el usuario sea lo más intuitiva posible.

A continuación se presenta el diseño de las interfaces usuarias que se espera desarrollar para la plataforma de Marketplace del sitio InforedChile.

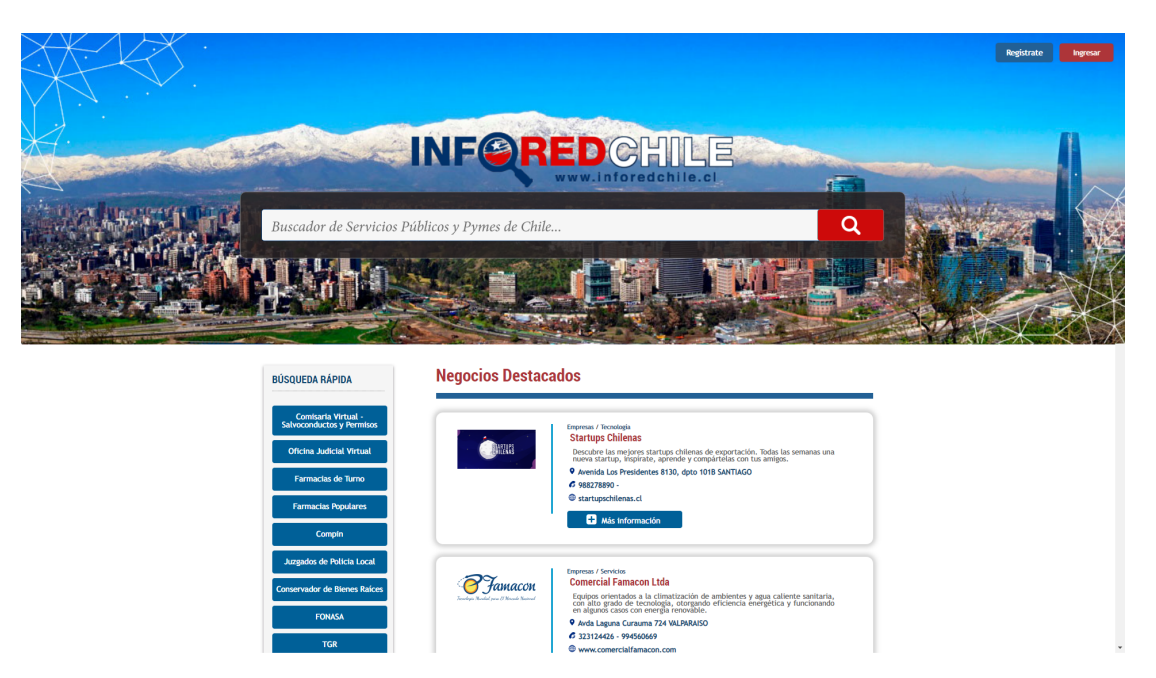

Figura 3.10: Página de inicio InforedChile

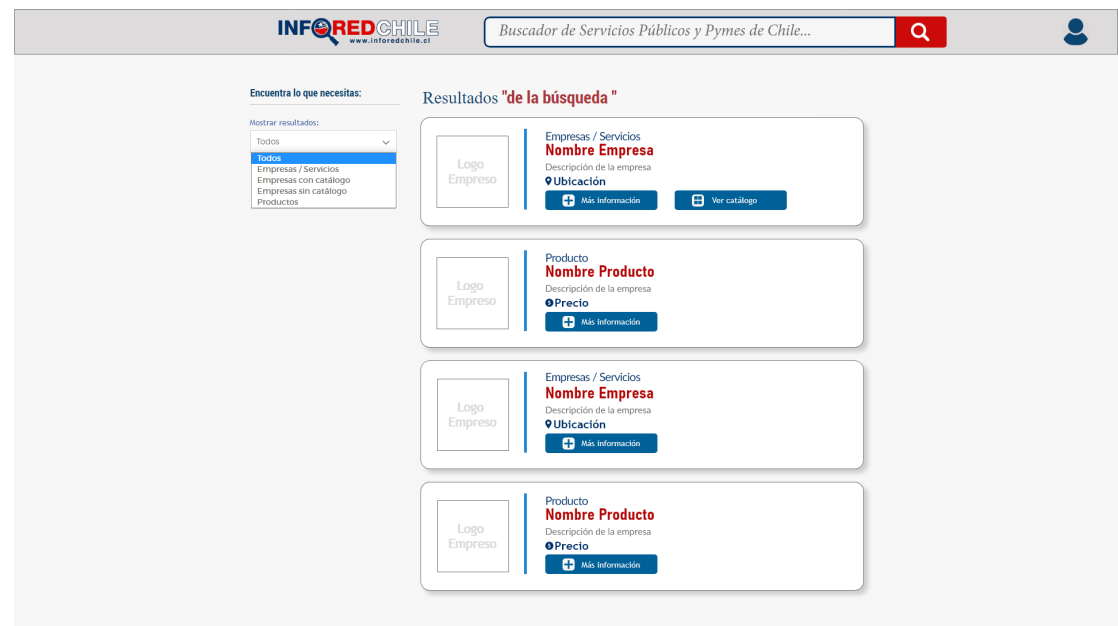

Figura 3.11: Página de resultados de búsqueda

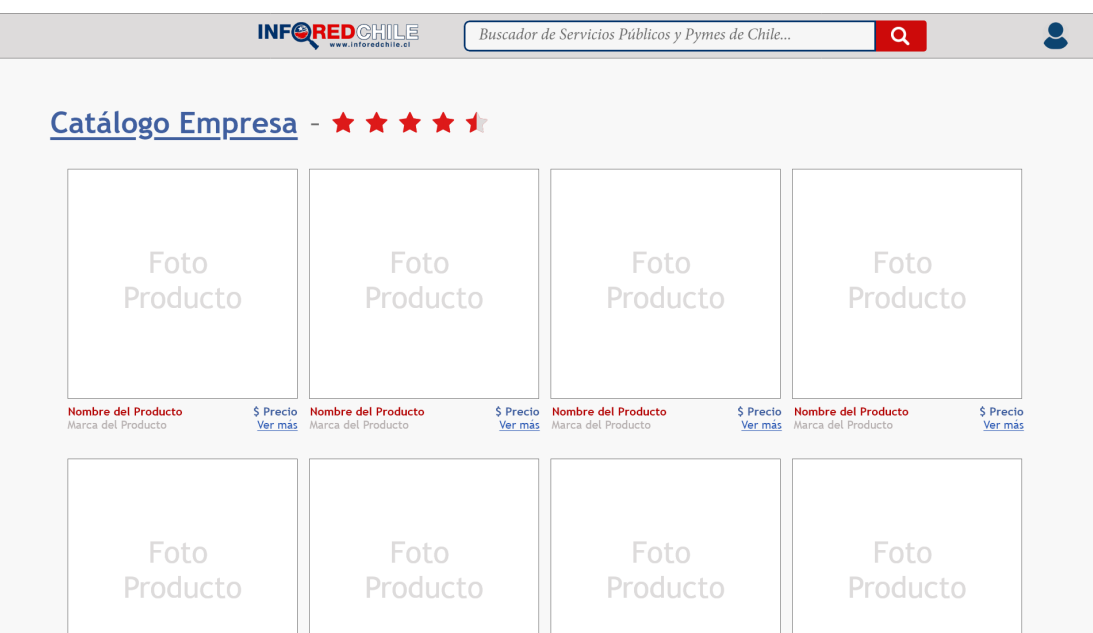

Figura 3.12: Catálogo de empresa / servicio

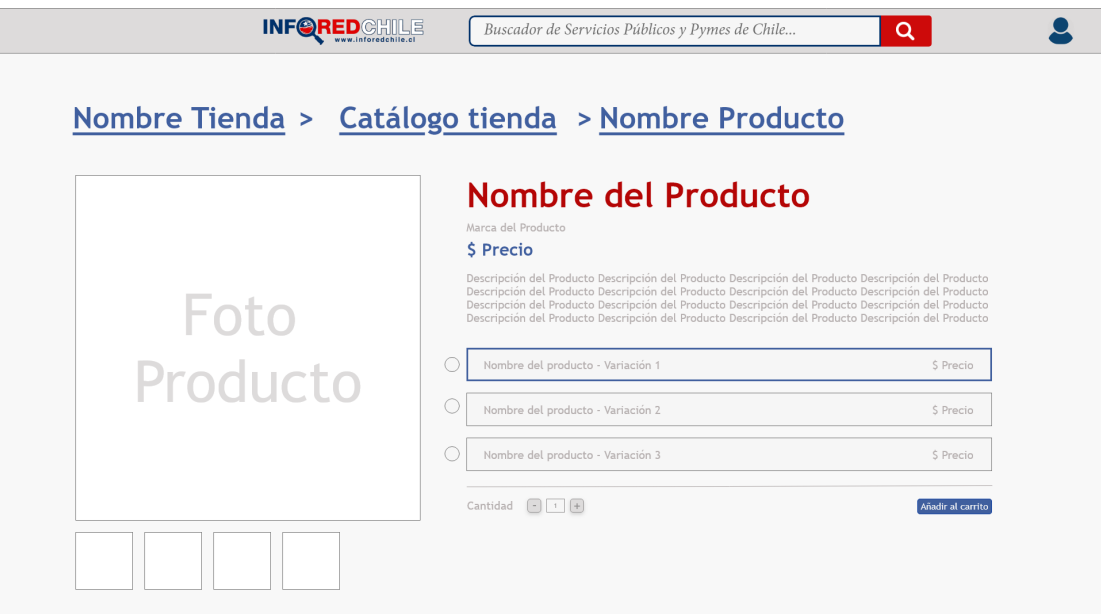

Figura 3.13: Ficha de producto

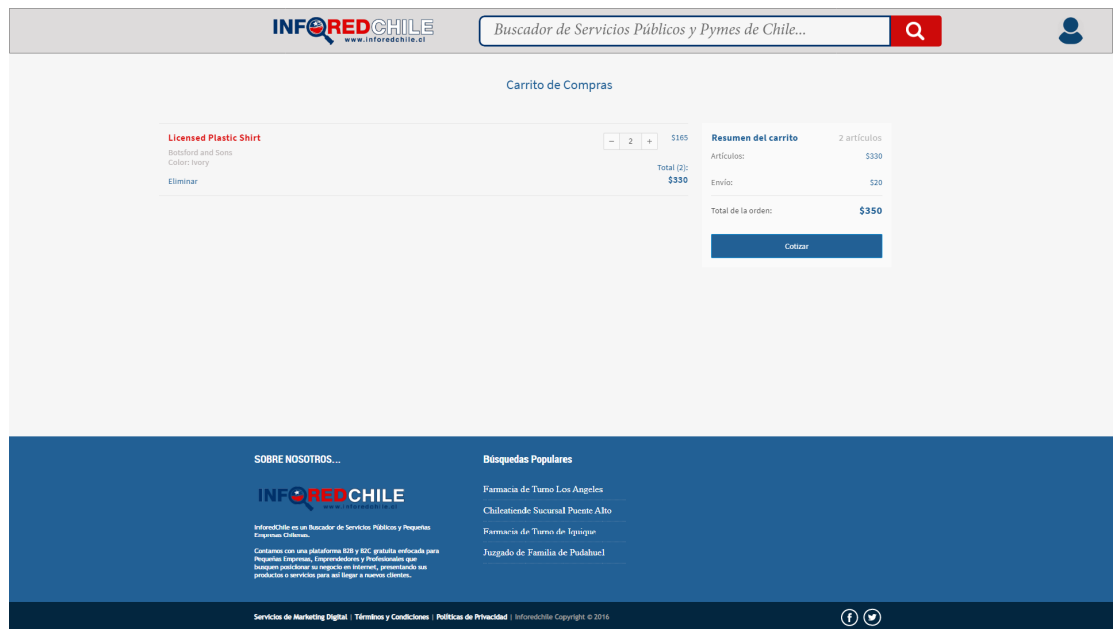

Figura 3.14: Carrito de compra

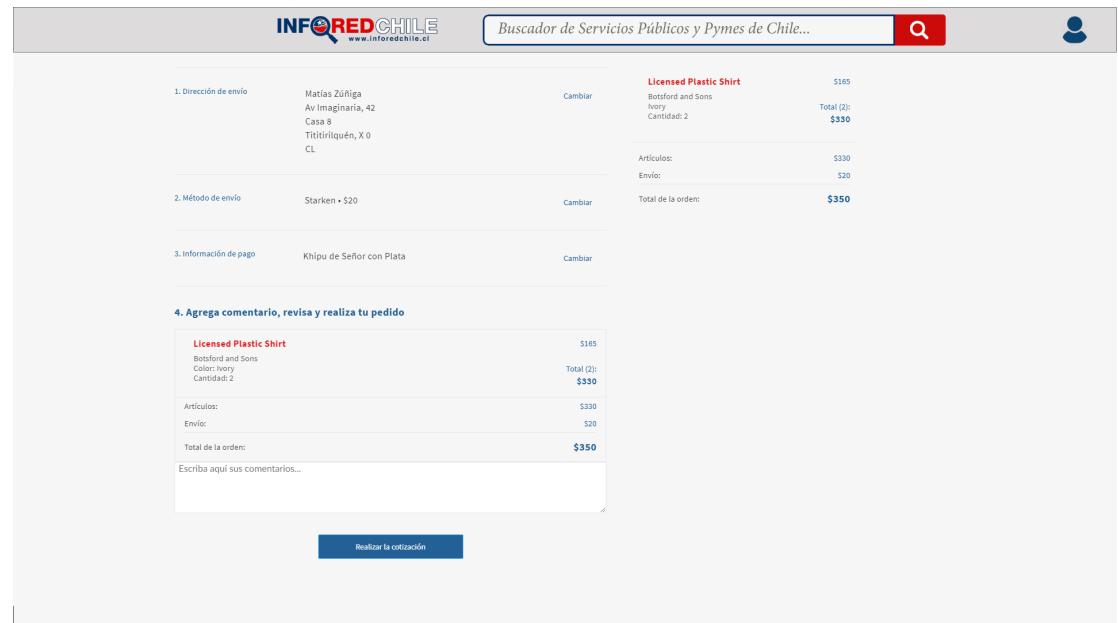

Figura 3.15: Detalle de la compra, previo a la cotización

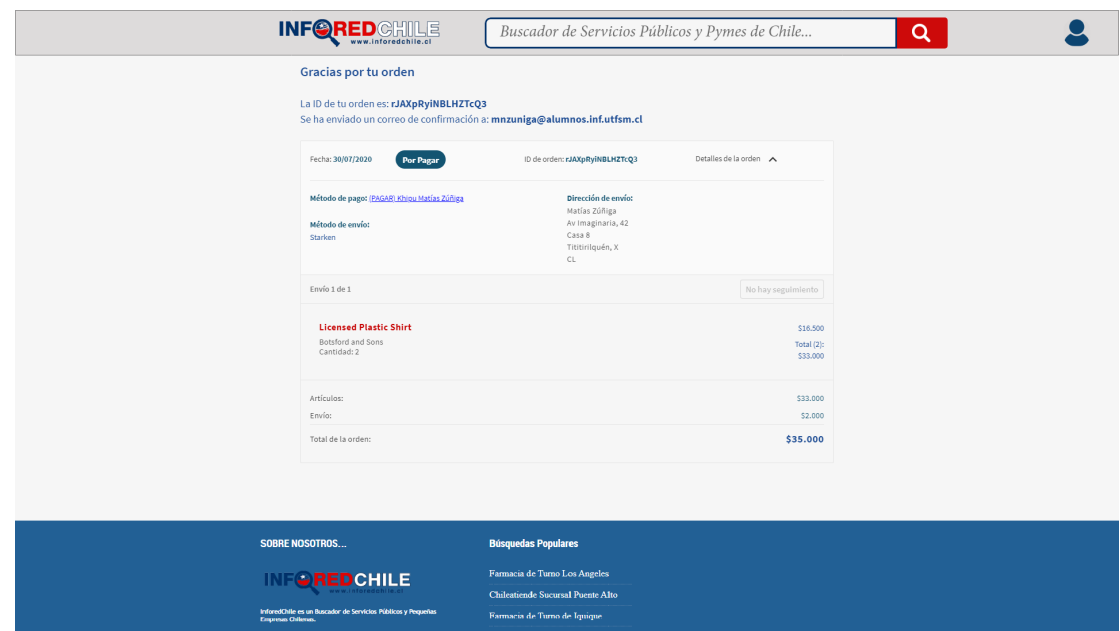

Figura 3.16: Detalle de la orden de un cliente

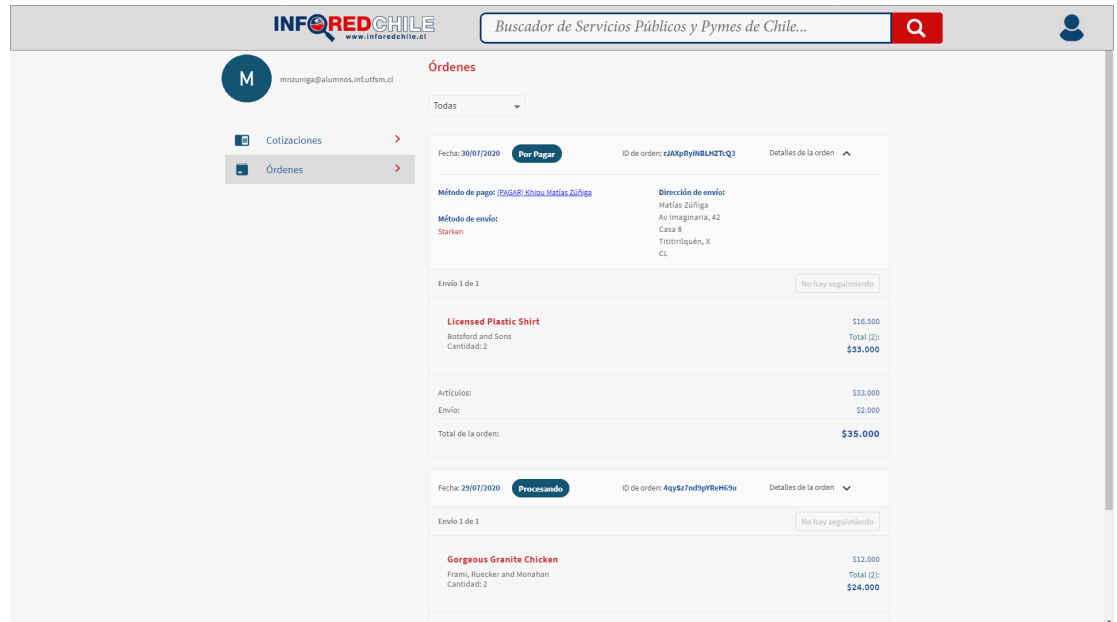

Figura 3.17: Listado de órdenes del cliente

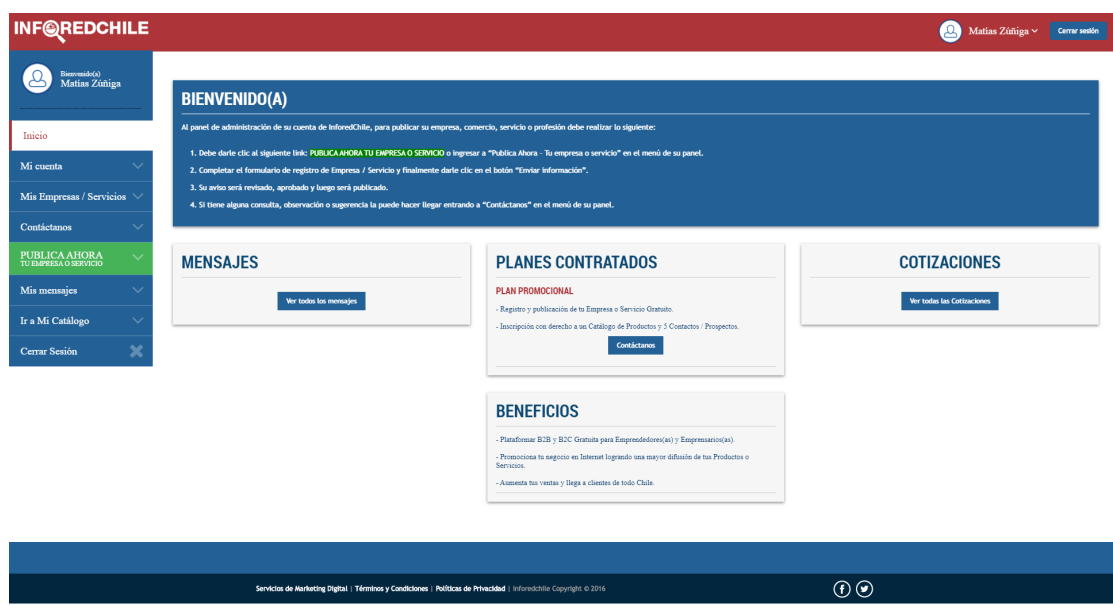

Figura 3.18: Perfil de empresa al iniciar sesión (sitio actual de Infored)

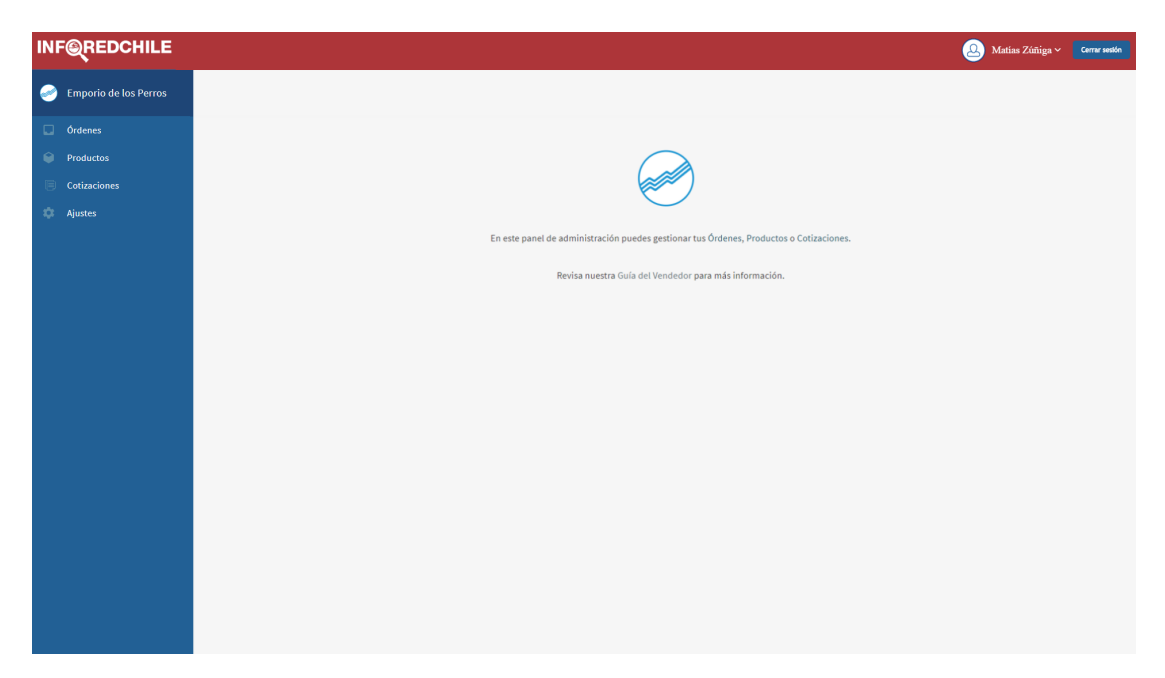

Figura 3.19: Perfil de empresa al iniciar sesión (propuesta)

|   | <b>INF@REDCHILE</b>          |  |                       |                                       |                                            |               |                  | 2<br>Matias Zúñiga $\times$ Cerrar sesión |  |
|---|------------------------------|--|-----------------------|---------------------------------------|--------------------------------------------|---------------|------------------|-------------------------------------------|--|
| G | <b>Emporio de los Perros</b> |  |                       |                                       |                                            |               |                  |                                           |  |
|   | <b>Ordenes</b>               |  | <b>Crear producto</b> |                                       |                                            |               |                  |                                           |  |
|   | Productos                    |  |                       |                                       |                                            |               |                  |                                           |  |
|   | <b>Cotizaciones</b>          |  | Productos             |                                       |                                            |               |                  |                                           |  |
|   | <b>Ajustes</b>               |  | Acciones $\vee$       | Filtrar productos                     |                                            |               |                  |                                           |  |
|   |                              |  | $\Box$                | Producto                              | $\mathbf{ID}$                              | Precio        | Publicado        | Visible                                   |  |
|   |                              |  | M<br>$\Box$           | Gorgeous Granite Chicken              | 34JaoGPFGqddtfhmX                          | 120,00        | Publicado        | Wisible                                   |  |
|   |                              |  | Ø<br>$\Box$           | <b>Handmade Cotton Pants</b>          | 2MJJhnFEvQJqdTQEY                          | 754.00        | Publicado        | Visible                                   |  |
|   |                              |  | 収<br>$\Box$           | Practical Concrete Tuna               | TDEZsEXE8rcCkAan2                          | 867.00        | Publicado        | Visible                                   |  |
|   |                              |  | 茅<br>$\Box$           | Sleek Concrete Salad                  | nG2KtaqQjKfNBLHhj                          | 969.00        | Publicado        | Visible                                   |  |
|   |                              |  | Z.<br>$\Box$          | <b>Licensed Plastic Shirt</b>         | EpCRi9i7sXEN3tg3Z                          | 165,00        | Publicado        | Visible                                   |  |
|   |                              |  | M<br>$\Box$           | <b>Intelligent Steel Bacon</b>        | dodpLcuxikfRYgLEy                          | 624.00        | Publicado        | Visible                                   |  |
|   |                              |  | ł.<br>$\Box$          | <b>Rustic Fresh Table</b>             | 268zR484oB4PQuBdt                          | 455.00        | Publicado        | Visible                                   |  |
|   |                              |  | $\Box$                | Gorgeous Wooden Salad                 | pbMLLTkvoBpWghhEx                          | 283.00        | Publicado        | Visible                                   |  |
|   |                              |  | 黏<br>$\Box$           | Sleek Frozen Chips                    | <b>bQTuiCsvTvpsEhLzL</b>                   | 426,00        | Publicado        | Visible                                   |  |
|   |                              |  | $\bullet$<br>$\Box$   | <b>The local and and Planet Plane</b> | and an Antique Project control de la linea | <b>DAR AR</b> | <b>WalkBanda</b> | <b>CALL MARINE</b>                        |  |

Figura 3.20: Página de productos de la empresa

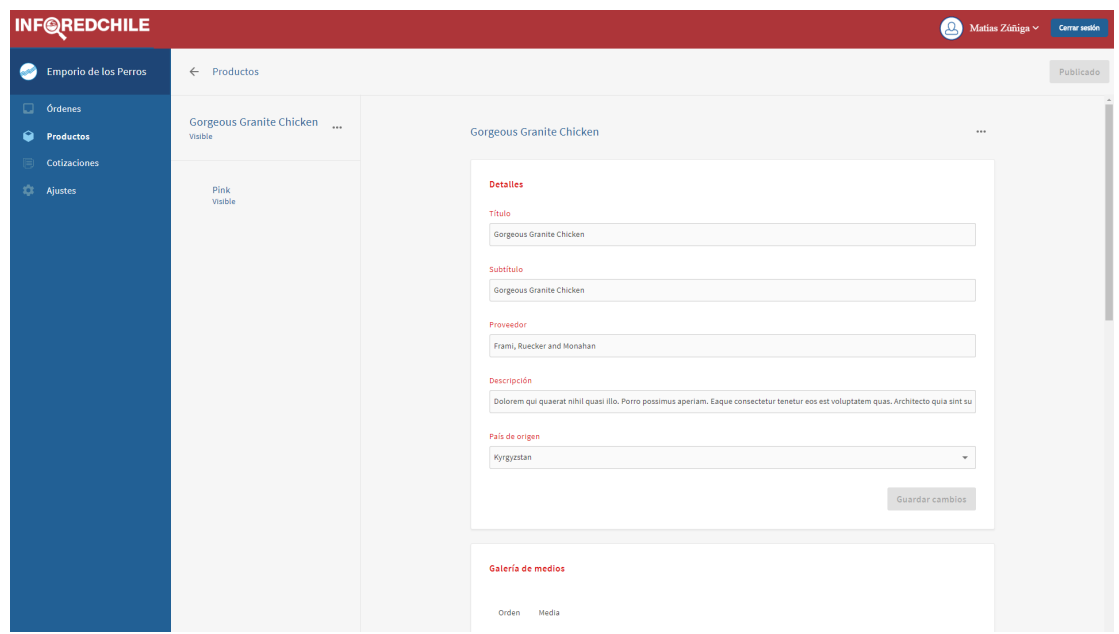

Figura 3.21: Página para agregar producto

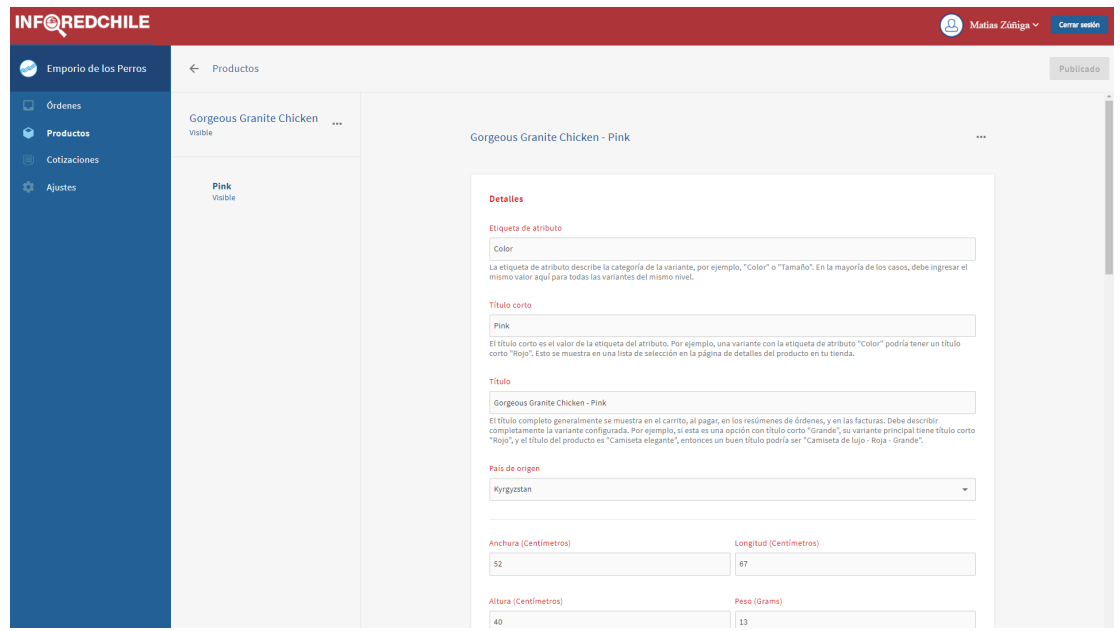

Figura 3.22: Página para agregar variante de un producto

# **Capítulo 4**

## **Resultados**

## **4.1 Marco General.**

#### **4.1.1 Hitos Principales del Proyecto.**

#### **Hito 1** Sistema e-commerce base

Este primer hito se alcanzó a mediados de Septiembre. Se trata de un sistema de ecommerce multi-vendedor, que ofrece distintas tiendas de las empresas, cada una con su propio catálogo visible de forma separada.

Los repositorios con los códigos correspondientes a este hito se listan en la Tabla 4.1. La forma mas fácil de probarlo localmente, es siguiendo las instrucciones de https://github*.*[com/reactioncommerce/reaction-development-platform](https://github.com/reactioncommerce/reaction-development-platform), y cambiando los repositorios por los correspondientes, junto a las imágenes de contenedores creadas desde estos. En caso que los repositorios sean privados, se debe solicitar acceso o una copia de este.

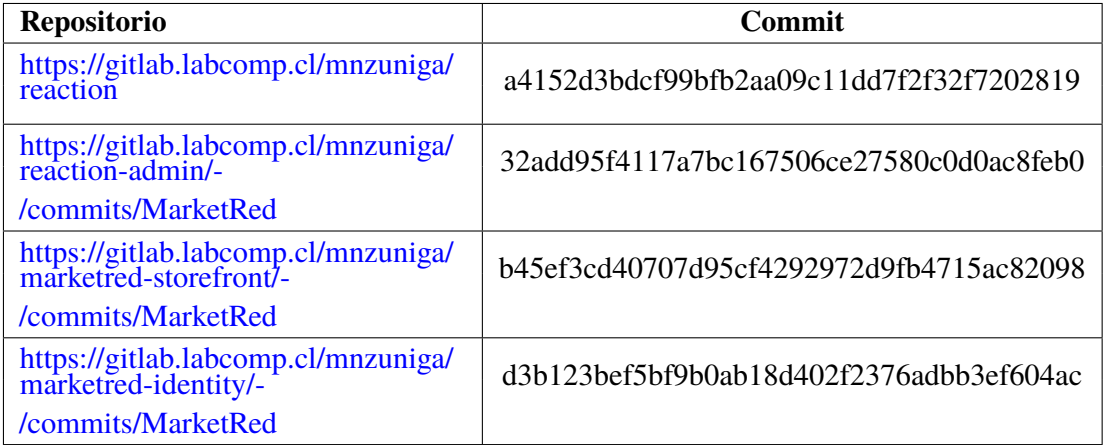

Cuadro 4.1: Repositorios del desarrollo del Hito 1

- **Hito 2** Sistema e-commerce integrado al indexador Dado el cambio respecto a los objetivos iniciales, para llegar a este hito solo es necesario, desde la parte del sistema, ofrecer una API que InforedChile pueda consumir para obtener los datos. Por lo tanto, no son necesarias modificaciones sobre lo ya existente en el hito 1, además de las modificaciones independientes a realizar por InforedChile para consumir los datos.
- **Hito 3** Sistema e-commerce integrado al sitio de búsquedas Nuevamente debido a los cambios en los requisitos durante las últimas semanas, no son necesarios cambios extras sobre la APi ya existente. A pesar de esto, se requirieron cambios -completados a principios de Octubre- para armonizar visualmente la página de resultados de búsqueda de InforedChile, con la de los catálogos de MarketRed. Para esto, además de los repositorios anteriores, se debe actualizar lo listado en la tabla 4.2

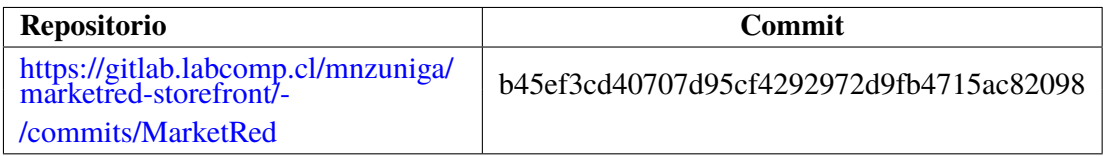

Cuadro 4.2: Repositorios del desarrollo del Hito 3

**Hito 4** Sistema e-commerce integrado al sistema B2C/B2B completo Este hito fue alcanzado a mediados de Octubre, según lo mostrado en la Tabla 4.3. Aún falta confirmación de parte de InforedChile sobre el método a utilizar para sincronizar los datos necesarios, por lo que no se listará el commit correspondiente hasta haber validado el funcionamiento.

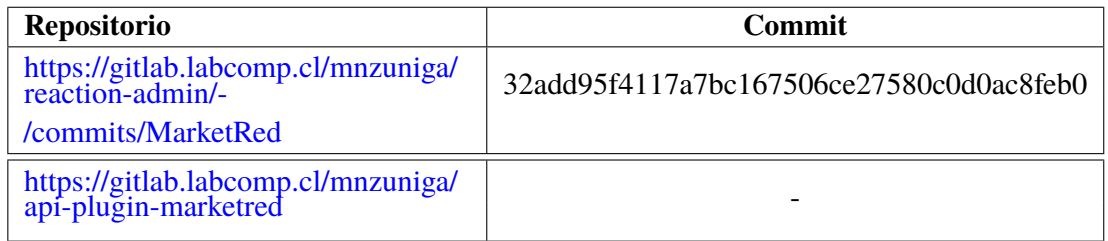

Cuadro 4.3: Repositorios del desarrollo del Hito 4

**Hito 5** Sistema e-commerce integrado con sistema de pagos Este hito corresponde a lograr que al realizar una orden, se registre la operación de pago con la pasarela Khipu. Luego de esto, al cliente se le redirige a la página correspondiente, y se procesa el mensaje obtenido desde la plataforma para validar cuando el pago se efectúa. Este hito fue alcanzado con el código mostrado en la Tabla 4.4.

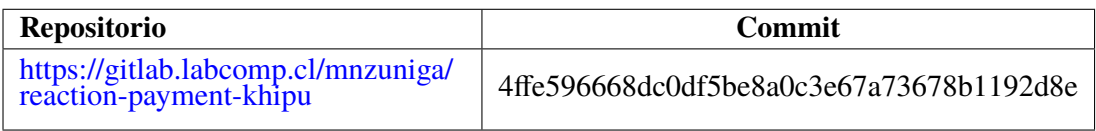

Cuadro 4.4: Repositorios del desarrollo del Hito 5

**Hito 6** Sistema e-commerce con flujo de compra refinado. Al llegar a este hito, el flujo del final de una compra pasa a ser el siguiente: 1) El vendedor marca el envío como completado, momento en que automáticamente se inicia una petición de revisión al comprador; 2) el comprador realiza una revisión y valoración de la experiencia de compra, asignando un puntaje y; 3) la valoración promedio del vendedor es actualizada, y mostrada en su página de catálogo; además, la orden es marcada como "completada".

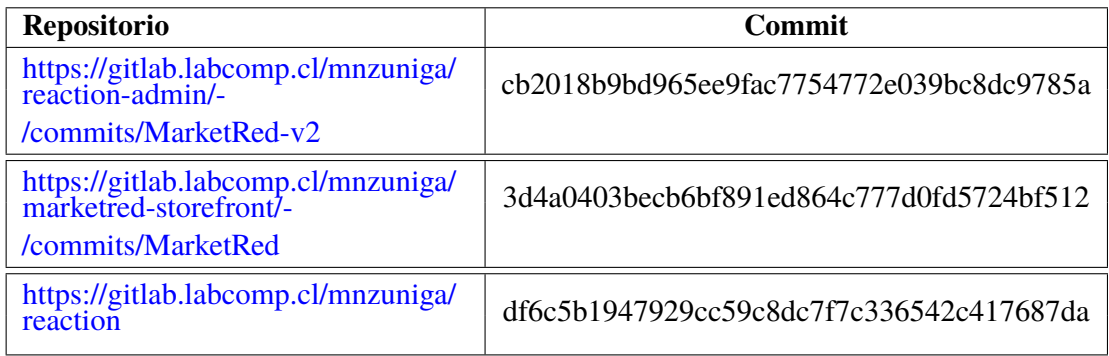

Cuadro 4.5: Repositorios del desarrollo del Hito 6

#### **4.1.2 Revisión de Requerimientos.**

A continuación se listan los requerimientos actualizados del sistema, en base a las modificaciones a lo largo de las iteraciones del desarrollo del proyecto. Además, en la sección 4.4.2 se listan sus niveles de realización.

- RF1 El sistema debe ofrecer un Marketplace de productos. Esto es: se presentan distintos productos a un precio determinado.
- RF2 El sistema debe ser accesible para todas las empresas registradas en el sitio principal.
- RF3 Cada empresa debe poder administrar su y solo su catálogo de productos. Estos catálogos pueden verse en la página de forma independiente.
- RF4 El sistema debe permitir el registro de usuarios, los que pueden explorar y buscar productos en los catálogos.
- RF5 El sistema debe diferenciar entre usuarios y empresas, con privilegios distintos en el sistema.
- RF6 El sistema debe funcionar de manera independiente a la página principal de InfoRed-Chile.
- RF7 El sistema debe poder interactuar con el indexador del motor de búsqueda del sitio principal, pudiendo realizar actualizaciones en este de acuerdo a los productos que se agreguen.
- RF8 El sistema debe ser capaz de incrustar resultados de búsqueda de productos en el buscador del sitio principal.
- RF9 El sistema debe ser capaz de incrustar una lista de productos del catálogo de cierta empresa, al ver detalles de dicha empresa en el sitio principal.
- RF10 Los usuarios deben poder agregar productos de un catálogo a un carro de compras, y solicitar los productos o servicios.
- RF11 El sistema debe permitir al usuario pagar por los productos y/o servicios, una vez que la empresa haya confirmado la disponibilidad.

## **4.2 Revisión del Prototipo.**

#### **4.2.1 Implementación de Componentes.**

#### **4.2.1.1 MarketRed API**

Cada uno de los componentes nuevos se desarrolló en su propio repositorio, y los detalles mas importantes de su implementación se listan a continuación.

#### **4.2.1.2 Pre-order Plugin**

El plugin para realizar cotizaciones se encuentra en el repositorio [https://github](https://github.com/Elav95/api-plugin-quotations.git)*.*com/ [Elav95/api-plugin-quotations](https://github.com/Elav95/api-plugin-quotations.git)*.*git.

#### **4.2.1.3 Infored Plugin**

Este componente se encuentra disponible en un repositorio privado en [https://](https://gitlab.labcomp.cl/mnzuniga/api-plugin-marketred) gitlab*.*labcomp*.*[cl/mnzuniga/api-plugin-marketred.](https://gitlab.labcomp.cl/mnzuniga/api-plugin-marketred) Las mutaciones a ofrecer para cumplir con los casos de uso son del siguiente tipo:

```
mutation marketRedAccount($accountId: ID!, $email: Email!,
        $fName: String!, $lName: String!) {
  createOrUpdateMarketRedAccount(marketRedAccountId: $accountId,
        firstName: $fname, lastName: $lName, address: $email) {
    marketRedAccountId
    queuedForLater
  }
}
mutation marketRedShop($shopId: ID!, $name: String!, email: Email!,
        $slug: String!, $description: String!, $owner: ID!) {
  createOrUpdateMarketRedShop(marketRedShopId: $shopId,
        name: $name, address: $email, slug: $slug,
        description: $description, owner: $owner) {
    marketRedShopId
    queuedForLater
  }
}
```
#### **4.2.1.4 Khipu Plugin**

El plugin para interactuar con la pasarela de pagos Khipu se encuentra en el repositorio https://gitlab*.*labcomp*.*[cl/mnzuniga/reaction-payment-khipu](https://gitlab.labcomp.cl/mnzuniga/reaction-payment-khipu).

#### **4.2.1.5 Frontend**

Este componente está compuesto por dos partes: por un lado, una aplicación web NextJs que encuentra alojado en https://gitlab*.*labcomp*.*[cl/mnzuniga/marketred-storefront,](https://gitlab.labcomp.cl/mnzuniga/marketred-storefront) y por otra una aplicación Meteor ubicada en https://gitlab*.*labcomp*.*[cl/mnzuniga/reaction-admin.](https://gitlab.labcomp.cl/mnzuniga/reaction-admin)

La comparación entre las interfaces diseñadas y las implementadas puede verse en la sección 4.2.2.

#### **4.2.1.6 Identity Provider**

Este componente es una simple aplicación web desarrollada en Meteor, que encuentra disponible en https://gitlab*.*labcomp*.*[cl/mnzuniga/marketred-identity,](https://gitlab.labcomp.cl/mnzuniga/marketred-identity) y que utiliza el componente Ory Hydra.

Realiza la autenticación de usuarios locales y, cuando se realiza una solicitud de login desde el cliente de administración, o se elige la autenticación de InforedChile, se redirige al usuario a una dirección en el sitio de estos.

Para aceptar el login desde el sitio externo, se debe enviar una solicitud POST al endpoint /oauth2/auth/requests/login/accept?login\_challenge=\${c\_code} del servicio Hydra, con los parámetros:

- subject: el ID de usuario
- remember: si Hydra debe recordar el usuario, y no volver a preguntar a InforedChile
- remember\_for: el plazo de tiempo por el que se recordaría

#### Ejemplo:

```
PUT(
  'HR/oauth2/auth/requests/login/accept?login_challenge=${c_code}',
  params={
    'subject': user.ID,
    'remember': true,
    'remember_for': 5400 // 1.5 horas
  },
  headers = {
    'Content-Type': 'application/json',
    'Accept': 'application/json'
  })
```
El id de usuario retornado debe existir en el sistema MarketRed, por lo que se debe estar sincronizado utilizando el plugin de MarketRed.

### **4.2.2 Interfaces Implementadas en el Prototipo.**

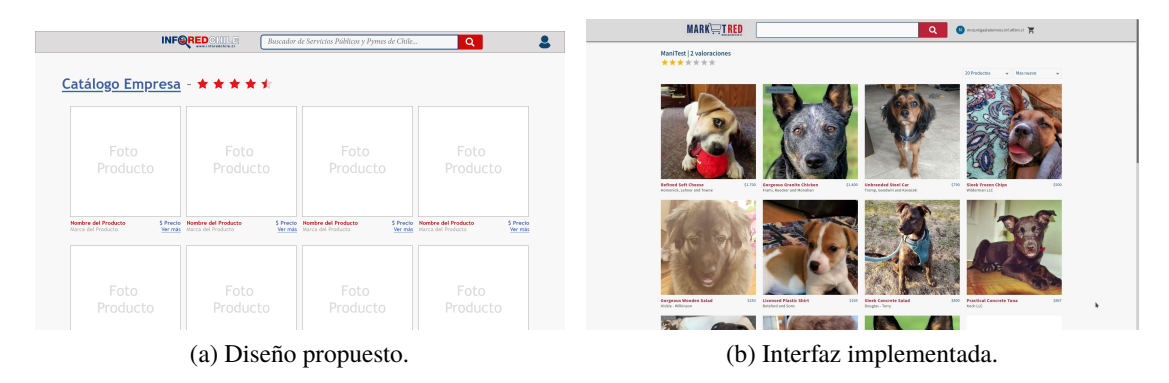

Figura 4.1: Catálogo de tienda

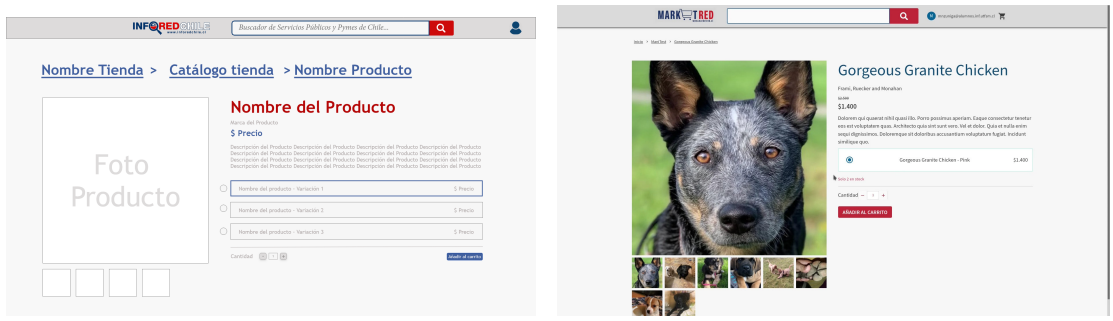

(a) Diseño propuesto. (b) Interfaz implementada.

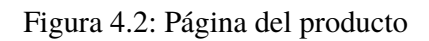

| <b>INFORED</b>                                                                  |                            | Buscador de Servicios Públicos y Pymes de Chile                            | 8<br>$\alpha$                   | <b>MARK</b> TRED                                                                                                  |                                                                        |                                               | $\alpha$                                                                                         | <b>O</b> monipolementations <b>EO</b> |
|---------------------------------------------------------------------------------|----------------------------|----------------------------------------------------------------------------|---------------------------------|----------------------------------------------------------------------------------------------------|------------------------------------------------------------------------|-----------------------------------------------|--------------------------------------------------------------------------------------------------|---------------------------------------|
| Hielies Zühler<br>Ar Imaginaria, 42<br>Case 8<br>Titildiguin. XO                | Cambian                    | <b>Lingmand Plantic Shirt</b><br>Rendered and Green.<br>bory.<br>carotat z | <b>CAY</b><br>Telebity.<br>4332 | L. Dressile de ancie                                                                                              | Cirkis Made<br>Av. Los Libertadores, 42<br>Titistada.co<br>$C_{\rm L}$ | Cambian                                       | Tienda: ManiTest<br><b>Bellond Soft Cheese</b><br>Romersk, Lebox and Towne<br>Teld.<br>Central 3 | 56,768<br>Tenniste:<br>\$5,100        |
| $C_{\rm{L}}$<br>States (SO)                                                     | Centre                     | Atlanta<br><b>Ander</b><br>Total de la soden:                              | \$339.1<br><b>DI</b><br>\$350   | 2. Nilboda de envío                                                                                               | 1 dia habit + 515                                                      | centiar                                       | Gerpesus Granits Chicken<br>Frank Buscher and Brougham<br>First<br>Canddad: 2<br>Salo 2 on stock | <b>MARK</b><br>THAC'DS<br>\$2,800     |
| Killau de Señor con Plata                                                       | Candida                    |                                                                            |                                 | 3. Información de page                                                                                            | Rhips de Señor Viejão Pasquero                                         | centiar                                       | Atinder<br>tryk.                                                                                 | 57,800<br>sta.                        |
| 4. Agrega comentario, revina y realiza tu pedido                                |                            |                                                                            |                                 | 4. Agrega comentario, revisa y realiza tu pedido                                                                  |                                                                        |                                               | total de la orden:                                                                               | 17,915                                |
| Licensed Plastic Shirt<br><b>Billion and bone</b><br>Crist trong<br>Cantidade 2 | 120<br>100405<br>3330      |                                                                            |                                 | <b>Refined Soft Cheese</b><br>Hammich, Lebrar and Taxon<br>Color) Test<br>Cantidad: 3<br>Gorgeous Granite Chicken |                                                                        | 14,798<br>Total Oil<br>\$5,000<br><b>MARK</b> |                                                                                                  |                                       |
|                                                                                 | 1339<br><b>DE</b><br>\$350 |                                                                            |                                 | Frank Bureley and Monsham<br>Color: Pick.<br>Contident 2<br>bole 2 ex shock                                       |                                                                        | DAK(2)<br>\$2,800                             |                                                                                                  |                                       |
| Escriba agui sus comentarios.                                                   |                            |                                                                            |                                 | Atlanta<br>$\ell$ mde<br>Total de la seriese                                                                      |                                                                        | 12,200<br>$95 -$<br>\$7,915                   |                                                                                                  |                                       |
| <b>Realize to estimation</b>                                                    |                            |                                                                            |                                 |                                                                                                    | <b>Bratia translation</b>                                              |                                               |                                                                                                  |                                       |
|                                                                                 | (a) Diseño propuesto.      |                                                                            |                                 |                                                                                                    | (b) Interfaz implementada.                                             | 0 2020 Marchin                                |                                                                                                  |                                       |

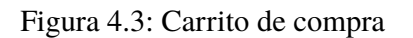

| <b>INFOREDCHILE</b>             |                      |                                               |                                 |                  |                        | <b>Contact Manager Comments</b>  | $\bullet$ Marified $\rightarrow$      | <b>MARKET</b>              |                                   |                       |            |           |                 | R existengeseneound Versions |
|---------------------------------|----------------------|-----------------------------------------------|---------------------------------|------------------|------------------------|----------------------------------|---------------------------------------|----------------------------|-----------------------------------|-----------------------|------------|-----------|-----------------|------------------------------|
| <b>O</b> trepola delos terros   |                      |                                               |                                 |                  |                        |                                  | Pages<br>Collindances                 | Crew products              |                                   |                       |            |           |                 |                              |
| Coloniani<br><b>B</b> Predector | Crear products       |                                               |                                 |                  |                        |                                  | <b>Revolution</b><br><b>Östenes</b>   | Productor<br>Optiones v    | New production                    |                       |            |           |                 |                              |
| Collindown<br>2 North           | Production           |                                               |                                 |                  |                        |                                  | <b>Ca</b> Productos<br><b>Dipetto</b> | $\Box$                     | Predate                           | ×                     | Preside    | Publicade | Volte           | <b>Thech</b>                 |
|                                 | Antiores V.          | Filmer cenduring                              |                                 |                  |                        |                                  | O. Note                               | α.<br>W                    | Ecoperat Cranke Chicken           | <b>MANOTOMATING</b>   | Lost.      | Publicado | <b>B</b> Malple | @ Suje Stock                 |
|                                 | $\Box$               | PHONE                                         | $\sim$                          | Predio           | Publicado              | Vable                            |                                       | E<br>$\Box$                | <b>Kondmade Cotton Parts</b>      | 195.hv/Ev&looTCEF     | <b>PSA</b> | Publicade | <b>O</b> Valvie | Can Stock                    |
|                                 | ○ 関<br><b>SO</b>     | Corgona Grante Chicken                        | 36 and FED statement            | 120-00           | Publicade              | $\bullet$ mass                   |                                       | аf,                        | Prestinal Commete Tang            | TRENDER-OAks)         | M2         | Publicada | <b>B</b> Ville  | $\bullet$ Can Stack          |
|                                 | $\Box$<br>$\sim$ 20  | Handmade Callian Pavila                       | 24 Avre Councer                 | 136.00           | Publisher              | <b>O</b> motiv                   |                                       | 64                         | Steek Concrete Satisf             | NERWORKMEJM           | 100        | Publicade | <b>O</b> Valvis | Con Stock                    |
|                                 | $\circ$ 3            | PISCOLOMOVA TUNI                              | <b>TECHNOLOGIC</b>              | HIT.OD           | Publicado              | <b>O</b> Hobic<br><b>O</b> Hobie |                                       | 78<br>0                    | Licensed Plantic Shirt            | tyChichatricalC       | 165        | Publicada | <b>B</b> Value  | Can Simh                     |
|                                 | ○ 零                  | Sleek Concrete Salad<br>Linemark Planty Shirt | receivosefeno es<br>ECONOMISTIC | 100.00<br>155.00 | Publicado<br>Publicado | <b>O</b> Index                   |                                       | IJ                         | Matteret Steel Balan              | deducations in        | 120        | Publisher | <b>O</b> Valois | Can Stock                    |
|                                 | ○ 関                  | Intelligent Steel Bacon                       | deducations by                  | 424.00           | Publicada              | <b>O</b> Index                   |                                       | A.<br>0                    | <b>Busic Fresh Table</b>          | (stckessb@gubb)       | AND 1      | Publicada | <b>O</b> Valsk  | Can Stech                    |
|                                 | ○週                   | <b>Busine President Laboratory</b>            | 20yomata Pouto                  | 455.00           | Publicada              | $\bullet$ mass                   |                                       | $\Box$                     | <b>Scontras Vendes Sales</b>      | stiff (Chrysledge May | 747        | Publicado | <b>B</b> Ville  | Can Stock                    |
|                                 | 口墨                   | Corporat Recogns Safed                        | <b>WALTERWINGS</b>              | 181.00           | Publisher              | <b>O</b> mode                    |                                       | 腑<br>$\Box$                | Steds Frages Origin               | MG/ACH/HosPAUL        | 500        | Publicade | <b>O</b> Valvie | Can Stock                    |
|                                 | $\qquad \qquad \Box$ | 200 POINTCNUL                                 | <b>SCENED FIGHTICS</b>          | 420.00           | Publicado              | <b>O</b> Hobic                   |                                       | $\bullet$<br>$\Box$        | <b>Enterprised Read Car</b>       | well/indulations      | 790        | Publicada | <b>B</b> Villa  | Car Sinh                     |
|                                 | $-5$                 | <b>Christmas And Christmas</b>                | www.astronomia.com              | <b>TAXABLE</b>   | <b>Address</b>         | <b>COLLEGE</b>                   |                                       | <b>CONT</b>                | <b>Contract Contract Contract</b> |                       |            |           |                 |                              |
|                                 |                      |                                               | (a) Diseño propuesto.           |                  |                        |                                  |                                       | (b) Interfaz implementada. |                                   |                       |            |           |                 |                              |

Figura 4.4: Página de productos

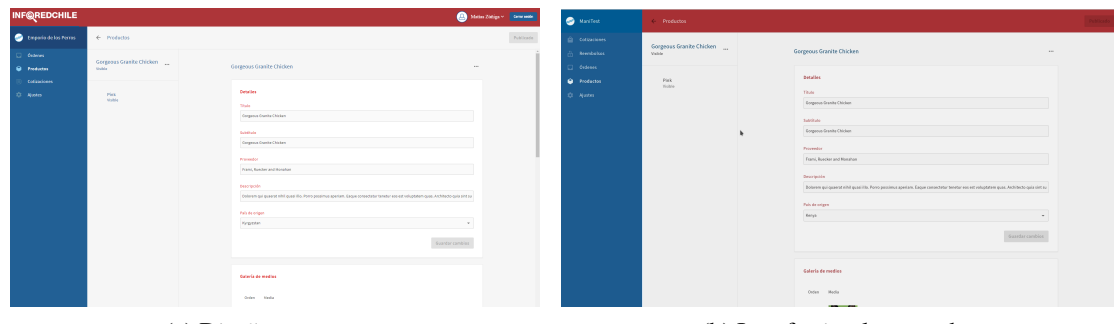

(a) Diseño propuesto. (b) Interfaz implementada.

Figura 4.5: Agregar/editar producto

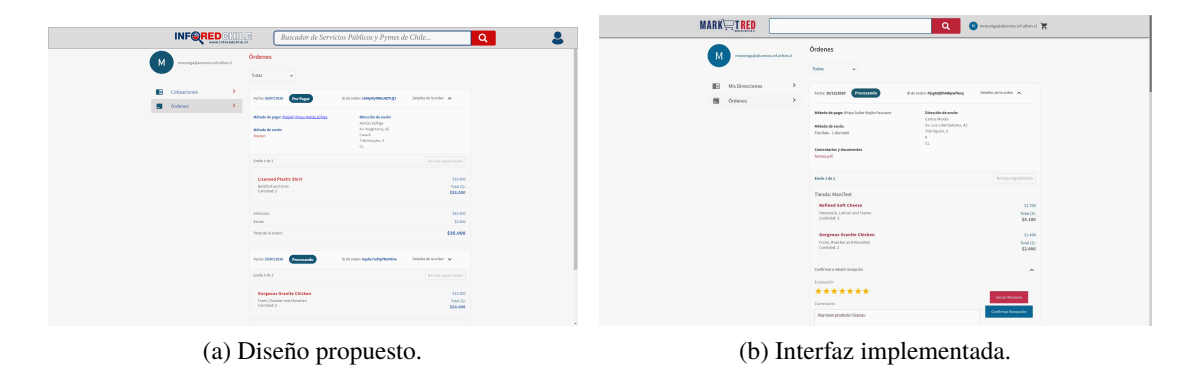

Figura 4.6: Página de órdenes

## **4.3 Plan de Testing.**

Para el testeo del prototipo, se realizan distintas pruebas de integración (para probar la funcionalidad de conjunto integrado de los componentes) y pruebas unitarias (el funcionamiento de un componente en específico).

#### **4.3.1 Pruebas de integración.**

Se tiene un entorno de pruebas, utilizando los códigos implementados. En este entorno se tiene una base de datos interna en la cual se tienen almacenados los distintos usuarios de prueba, junto a datos de tiendas y productos.

Dado lo anterior, se han realizado pruebas con las distintas interfaces y la interacción entre ellas.

• Agregar productos a un catálogo, y modificarlos.

- Listar los productos de los catálogo en la tienda, como usuario comprador.
- Agregar productos al carro, y crear órdenes a partir de este.
- Pagar las órdenes utilizando la pasarela de pagos Khipu. Para ello se han realizado pruebas de pago con las opciones de prueba que tiene la plataforma, que incluye un banco de ejemplo para simular transferencias.
- Listar las órdenes de una tienda, como usuario vendedor, y poder cambiarles el estado, incluyendo el completarlas.

No se ha podido realizar pruebas de integración respecto a las funcionalidades que requieren interacción con el sitio de InforedChile, dada la pobre comunicación y nula respuesta de parte de ellos.

#### **4.3.2 Pruebas unitarias.**

Estas son pruebas definidas en código, cuyo objetivo es testear una parte específica de un sistema. En los Códigos 1, 2 y 3 se muestran 3 de las pruebas (resumidas) implementadas para el componente de pagos Khipu.

```
test("should call khipuClient.paymentsGet and find the order object," +
    " modifying its status", async () => {
  const paymentData = {
    amount: 1234, currencyCode: "CLP", shopId: "SHOP_ID",
    billingAddress: "Av. Imaginaria, 123, Quilpué",
    email: "matias.zuniga@sansano.usm.cl",
   paymentData: { fullName: "Santa Claus", referenceId: "ORDER_REFID" }
  };
  const khipuPaymentPostResult = {
    payment_id: "3456789ABCDE",
    payment_url: "https://fake.k.com/pay/3456789ABCDE",
    app_url: "https://fake.k.com/app/3456789ABCDE"
  };
  nock("https://khipu.com:443")
    .post("/api/2.0/payments",(b) => b.transaction_id == "ORDER_REFID")
    .reply(200, khipuPaymentPostResult);
  const res = await createAuthorizedPayment(mockCtx, paymentData);
  // should expire in a week
  const nowDate = new Date().getTime();
  const expireDate = new Date(res.data.expiresAfter).getTime();
  expect(expireDate).toBeLessThanOrEqual(nowDate + (7*24*60*60000));
  // a week (minus a minute) from now
  expect(expireDate).toBeGreaterThan(nowDate+(7*24*60*60000)-60000);
  expect(res.address).toBe("Av. Imaginaria, 123, Quilpué");
  expect(res.amount).toBe(1234);
  expect(res.currencyCode).toBe("CLP");
  expect(res.data.webURL).toBe("https://fake.k.com/pay/3456789ABCDE");
  expect(res.data.appURL).toBe("https://fake.k.com/app/3456789ABCDE");
  expect(res.processor).toBe("khipu");
  expect(res.shopId).toBe("SHOP_ID");
  expect(res.status).toBe("created");
  expect(res.transactionId).toBe("3456789ABCDE");
});
```
Código 1: Prueba de creación de pagos.

```
test("should call khipuClient.paymentsGet with the proper parameters" +
    " and return a properly formatted payment", async () => {
  const paymentData = { notificationToken: "ABCDEF123ABBBBBBBBBBBBBBBB" };
  const khipuPaymentsGetResult = {
    amount: 123, receiver_id: "test",
    transaction_id: "ORDER123456ABC",
    payment_id: "0A1B2C3D",
    status: "done", status_detail: "payed",
    expires_date: new Date(Date.now() + 60 * 1000)
  };
  nock("https://khipu.com:443").get("/api/2.0/payments")
    .query({ notification_token: "ABCDEF123ABBBBBBBBBBBBBBBBBB" })
    .reply(200, khipuPaymentsGetResult);
  const paymentData = {
    _id: "DB_PAYMENT_ID", shopId: "SHOP_ID",
    processor: "khipu", status: "created",
    transactionId: "0A1B2C3D" // ... RECORTADO ...
  };
  const items: [{ _id: "ITEM_1", quantity: 5 },
                { _id: "ITEM_2", quantity: 1 }];
  mockCtx.collections.Orders.findOne.mockReturnValueOnce(
    Promise.resolve({ _id: "ORDER_1", shipping: [{ items }],
      shopId: "SHOP_ID", payments: [{...paymentData}],
      workflow: { status: "new", workflow: ["new"] }
  }));
  mockCtx.collections.Orders.findOneAndUpdate.mockReturnValueOnce(
    Promise.resolve({ modifiedCount: 1, value: {} }));
  const result = await updateKhipuInfo(mockCtx, paymentData);
  expect(mockCtx.mutations.cancelOrderItem).toHaveBeenCalledTimes(0);
  expect(mockCtx.collections.Orders.findOneAndUpdate)
    .toHaveBeenCalledWith({ _id: "ORDER_1" },
      { $push: { "workflow.workflow": "coreOrderWorkflow/processing" }
        $set: {
          "payments": [{ ...paymentData, status: "completed" }],
          "workflow.status": "coreOrderWorkflow/processing",
          "updatedAt": jasmine.any(Date)
        }
      }, { returnOriginal: false }
  );
});
```

```
test("should cancel the payment on full refunds", async () => {
  const paymentData = {
    _id: "DB_PAYMENT_ID",
    processor: "khipu",
    status: "created",
    transactionId: "0A1B2C3D",
    shopId: "SHOP_ID"
    // ... RECORTADO ...
  };
  nock("https://khipu.com:443")
    .delete("/api/2.0/payments/0A1B2C3D")
    .reply(200, { message: "TEST MESSAGE" });
  mockCtx.collections.Orders.findOne.mockReturnValueOnce(
    Promise.resolve({ _id: "ORDER 1", shipping: [],
      shopId: "SHOP_ID",
      payments: [{ ...paymentData }],
      workflow: { status: "new", workflow: ["new"] }
  }));
  await reactionPaymentKhipuCreateRefund(mockCtx, paymentData, 123,
    "Order has been cancelled", { shopId: "SHOP_ID" });
  expect(mockCtx.collections.Orders.findOneAndUpdate).toHaveBeenCalledWith(
    { _id: "ORDER_1" },
    { $set: {
      payments: [{ ...paymentData, status: "canceled" }],
      updatedAt: jasmine.any(Date)
    } }, { returnOriginal: false }
  );
  expect(mockCtx.collections.ReactionPaymentKhipuRefunds.insertOne)
    .toHaveBeenCalledWith({ reason: "Order has been cancelled",
      transactionId: "0A1B2C3D",
      shopId: "SHOP_ID",
      status: "completed"
      // ... RECORTADO ...
  });
});
```
Código 3: Prueba de creación de reembolsos.

En los ejemplos mostrados puede verse que:

• Se utilizan directamente los funciones de interés, con datos de prueba.

- Se emula la respuesta a recibir del sistema web de Khipu.
- Se emulan las respuestas de las bases de datos.
- Se comprueba que los datos devueltos sean de cierto tipo, y que se guarda en la base de datos la información esperada.

## **4.4 Verificación y Validación.**

#### **4.4.1 Verificación.**

En la sección 4.2.2 se muestra una comparativa entre las interfaces diseñadas y las implementadas en el sistema. Se puede ver que las implementaciones de las interfaces siguen en su mayoría lo propuesto en los primeros diseños: se adoptaron los colores y la disposición de los elementos de manera muy similar a lo planteado inicialmente, y se implementaron sin grandes variaciones las barras y botones. Sin embargo esto, hay pequeños detalles que difieren de lo diseñado, como por ejemplo: el tamaño de algunos textos -reducidos para que luzcan mejor en la página-, o el logo, que se decidió modificar dada la definición como equipo de un nombre e imagen distintos para el nuevo sitio -siguiendo la idea original del nombre de InforedChile, pero adaptándolo a la temática de Marketplace-.

En cuanto a la implementación de los componentes, la mayoría de ellos se encuentran ya implementados y funcionando. A la API de MarketRed le falta un plugin que incorporar, el cual se encuentra en proceso de desarrollo a falta de unos detalles de estar listo. Los demás se encuentran integrados y funcionando, así como también lo están los demás componentes. Se han realizado pruebas de su funcionamiento, pero aún está pendiente el tema de la integración con el sitio web principal de InforedChile.

#### **4.4.2 Validación.**

Para validar que el sistema cumple las expectativas de InforedChile, se realizan reuniones periódicas con tal de mostrar el comportamiento del sistema para distintos casos de uso.

En la tabla 4.6 se muestra el listado revisado de requerimientos funcionales del sistema, junto a su estado actual de implementación. Los requerimientos que se declaran como implementados, pero en color naranja, son aquellos en los que solo hacen falta cambios del lado de InforedChile para mostrar resultados.

De la lista, solo un requerimiento se encuentra incompleto, dado que el comprador debe pagar inmediatamente al crear la orden, sin necesitar confirmación del vendedor.

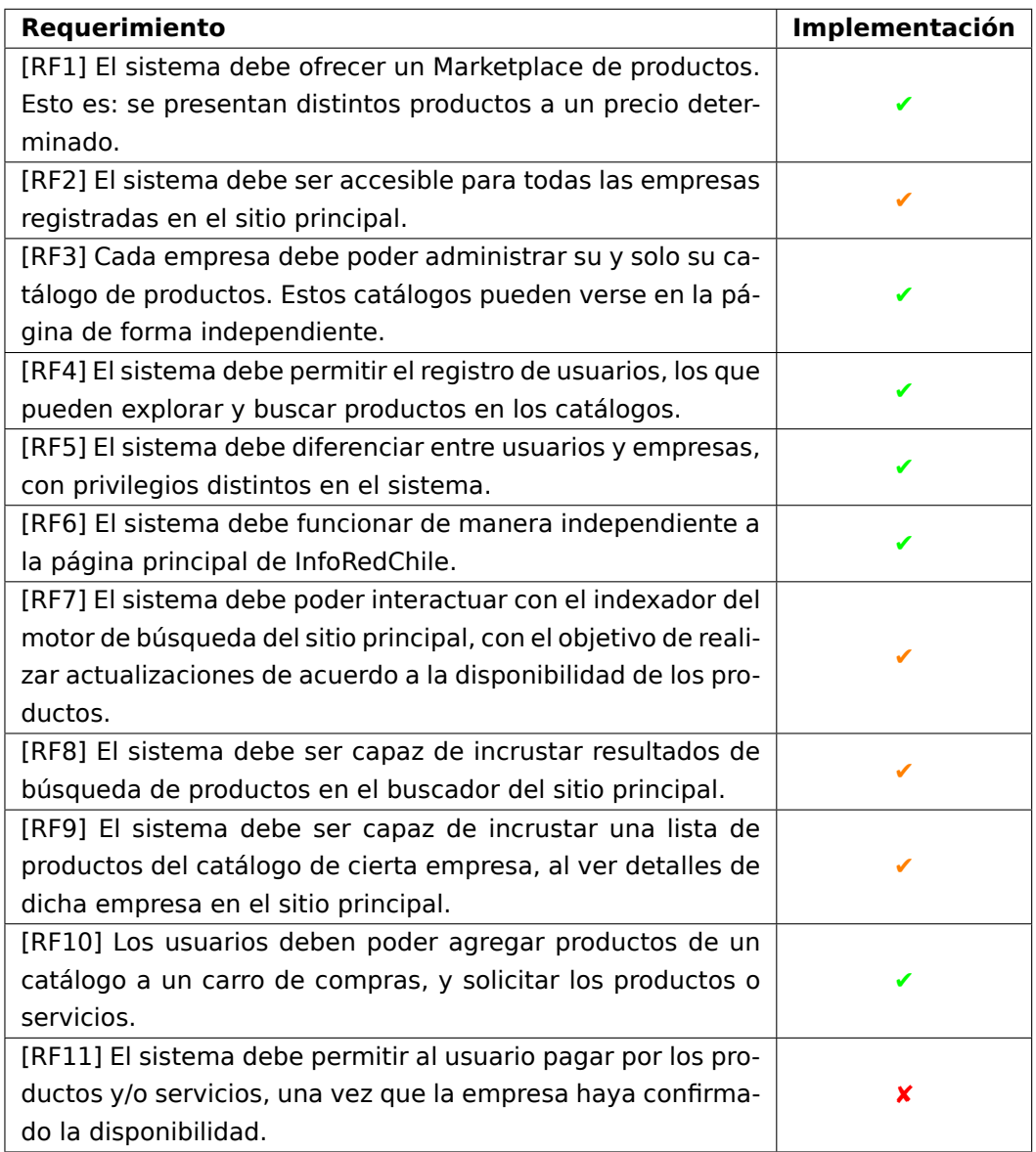

Cuadro 4.6: Tabla de implementación de requerimientos

## **Capítulo 5**

## **Conclusiones**

A pesar de las dificultades producto de la falta de comunicación de la parte interesada InforedChile, los principales hitos del proyecto fueron alcanzados, y se encuentra registro de ello en el repositorio de MarketRed. Para lograr esto se definieron los distintos actores que estarán en interacción con el sitio web, y se implementaron las formas en que interactúan.

Las interfaces de usuario fueron implementadas siguiendo lo que se había propuesto inicialmente en el diseño de éstas, y se encuentran funcionales. Estas además han sido verificadas y validadas con los requerimientos definidos al inicio del proyecto, y su respectiva actualización de acuerdo a las iteraciones y el feedback realizado por parte de la contraparte. En lo relativo al desarrollo de la plataforma, queda faltante la integración con el sitio web principal de InforedChile, para lo cual será necesario realizar nuevas pruebas, comprobar en práctica la compatibilidad de los componentes, y realizar los ajustes que sean necesarios.

La mayoría de los riesgos han sido abordados, principalmente los que están relacionados con el tema de seguridad de los datos de autenticación: esto por el uso del Identity Provider, que permite desacoplar la lógica de inicio de sesión, y comprobar de forma segura con el sitio de InforedChile cuando un cliente se encuentra logueado. Falta comprobar, sin embargo, que el manejo y traspaso de información entre ambos sitios sea segura, según lo que se implemente por parte del sitio de InforedChile.

Los riesgos aún latentes están relacionados a factores externos, como la posibilidad de que las empresas/MiPymes no estén dispuestas a ser parte de la nueva plataforma, y no quieran ofrecer sus productos en ella. Esto se debe evaluar una vez que el sitio se encuentre en funcionamiento, y podría ser mitigado con campañas publicitarias o generando incentivos para las empresas que ofrezcan sus productos en la plataforma. Asociado a esto, también existe la posibilidad de que la plataforma genere ingresos menores que los necesarios para mantener el sitio funcionando: dadas las circunstancias actuales de pandemia y restricciones es que el comercio electrónico ha experimentado un boom, con lo que han surgido varias plataformas que asoman como posible competencia para la plataforma e-commerce de InforedChile; es por eso que se debe posicionar la marca dentro del rubro con un programa de publicidad.

## **5.1 Proyecciones**

En base a los resultados obtenidos y lo que se espera, o se podría llegar a hacer con el proyecto es que se plantean los siguientes puntos como un posible trabajo a futuro

- Validar y completar integración con InforedChile. Dado que las funcionalidades de integracion de usuarios MiPyme no ha podido ser probada.
- Automatizar la función de pago a las MiPymes. Nuestro sistema puede generar informes de pago, con todas las transacciones aún no rendidas, para que estas sean pagadas, considerando el descuento de comisión. Sin embargo, esto debe iniciarse manualmente.
- Integrar opciones de delivery, para quitar a las MiPymes la carga de manejar las entregas
- Realizar actividades de marketing y difusión para potenciar la marca y atraer a las MiPymes y a compradores.

# **Anexo A**

# **GraphQL**

GraphQL es un lenguaje para la consulta y manipulación de datos que ofrece una arquitectura para APIs alternativa a REST.

## **A.1 Descripción**

Con GraphQL, se especifica la estructura de datos esperada al momento de realizar solicitudes. Como consecuencia a esto, no se gastan recursos de red en enviar datos innecesarios, ni recursos de procesamiento por derivar información extra.

Por ejemplo, enviando a un servidor que entienda GraphQL el texto en Código 4 como la variable query en una solicitud, se obtiene de respuesta del Código 5. Como se puede ver, la respuesta obtenida tiene exactamente los datos solicitados.

```
query GetAllOrders {
  orders {
    _id
    customer {
      _id
    }
    products {
      product {
        _id
        name
        price
      }
      quantity
    }
    total
  }
}
```
Código 4: Consulta de ejemplo

Como puede verse, la solicitud anterior retorna un listado de todas las órdenes existentes, pero usualmente se deben hacer peticiones respecto a órdenes de un cliente en específico. Esto es posible llamando a una consulta con variables, como la del Código 6. En este caso, el valor de los parámetros puede enviarse como el campo variables en la solicitud HTTP, siguiendo el ejemplo del Código 7.

El signo de exclamación (!) indica que un parámetro no es opcional, y no puede ser nulo.

La respuesta a esta solicitud puede verse en el código 8, siendo esta similar a la de la primera consulta de este anexo, pero limitado a las órdenes del cliente especificado.

Un problema que puede observarse en los ejemplos anteriores, es que en en ambas peticiones debe especificarse la estructura de datos esperada, aunque esperen datos muy similares. Para ahorrar el tener que incluir a cada momento la misma estructura, es que existen los fragmentos.

Un fragmento describe una parte de un tipo de datos a ser solicitada, reusable fácilmente para distintas peticiones. Por ejemplo, la solicitud del Código 9 es equivalente a el primer ejemplo de este Anexo, conteniendo parte de la descripción de los datos de tipo Order retornados.

## **A.2 Esquemas**

En la sección anterior se mencionó los fragmentos, que describen una parte de un objeto de cierto tipo. En GraphQL, todos los datos tienen cierto tipo, y son definidos en el servidor

```
{ "data": {
  "orders": [
    {
      "_id": "abcdef123456",
      "customer": { "_id": 1 },
      "products": [
        {
          "product": {
            "name": "Mesa",
            "price": 1000
          },
          "quantity": 10
        }, {
          "product": {
            "name": "Silla",
            "price": 150
          },
          "quantity": 40
        }
      ],
      "total": 16000
    },{
      "_id": "abcdef123456",
      "customer": { "_id": 2 },
      "products": [
        {
          "product": {
            "name": "Naipes",
            "price": 500
          },
          "quantity": 5
        }
      ],
      "total": 2500
    }
  ]
}}
```
Código 5: Respuesta de ejemplo

por esquemas como el mostrado en el Código 10.

Cada tipo de objeto está compuesto por distintos campos, que a su vez tienen cierto tipo. Similar a su significado en los parámetros de una solicitud, el signo de exclamación (!) denota que un campo en específico no puede ser nulo.

```
query GetClientOrders($client: ID!) {
  customerOrders(customer: $client) {
    _id
    products {
      product {
        _id
        name
        price
      }
      quantity
    }
    total
  }
}
                        Código 6: Consulta con variables
{
  "client": 2
}
```
Código 7: Variables de la consulta

Las operaciones son definidas de la misma forma, habiendo 2 tipos de estas: 1) las consultas (*queries*), que es para obtener datos, y 2) las mutaciones (*mutations*), que son usadas para modificar datos. Un ejemplo de la definición de distintas operaciones es mostrada en el Código 11. Además, el Código 12 es un ejemplo del uso de la mutación definida.
```
{
  "data": {
    "customerOrders": [
      {
        "_id": "abcdef123456",
        "products": [
          {
            "product": {
              "name": "Naipes",
              "price": 500
            },
            "quantity": 5
          }
        ],
        "total": 2500
      }
    ]
  }
}
```
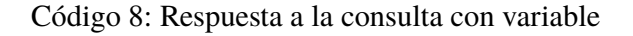

```
query GetAllOrders {
  orders {
    customer {
      _id
    }
    ...OrderCommon
  }
}
fragment OrderCommon on Order {
    _id
    products {
      product {
        _id
        name
        price
      }
      quantity
    }
    total
}
```
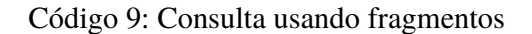

```
type User {
  _id: ID!
  name: String
  email: Email!
}
type Product {
  _id: ID!
  name: String!
  description: String
  price: Float!
}
type Order {
 _id: ID!
  customer: User!
  products: [Product]
  total: Float
  status: String
}
```
Código 10: Esquema de datos

```
type Query {
  orders: [Order]
  customerOrders(customer: ID!): [Order]
}
type Mutation {
 cancelOrder(orderId: ID!): Order
}
```
Código 11: Definición de tipos de solicitud

```
mutation CancelOrder($client: ID!) {
  cancelOrder(customer: $client) {
    ...OrderCommon
  }
}
```
Código 12: Uso de ejemplo de una mutación

## **Bibliografía**

- [1] ApañoTuPyme. Pagos | ApañoTuPyme Manual de Inscripción. [en linea] [https:](https://unete.apanotupyme.cl/docs/pages/payments.html) //unete*.*apanotupyme*.*[cl/docs/pages/payments](https://unete.apanotupyme.cl/docs/pages/payments.html)*.*html. [Accedido: 14-06-2020].
- [2] Magento. eCommerce Platforms | Best eCommerce Software for Selling Online | Magento. [en linea] [https://magento](https://magento.com/es)*.*com/es. [Accedido: 29-04-2020].
- [3] Magento. Github magento/magento2. [en linea] https://github*.*[com/magento/](https://github.com/magento/magento2) [magento2.](https://github.com/magento/magento2) [Accedido: 09-01-2021].
- [4] Magento. Magento Forums. [en linea] [https://community](https://community.magento.com/)*.*magento*.*com/. [Accedido: 09-01-2021].
- [5] MercadoLibre. Costos de vender un producto. [en linea] https://www*.*[mercadolibre](https://www.mercadolibre.cl/ayuda/Costos-de-vender-un-producto_870)*.*cl/ [ayuda/Costos-de-vender-un-producto\\_870](https://www.mercadolibre.cl/ayuda/Costos-de-vender-un-producto_870). [Accedido: 14-06-2020].
- [6] Ministerio de Economía, Fomento y Turismo. Quinta Encuesta Longitudinal de Empresas (ELE5). [en linea] https://www*.*economia*.*gob*.*[cl/2019/03/12/quinta-encuesta](https://www.economia.gob.cl/2019/03/12/quinta-encuesta-longitudinal-de-empresas-ele5.htm/)[longitudinal-de-empresas-ele5](https://www.economia.gob.cl/2019/03/12/quinta-encuesta-longitudinal-de-empresas-ele5.htm/)*.*htm/. [Accedido: 13-06-2020].
- [7] mirumee. mirumee/saleor. [en linea] https://gitter*.*[im/mirumee/saleor.](https://gitter.im/mirumee/saleor) [Accedido: 16-01-2021].
- [8] mirumee. mirumee/saleor: A modular, high performance, headless e-commerce platform built with Python, GraphQL, Django, and ReactJS. [en linea] [https://github](https://github.com/mirumee/saleor)*.*com/ [mirumee/saleor.](https://github.com/mirumee/saleor) [Accedido: 16-01-2021].
- [9] OpenCart. Multi-Store OpenCart Documentation. [en linea] [http://](http://docs.opencart.com/en-gb/administration/multi-store/) docs*.*opencart*.*[com/en-gb/administration/multi-store/](http://docs.opencart.com/en-gb/administration/multi-store/). [Accedido: 29-04-2020].
- [10] OpenCart. OpenCart Open Source Shopping Cart Solution. [en linea] [https:](https://www.opencart.com/) //www*.*[opencart](https://www.opencart.com/)*.*com/. [Accedido: 29-04-2020].
- [11] OpenCart. OpenCart Chile Latinoamérica. [en linea] [https://www](https://www.opencart.cl/#us_grid_1)*.*opencart*.*cl/ [#us\\_grid\\_1.](https://www.opencart.cl/#us_grid_1) [Accedido: 10-01-2021].
- [12] OpenCart. OpenCart Community. [en linea] [https://forum](https://forum.opencart.com)*.*opencart*.*com. [Accedido: 14-01-2021].
- [13] Oscar. django-oscar Grupos de Google. [en linea] [https://groups](https://groups.google.com/g/django-oscar)*.*google*.*com/g/ [django-oscar](https://groups.google.com/g/django-oscar). [Accedido: 16-01-2021].
- [14] Oscar. django-oscar/django-oscar: Domain-driven e-commerce for Django. [en linea] https://github*.*[com/django-oscar/django-oscar](https://github.com/django-oscar/django-oscar). [Accedido: 16-01-2021].
- [15] Oscar. Oscar django-oscar 2.0 documentation<. [en linea] [https://django](https://django-oscar.readthedocs.io/en/2.0.4/)oscar*.*[readthedocs](https://django-oscar.readthedocs.io/en/2.0.4/)*.*io/en/2*.*0*.*4/. [Accedido: 29-04-2020].
- [16] Oscar. Oscar Domain-driven e-commerce for Django. [en linea] [http://](http://oscarcommerce.com/) [oscarcommerce](http://oscarcommerce.com/)*.*com/. [Accedido: 29-04-2020].
- [17] Oscar. Partner django-oscar 2.0 documentation<. [en linea] [https://django](https://django-oscar.readthedocs.io/en/2.0.4/ref/apps/partner.html)oscar*.*readthedocs*.*io/en/2*.*0*.*[4/ref/apps/partner](https://django-oscar.readthedocs.io/en/2.0.4/ref/apps/partner.html)*.*html. [Accedido: 29-04-2020].
- [18] PrestaShop. Crear Tienda Online Gratis con Prestashop | Venta Online. [en linea] [https://www](https://www.prestashop.com/es)*.*prestashop*.*com/es. [Accedido: 29-04-2020].
- [19] PrestaShop. Forums Ecommerce PrestaShop. [en linea] [https:](https://www.prestashop.com/forums/) //www*.*prestashop*.*[com/forums/](https://www.prestashop.com/forums/). [Accedido: 10-01-2021].
- [20] PrestaShop. PrestaShop/PrestaShop: PrestaShop is a fully scalable open source ecommerce solution. [en linea] https://github*.*[com/PrestaShop/PrestaShop.](https://github.com/PrestaShop/PrestaShop) [Accedido: 10-01-2021].
- [21] PurpleTree Software LLP. No. 1 BestSeller Multi Vendor Marketplace Opencart Extension | 50% OFF. [en linea] https://www*.*purpletreesoftware*.*[com/multi-vendor](https://www.purpletreesoftware.com/multi-vendor-marketplace-opencart.html)[marketplace-opencart](https://www.purpletreesoftware.com/multi-vendor-marketplace-opencart.html)*.*html. [Accedido: 29-04-2020].
- [22] Reaction Commerce. Reaction Commerce | Connecting the world through commerce. [en linea] [https://reactioncommerce](https://reactioncommerce.com/)*.*com/. [Accedido: 29-04-2020].
- [23] Reaction Commerce. Reaction Commerce · GitHub. [en linea] [https://github](https://github.com/reactioncommerce)*.*com/ [reactioncommerce](https://github.com/reactioncommerce). [Accedido: 02-05-2020].
- [24] Reaction Commerce. reactioncommerce/reaction Gitter. [en linea] [https://gitter](https://gitter.im/reactioncommerce/reaction)*.*im/ [reactioncommerce/reaction](https://gitter.im/reactioncommerce/reaction). [Accedido: 02-05-2020].
- [25] Reaction Commerce. Shops · Reaction Docs. [en linea] [https:](https://docs.reactioncommerce.com/docs/concepts-shops) //docs*.*reactioncommerce*.*[com/docs/concepts-shops](https://docs.reactioncommerce.com/docs/concepts-shops). [Accedido: 29-04-2020].
- [26] Reaction Commerce. Understanding API Plugins · Reaction Docs. [en linea] [https:](https://docs.reactioncommerce.com/docs/core-plugins-intro) //docs*.*reactioncommerce*.*[com/docs/core-plugins-intro](https://docs.reactioncommerce.com/docs/core-plugins-intro). [Accedido: 29-04-2020].
- [27] Saleor. Saleor Commerce community. [en linea] [https://spectrum](https://spectrum.chat/saleor)*.*chat/saleor. [Accedido: 16-01-2021].
- [28] Saleor. Saleor A headless, GraphQL-first, open-source e-commerce platform. [en linea] [https://saleor](https://saleor.io/)*.*io/. [Accedido: 29-04-2020].
- [29] Spark Solutions Sp. z o.o. Spree Commerce an ecommerce platform with over 1 million downloads. [en linea] [https://spreecommerce](https://spreecommerce.org/)*.*org/. [Accedido: 29-04-2020].
- [30] Spark Solutions Sp. z o.o. Spree Multi Vendor marketplace extension. [en linea] https://github*.*[com/spree-contrib/spree\\_multi\\_vendor](https://github.com/spree-contrib/spree_multi_vendor). [Accedido: 29-04-2020].
- [31] Spree. Improved Multi Store support. [en linea] https://github*.*[com/spree/spree/blob/](https://github.com/spree/spree/blob/release/4-2-0-rc3/guides/src/content/release_notes/4_2_0.md#improved-multi-store-support) [release/4-2-0-rc3/guides/src/content/release\\_notes/4\\_2\\_0](https://github.com/spree/spree/blob/release/4-2-0-rc3/guides/src/content/release_notes/4_2_0.md#improved-multi-store-support)*.*md#improved-multi-store[support.](https://github.com/spree/spree/blob/release/4-2-0-rc3/guides/src/content/release_notes/4_2_0.md#improved-multi-store-support) [Accedido: 14-01-2021].
- [32] Spree. Join Spree Commerce on Slack! [en linea] http://slack*.*[spreecommerce](http://slack.spreecommerce.org)*.*org. [Accedido: 14-01-2021].
- [33] Spree. spree/spree: Spree is an open source E-commerce platform for Rails 6 with a modern UX, optional PWA frontend, REST API, GraphQL, several official extensions and 3rd party integrations. [en linea] https://github*.*[com/spree/spree.](https://github.com/spree/spree) [Accedido: 14- 01-2021].
- [34] Transbank y CCS. Comercio online se triplica, pero tiendas físicas, turismo y entretención extienden su profunda crisis.

[en linea] https://www*.*ccs*.*[cl/2020/05/29/comercio-online-se-triplica-pero-tiendas](https://www.ccs.cl/2020/05/29/comercio-online-se-triplica-pero-tiendas-fisicas-turismo-y-entretencion-extienden-su-profunda-crisis/)[fisicas-turismo-y-entretencion-extienden-su-profunda-crisis/.](https://www.ccs.cl/2020/05/29/comercio-online-se-triplica-pero-tiendas-fisicas-turismo-y-entretencion-extienden-su-profunda-crisis/) [Accedido: 13-06- 2020].

- [35] WC Lovers. WCFM Marketplace Best Multivendor Marketplace for WooCommerce - WordPress plugin. [en linea] https://wordpress*.*[org/plugins/wc-multivendor](https://wordpress.org/plugins/wc-multivendor-marketplace/)[marketplace/.](https://wordpress.org/plugins/wc-multivendor-marketplace/) [Accedido: 29-04-2020].
- [36] WC Marketplace, The Grey Parrots. WC Marketplace WordPress plugin. [en linea] https://wordpress*.*[org/plugins/dc-woocommerce-multi-vendor/.](https://wordpress.org/plugins/dc-woocommerce-multi-vendor/) [Accedido: 29- 04-2020].
- [37] WebKul SoftWare Private Limited. Advanced Multi Vendor Marketplace. [en linea] https://addons*.*prestashop*.*[com/es/creacion-marketplace/8057-advanced-multi](https://addons.prestashop.com/es/creacion-marketplace/8057-advanced-multi-vendor-marketplace.html)[vendor-marketplace](https://addons.prestashop.com/es/creacion-marketplace/8057-advanced-multi-vendor-marketplace.html)*.*html. [Accedido: 29-04-2020].
- [38] WebKul SoftWare Private Limited. Multi Vendor Marketplace. [en linea] [https:](https://marketplace.magento.com/webkul-module-marketplace.html) //marketplace*.*magento*.*[com/webkul-module-marketplace](https://marketplace.magento.com/webkul-module-marketplace.html)*.*html. [Accedido: 29-04- 2020].
- [39] WooCommerce. Join the WooCommerce Community Slack. [en linea] [https://](https://woocommerce.com/community-slack/) woocommerce*.*[com/community-slack/.](https://woocommerce.com/community-slack/) [Accedido: 09-01-2021].
- [40] WooCommerce. WooCommerce Sell Online With The eCommerce Platform for WordPress. [en linea] [https://woocommerce](https://woocommerce.com/)*.*com/. [Accedido: 29-04-2020].
- [41] WooCommerce. woocommerce/woocommerce: An open source eCommerce plugin for WordPress. [en linea] https://github*.*[com/woocommerce/woocommerce/](https://github.com/woocommerce/woocommerce/). [Accedido: 09-01-2021].